# Stampa musicale con PMX

con una guida all'uso di M-Tx e all'installazione del sistema

Luigi Cataldi

28 settembre 2002

'Hope this hilft' Alla memoria di Werner Icking

# Capitolo 1

# Introduzione

# 1.1 TEX, MusiXTEX, PMX, M-Tx

MusiXTEX è indubbiamente uno dei migliori programmi di stampa musicale esistenti: produce stampe di eccellente qualità, permette una facile conversione della partitura in postscript e in PDF, è consolidato e stabile, viene continuamente aggiornato ed è gratuito. Tuttavia la sua diffusione si limita, con poche eccezioni, alla ristretta cerchia dei musicisti che vengono dal mondo della scienza, poiché l'uso non è a prima vista intuitivo e qualche volta richiede la conoscenza di nozioni che sono elementari per i programmatori di software, ma ardue per i semplici musicisti. Inoltre non è WYSIWYG (What You See Is What You Get, cioè, quello che vedi è quello che ottieni). Significa che non è possibile vedere la partitura così come verrà stampata mentre la si scrive, ma solo la lista di simboli che la rappresenta. Il sistema infatti non è interattivo. Per stampare un documento bisogna prima scriverlo in un normale file di testo usando qualsiasi editor (ad esempio Edit o Notepad), poi compilarlo con TEX in modo da ottenere un altro file che, con un apposito programma, può essere letto, visualizzato sullo schermo, inviato alla stampante ed anche tradotto in formato postscript per gli usi professionali. La natura simbolica e non iconica del programma è destinata a scoraggiare molti, ma è anche, in un certo senso, un pregio, poiché fa in modo che si abbia consapevolezza dell'intero procedimento di simbolizzazione e stampa della musica, che ci si concentri sul risultato tipografico finale e non si sia distratti dal semplice gioco dell'interattività.

MusiXT<sub>E</sub>X è una 'macro' che permette di stampare musica con T<sub>E</sub>X, il prestigioso programma di tipografia elettronica creato da Donald Knuth, utilizzato soprattutto per i testi scientifici. Knuth volle che il programma fosse di libera e gratuita distribuzione, di conseguenza quasi tutte le applicazioni che impaginano testi mediante T<sub>E</sub>X sono e resteranno assolutamente di pubblico dominio e di libero uso.

Una distribuzione di TEX è una specie di sistema operativo, contenente i programmi necessari per le operazioni appena viste e quelli utili per moltissime altre applicazioni. L'installazione e la configurazione non sono automatiche e perciò possono apparire scoraggianti. In Linux il problema non si presenta, poiché una distribuzione di TeT<sub>E</sub>X (il sistema T<sub>E</sub>X più diffuso in Linux) viene installata insieme al sistema operativo. Per Windows esiste una distribuzione, MikT<sub>E</sub>X, di facile installazione.

Codificare una partitura nella lingua di MusiXTEX resta tuttavia una cosa difficile. Fortunatamente esistono due preprocessori PMX e MTX in grado di semplificare drasticamente il processo di introduzione della musica: i sistemi di codificazione della partitura di PMX e di MTX sono fra i più semplici ed efficienti fra quelli esistenti.

Le prime due battute della sonata K545 di Mozart possono dare un'idea dei tre diversi sistemi di codificazione (MusiXTEX, PMX ed MTX). La musica riprodotta in figura 1.1 può essere ottenuta indifferentemente con uno dei tre seguenti sistemi.

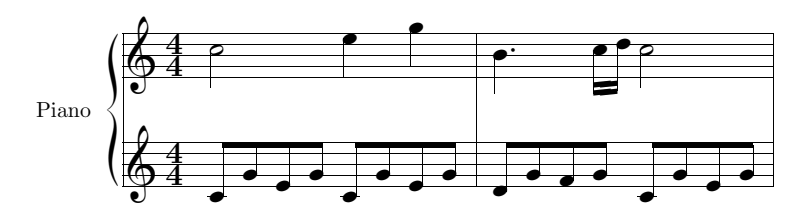

Figura 1.1: **W. A. Mozart**, *Sonata K545*, batt.  $1-2$ 

#### **MusiXTEX**

```
\input musixtex
\parindent10mm
\setname1{Piano}
\setstaffs12
\generalmeter{\meterfrac44}
\nobarnumbers
\startextract
\Notes\ibu0f0\qb0{cge}\tbu0\qb0g|\hl j\en
\Notes\ibu0f0\qb0{cge}\tbu0\qb0g|\ql l\sk\ql n\en
\bar
\Notes\ibu0f0\qb0{dgf}|\qlp i\en
\notes\tbu0\qb0g|\ibbl1j3\qb1j\tbl1\qb1k\en
\Notes\ibu0f0\qb0{cge}\tbu0\qb0g|\hl j\en
\endextract
\end
```
#### PMX

```
21444400
1 1 20 0.12
Piano
tt
./
w120m
% Batt. 1-2
c8 g+ e g c- g+ e g | d g f g c- g+ e g Rb /
c2+ e4 g | bd4- c1 d c2 /
MTX
Style: piano
Piano: Voices MD MS; Clefs G G; Continuo
Name: Piano
Meter: 4/4
%% w120m
c2+ e4 g | b4d- c1 d c2
c8+g+eg-c-gt+eg \mid dgfg \quad c-gt+eg \mid
```
Sebbene non sia molto più lungo, il codice MusiXT<sub>E</sub>X è indubbiamente meno intuitivo e più complicato degli altri due.

Nel presente manuale verrà descritto dettagliatamente l'uso di PMX e, più sommariamente, quello di MTX. Inoltre sarà fornita una guida all'installazione dell'intero sistema. Ai meno esperti la procedura di installazione potrà apparire difficoltosa. Non è il caso di scoraggiarsi: la fatica iniziale sarà ripagata con uno dei migliori e dei più semplici sistemi di tipografia musicale esistenti.

# 1.2 Installazione

In questo paragrafo sarà descritta l'installazione di tutti i programmi necessari a partire dalla distribuzione del sistema T<sub>E</sub>X per Windows (9x o superiore). Chi possiede Linux è in genere avvantaggiato perché con il sistema operativo viene anche fornita una distribuzione di TeT<sub>E</sub>X, perciò sono certo che potrà cavarsela da solo nell'installazione dei pacchetti musicali seguendo le istruzioni presenti sul Werner Icking Music Archive (http://icking-music-archive.sunsite.dk/), dove si trovano le versioni aggiornate di MusiXT<sub>E</sub>X e degli altri programmi musicali.

# 1.2.1 MikTFX

Dove trovarlo e come scaricarlo Tutte le informazioni sul programma si possono trovare sul sito di MiKTEX http://www.miktex.org/. Per scaricare la distribuzione ci si deve invece recare sul sito http://sourceforge.net e scaricare un programma, setup.exe, che automatizza la procedura di scaricamento e di installazione. La più recente distribuzione di MikTEX, che è la 2.2, è disponibile in 3 diverse forme: small (23MB da scaricare, che occupano 100MB su disco fisso), large (64MB da scaricare, che occupano più di 100MB su disco fisso) e total (100MB da scaricare, che occupano 500MB su disco fisso). La versione small contiene i pacchetti essenziali al sistema, mentre le altre sono più complete e la total contiene anche una versione di MusiXT<sub>E</sub>X.

Ecco le fasi.

- Scaricare setup.exe
- Lanciare il programma setup.exe e scegliere l'opzione download
- Scegliere la versione small, large o total
- Seguire le procedure richieste e attendere che il download sia concluso. Possono volerci diverse ore, perciò il programma consente di interrompere e riprendere il download ogni volta che lo si desideri.

#### Come installarlo

- Lanciare ancora setup.exe
- Scegliere l'opzione install
- Scegliere la versione small, large o total
- Scegliere la directory in cui è stato scaricato il programma (se non sono state effettuate variazioni setup la riconosce automaticamente e basta quindi accettare la scelta proposta)
- Scegliere la directory in cui verrà installato il programma. La cosa migliore è accettare l'opzione di default c:\texmf
- Scegliere il nome della cartella che apparirà nel menù di Windows (si può accettare quella proposta)
- Scegliere la directory locale in cui saranno installate le fonti generate dal programma e le applicazioni da aggiungere. Anche in questo caso è meglio accettare quella proposta, cioè c:\localtexmf
- Scegliere se incorporare altre directory per il medesimo scopo (si può tranquillamente rispondere no, poiché è una cosa non necessaria, che è comunque possibile fare anche in seguito se se ne sente l'esigenza)
- L'ultima schermata riepiloga le impostazioni scelte. Se tutto è a posto, scegliere avanti per avviare l'installazione. Il resto è tutto automatico: in una decina di minuti il sistema sarà pronto per essere usato.

# 1.2.2 MusiXT<sub>F</sub>X

La versione *total* di MikT<sub>E</sub>X contiene già MusiXT<sub>E</sub>X. Tuttavia anche in questo caso è bene reinstallare il programma sia perché la versione presente non è quella più aggiornata e sia perché manca musixflx, un programma indispensabile per la formattazione della musica. In questo paragrafo sarà illustrata la procedura di installazione secondo le impostazioni previste da MikTEX, in modo che il procedimento sia valido tanto nel caso che si installi ex novo il programma tanto in quello che lo si aggiorni. In quest'ultimo caso basterà copiare i file della nuova versione sui vecchi senza che ci sia bisogno di cancellare o disinstallare nulla.

Dove trovarlo e come scaricarlo Il sito principale è il Werner Icking Music Archive (http://icking-music-archive.sunsite.dk/). Scaricare il file musixtex.zip dalla pagina del software.

#### Come installarlo

- Scompattare il file musixtex.zip in una directory temporanea, ad esempio: c:\tempmus
- Creare (o assicurarsi che esistano) le seguenti directory nelle quali saranno copiati i file di MusiXT<sub>E</sub>X:
	- c:\texmf\tex\generic\musixtex
	- c:\texmf\fonts\source\public\musixtex
	- c:\texmf\fonts\tfm\public\musixtex
	- $c$ : \texmf\doc
	- c:\texmf\miktex\bin
- Dalla directory temporanea c:\tempmus fare le seguenti operazioni:
	- Copiare tutti i file \*.tex e \*.sty nella directory c:\texmf\tex\generic\musixtex (si escluda il file musixdoc.tex)
	- Copiare tutti i file \*.mf nella directory c:\texmf\fonts\source\public\musixtex
	- Copiare tutti i file \*.tfm nella directory c:\texmf\fonts\tfm\public\musixtex
	- Copiare tutti i file \*.exe nella directory c:\texmf\miktex\bin
	- Copiare tutti i file musixdoc.\* nella directory c:\texmf\doc
- In start-programmi-miktex-miktex option selezionare refresh now

L'installazione è completa e la directory temporanea può essere cancellata.

# 1.2.3 Musixlyr e Musixser

Si tratta di due pacchetti creati da Rainer Dunker. Il primo è indispensabile per stampare musica vocale, il secondo offre un sistema alternativo di codificazione della partitura in MusiXT<sub>EX</sub>.

Dove trovarli e come scaricarli Dal Werner Icking Music Archive (sezione software) (http://icking-music-archive.sunsite.dk/) si possono scaricare i file musixlyr20c.zip e musixser.zip.

# Come installarli

- Scompattare i file musixlyr.zip e musixser.zip in una directory temporanea, ad esempio: c:\tempmus
- Copiare i file musixlyr.tex e musixser.tex nella directory c:\texmf\tex\generic\musixtex
- Copiare i file muxlyrdoc.\* e mxserdoc.\* nella directory c:\texmf\doc
- In start-programmi-miktex-miktex option selezionare refresh now

L'installazione è completa e la directory temporanea può essere cancellata.

# 1.2.4 PMX

Dove trovarlo e come scaricarlo Dalla sezione software del Werner Icking Music Archive (http://icking-music-archive.sunsite.dk/) scaricare il file pmx240.zip (o una versione successiva).

### Come installarlo

- Scompattare il file pmx240.zip in una directory temporanea, ad esempio: c:\tempmus
- Copiare i file \*.exe nella directory c:\texmf\miktex\bin
- Copiare i file \*.pdf nella directory c:\texmf\doc
- Copiare pmx.tex nella directory c:\texmf\tex\generic\musixtex
- Copiare i file \*.pmx di esempio in una directory di lavoro
- In start-programmi-miktex-miktex option selezionare refresh now

L'installazione è completa e la directory temporanea può essere cancellata.

# 1.2.5 M-Tx

Dove trovarlo e come scaricarlo Scaricare il file mtx052\_patch.zip (versione che permette la stampa di partiture con più di 9 pentagrammi e corregge qualche errore della versione base) dalla sezione software del Werner Icking Music Archive (http://icking-music-archive.sunsite.dk/). Il file mtx052.zip contiene la versione base del programma. È bene scaricare anche questa versione, perché vi si trovano gli esempi e il manuale.

# Come installarlo

• Scompattare il file mtx052\_patch.zip in una directory temporanea, ad esempio:

c:\tempmus

- Copiare il file prepmx.exe nella directory c:\texmf\miktex\bin
- Copiare il file cygwin1.dll nella directory c:\windows

L'installazione è completa e la directory temporanea può essere cancellata. I file restanti dell'archivio mtx052\_patch.zip servono per compilare il programma dai sorgenti e possono essere ignorati. Vale poi la pena di scaricare e scompattare in una directory di lavoro anche mtx052.zip, in cui si trovano i file di esempio e di documentazione.

# 1.2.6 Fonti PostScript Type 1

Si tratta di fonti che permettono una migliore resa grafica rispetto alle fonti bitmap e che consentono l'uso dei pacchetti postscript. La distribuzione total di MikTFX contiene già le fonti musicali Type 1, e contiene anche le fonti base di T<sub>E</sub>X  $(cm)$ Type 1 (di cui però non ci occuperemo in questa sede).

Dove trovarle e come scaricarle Scaricare i file musixps.zip (4.5 MB) e xslhd24.pfb (fonte corretta) dalla sezione software del Werner Icking Music Archive (http://icking-music-archive.sunsite.dk/).

### Come installarle

• Scompattare il file musixps.zip in una directory temporanea, ad esempio: c:\tempmus. Nello scompattare il file assicurarsi che siano mantenute le sottodirectory contenute nell'archivio (il comando dos per ottenere ciò è unzip -a musixps.zip. Dopo lo scompattamento saranno create le seguenti sottodirectory: vipdfm, dvips e pfb. Ciascuna delle prime due contiene un file chiamato musix.map, l'ultima contiene le fonti vere e proprie. Nella directory principale si trovano i file contenenti le istruzioni. Nella sottodirectory pfb si trova anche il file musixfnt.bat che serve per installare automaticamente le fonti in MikTEX (attenzione: bisogna aprire il file con edit e controllare che le directory di destinazione corrispondano a quelle del proprio sistema). È più prudente e non molto più complicato, fare l'installazione a mano nel modo di seguito indicato.

- Copiare nella sottodirectory c:\pfb il file xslhd24.pfb sovrascrivendolo sulla vecchia versione.
- Assicurarsi che siano presenti le seguenti directory (altrimenti crearle):
	- c:\texmf\fonts\type1\musixtex
	- c:\texmf\dvips\config
	- c:\texmf\dvipdfm\config
- Dalla directory temporanea c:\tempmus fare le seguenti operazioni:
	- Copiare dalla sottodirectory \pfb tutti il file \*.pfb in c:\texmf\fonts\type1\musixtex.
	- Copiare il file musix.map (dalla sotto dir. dvips) in c:\texmf\dvips\config.
	- Copiare il file musix.map (dalla sotto dir. dvipdfm) in c:\texmf\dvipdfm\config.
- Con un editor di testo (ad esempio Edit) modificare come segue i file sotto indicati
	- In c:\texmf\dvips\config, aprire config.ps e aggiungere la linea: p +musix.map
	- In c:\texmf\dvips\config, aprire config.pdf e aggiungere la linea: p +musix.map
	- $-$ In c:\texmf\dvipdfm\config, aprire il file config e aggiungere la linea:
		- f musix.map
- In start-programmi-miktex-miktex option selezionare refresh now

L'installazione è completata e la directory temporanea può essere cancellata.

# 1.2.7 Pacchetto per le legature PostScript tipo K

Dove trovarlo e come scaricarlo Dalla sezione software del Werner Icking Music Archive (http://icking-music-archive.sunsite.dk/) scaricare il file slur-ps.zip.

#### 1.2. INSTALLAZIONE 9

#### Come installarlo

- Scompattare il file slur-ps.zip in una directory temporanea, ad esempio: c:\tempmus
- Copiare il file musixps.tex nella directory C:\texmf\tex\generic\musixtex
- Copiare il file psslur.pro nella directory C:\texmf\dvips\base
- Copiare il file muxsk.mf nella directory C:\texmf\fonts\source\public\musixtex
- Copiare il file muxsk.tfm nella directory C:\texmf\fonts\tfm\public\musixtex
- Con un editor di testo (ad esempio Edit) creare il file config.type1 con il seguente contenuto:

```
% Default Memory
m 4000000
% Default is to save output as file.
o
% Default resolution.
D 2540
% Default METAFONT mode
M linotzzh
% This is for using Type 1 fonts where possibile.
p +bsr.map
p +bsr-interpolated.map
p +hoekwater.map
p +xypic.map
p +marvosym.map
p +omega.map
p +utopia.map
p +charter.map
p +musix.map
p +old-feta.map
% Last resort sizes.
R 600
```
- Copiare il file config.type1 appena creato nella directory C:\texmf\dvips\config
- In start-programmi-miktex-miktex option selezionare refresh now

L'installazione è terminata e la directory temporanea può essere cancellata.

# 1.2.8 Pacchetto per le legature PostScript tipo M

Questo pacchetto richiede MetaPost, un programma già presente nella distribuzione di MikT<sub>E</sub>X.

Dove trovarlo e come scaricarlo Dalla sezione software del Werner Icking Music Archive (http://icking-music-archive.sunsite.dk/) scaricare il file musixpss-0.41.tar (o una versione successiva).

#### Come installarlo

• Scompattare il file musixpss-0.41.tar (si tratta di un tipo di archivio nato pet Linus, ma un buon programma di compressione, come PkZip, WinZip o Rar, sono in grado di scompattarlo benissimo) in una directory temporanea, ad esempio:

c:\tempmus

- Copiare il file musixpss.exe nella directory c:\texmf\miktex\bin
- Copiare musixpss.tex nella directory c:\texmf\tex\generic\musixtex
- In start-programmi-miktex-miktex option selezionare refresh now

L'installazione è terminata e la directory temporanea può essere cancellata.

# 1.2.9 GhostScript e GhostView

Si tratta di due eccellenti programmi freeware, che servono per vedere, stampare, convertire in altri formati (ad esempio in .pdf) i file postscript e compiere su di essi numerose altre operazioni. Sono utilissimi per qualsiasi stampa professionale, non solo per MusiXT<sub>E</sub>X.

Dove trovarli e come scaricarli Scaricare i file gs705w32.exe (GhostScript) e gsv43w32.exe  $(hookView)^1$  dal sito www.cs.wisc.edu/~ghost/.

<sup>1</sup>I due file si riferiscono rispettivamente alla versione 7.05 e 4.3, le più recenti al momento in cui viene redatto questo capitolo.

#### Come installarli

- Lanciare il programma di installazione di GhostScript gs705w32.exe e rispondere alle domande poste dal programma (si consiglia di accettare le opzioni proposte).
- Lanciare il programma di installazione di GhostView gsv43w32.exe e rispondere alle domande poste dal programma (si consiglia di accettare le opzioni proposte).

# 1.3 Uso dei programmi

TEX Alla base di tutto il sistema c'è, come si è detto, il prestigioso programma di tipografia elettronica TEX. Il programma legge file di testo (ascii) puri, contenenti il testo da stampare, completo di tutti i comandi necessari a definire gli aspetti tipografici della pagina, salvati normalmente con estensione.tex e genera un file con estensione  $.$ dvi<sup>2</sup> (*device-indipendent*), non più leggibile come il precedente dall'uomo, ma contenente tutte le informazioni per la visualizzazione grafica e la stampa. Il file .dvi può essere letto da un apposito programma compreso nella distribuzione T<sub>EX</sub> (in MikT<sub>EX</sub> è Yap)<sup>3</sup>, che lo visualizza sullo schermo ed è in grado di stamparlo, oppure può essere trasformato in un file .ps (postscript), per una stampa di maggior qualità. Ecco dunque i passaggi:

- 1. Creazione del file nomefile.tex con un editor di testi
- 2. Compilazione. In una finestra Dos di Windows digitare tex nomefile e premere invio. Sarà generato il file nomefile.dvi
- 3. Visualizzazione e stampa con Yap. In una finestra Dos di Windows digitare yap nomefile e premere invio. Apparirà sullo schermo la pagina così come verrà stampata.
- 4. Conversione in postscript. In una finestra Dos di Windows digitare il comando dvips nomefile e premere invio<sup>4</sup>. Sarà generato il file nomefile.ps
- 5. Visualizzazione e eventuale stampa in postscript. Aprire GhostView e caricare il file nomefile.ps $<sup>5</sup>$ </sup>

<sup>2</sup>In realtà sono generati sempre almeno altri due file, di cui non è necessario interessarsi ora: un file .log contenente i messaggi che appaiono anche sullo schermo durante la compilazione, utili per la correzione di eventuali errori e un file .aux, contenenti i riferimenti incrociati nel testo.

<sup>3</sup>In altri sistemi è xdvi.

 $4$ Dvips è un programma presente in ogni distribuzione di T<sub>E</sub>X.

<sup>5</sup>Dovrebbero essere sufficienti anche solo due click sull'icona del file.

I passi 4 e 5 sono opzionali. Se arrivati al punto 3 si trovano degli errori li si deve correggere nel file nomefile.tex e poi ricompilare.

Questo è il procedimento base ed è anche la parte conclusiva della compilazione di una partitura musicale.

MusiXT<sub>F</sub>X La giustificazione di una linea di musica presenta problemi diversi rispetto a quella di una linea di testo. Per questo è stato studiato dagli autori di MusiXTEX un sistema in tre passi anziché in uno. Dopo la prima compilazione con TEX (primo passo) le informazioni sulla grandezza di ciascuna battuta vengono scritte in un file esterno (nomefile.mx1). A questo punto si lancia musixflx, un programma accessorio di MusiXT<sub>EX</sub>, che produce un altro file esterno, nomefile.mx2 contenente i dati corretti per la giustificazione. Si processa infine un'altra volta nomefile.tex e si ottiene il file nomefile.dvi corretto. Attenzione: alla fine i file .mx1 e .mx2 vanno cancellati, altrimenti le compilazioni successive risulterebbero errate. Riassumendo, ecco dunque la procedura.

- 1. Primo passo: tex nomefile
- 2. Secondo passo: musixflx nomefile
- 3. Terzo passo: tex nomefile

La procedura può essere facilmente automatizzata con un file di comandi (bat $ch$ ). Per far ciò è necessario creare, con un editor di testo, il file  $tx$ . bat (ovviamente si può dare al file qualsiasi altro nome), con il seguente contenuto:

```
echo off
del *.mx?
tex %1
if errorlevel 1 then goto exit
musixflx %1
tex %1
if errorlevel 1 then goto exit
```
Spostare file così creato in una directory specificata in autoecec.bat<sup>6</sup>. È possibile anche aggiungere un nuovo percorso a quelli già presenti (ad esempio c:\mieibat). In queste pagine ci accontenteremo della soluzione più semplice.

 ${}^6$ Lo si trova nella directory radice  $(C:\)$ . All'interno di questo file vi è di sicuro una riga di questo genere: SET PATH=C:\WINDOWS;C:\texmf\miktex\bin;%PATH%. Grazie a questo comando è possibile far partire qualsiasi programma in una delle directory là indicate anche da qualsiasi altra directory.

L'installazione di MikTEX deve avere aggiunto automaticamente al *path* la directory C:\texmf\miktex\bin. Useremo dunque questa directory, della cui presenza ci siamo già assicurati durante la procedura di installazione. Una volta spostato il file tx.bat in C:\texmf\miktex\bin, per ogni compilazione del nostro documento sarà sufficiente digitare in una finestra Dos il comando: tx nomefile ed è tutto fatto.

## PMX

- 1. Creare il file sorgente della partitura nomefile.pmx con un editor di testo
- 2. Compilare con PMX: pmxab nomefile
- 3. Compilare il file nomefile.tex risultante con TEX secondo la procedura in tre passi vista sopra

Anche in questo caso è possibile eseguire tutte le procedure appena descritte con un solo file batch. Chiameremo il file pmx.bat e lo porremo, come il precedente, nella directory C:\texmf\miktex\bin. Eccone il contenuto:

echo off

pmxab %1 if errorlevel 1 then goto exit del \*.mx? tex %1 if errorlevel 1 then goto exit musixflx %1 tex %1 if errorlevel 1 then goto exit

#### **MTX**

- 1. Creare il file sorgente della partitura nomefile.mtx con un editor di testo
- 2. Compilare con MTX: prepmx nomefile
- 3. Compilare il file nometile.pmx risultante, prima con  $PMX$  e poi con TFX secondo le procedure già viste

Questa volta chiameremo il file batch (che diviene tanto più necessario quanto maggiore è il numero di programmi coinvolti nella compilazione) mtx.bat e lo porremo, come al solito, nella directory C:\texmf\miktex\bin. Contenuto:

```
echo off
prepmx %1
if errorlevel 1 then goto exit
pmxab %1
if errorlevel 1 then goto exit
del *.mx?
tex %1
if errorlevel 1 then goto exit
musixflx %1
tex %1
if errorlevel 1 then goto exit
```
Uso dei programmi musicali con le legature postscript  $\text{tipoK}$  Se si usa il pacchetto per le legature postscript tipo K Yap non sarà in grado di visualizzare gli elementi postscript (le legature e le forcelle del crescendo). Per la corretta visualizzazione e la stampa è dunque necessario convertire il file nomefile.dvi in postscript con dvips, aggiungendo le necessarie opzioni per la compilazione con font type  $1^7$  e poi visualizzarlo con **GhostView**. Cioè, ai passaggi di compilazione precedenti vanno aggiunti i seguenti:

- Conversione in postscript: dvips -Ptype1 nomefile
- Visualizzazione e eventuale stampa in postscript: aprire GhostView e caricare il file nomefile.ps.

Anche in questo caso è consigliabile l'uso di un file batch (propongo il nome txk.bat):

```
echo off
del *.mx?
tex %1
if errorlevel 1 then goto exit
musixflx %1
```
 ${}^{7}$ È per questo che durante l'installazione abbiamo creato il file config.type1.

tex %1 if errorlevel 1 then goto exit dvips -Ptype1 %1 if errorlevel 1 then goto exit

Uso dei programmi musicali con le legature postscript  $tipoM$  Il pacchetto postscript *tipo M* richiede **Metapost**, un sistema di disegno che permette l'uso del postscript all'interno del linguaggio TEX. Metapost è di norma presente nelle principali distribuzioni di TEX. Per compilare la partitura con questo sistema è necessario, dopo avere eseguito la compilazione con TEX in tre passi, compiere le seguenti ulteriori operazioni:

- Processare il file con musixpss: musixpss nomefile
- Processare il file con Metapost: mp nomefile<sup>8</sup>
- Compilare il file un'altra volta con TEX: tex nomefile

Il file .dvi risultante dovrebbe essere leggibile con Yap, ma è comunque preferibile convertire il file in postscript e usare GhostView per la visualizzazione e la stampa. Ecco infine il file batch (propongo il nome txm.bat):

echo off del \*.mx? tex %1 if errorlevel 1 then goto exit musixflx %1 tex %1 if errorlevel 1 then goto exit musixpss %1 if errorlevel 1 then goto exit mpost %1 if errorlevel 1 then goto exit tex %1 if errorlevel 1 then goto exit

 $8<sup>8</sup>$ mp è il comando utilizzato dalla maggior parte delle distribuzioni T<sub>E</sub>X e anche da MikT<sub>E</sub>X per invocare Metapost, ma è bene accertarsi che sia corretto.

dvips %1 if errorlevel 1 then goto exit

Creazione di file pdf Ci sono tre sistemi alternativi per ottenere file .pdf, leggibili con Acrobat reader, senza bisogno di usare il programma commerciale Acrobat distiller:

- usare pdftex, distribuito con T<sub>E</sub>X, per convertire il file .tex direttamente in .pdf
- usare dvipdfm, distribuito con T<sub>E</sub>X, per convertire il file .dvi ottenuto da T<sub>E</sub>X in .pdf
- usare Ghost View per convertire il file .ps ottenuto da T<sub>E</sub>X e da dvips in .pdf

Se non sono stati usati i pacchetti postscript si può scegliere indifferentemente uno dei tre sistemi, anche se in questo caso, a mio parere, è preferibile il primo. Se è stato impiegato il pacchetto di legature postscript tipo M è consentito sia l'uso di dvipdfm, che quello di GhostView, ma non quello di pdftex, che non è in grado di riconoscere gli elementi della partitura stampati in postscript. Se infine è stato utilizzato il pacchetto di legature postscript tipo K, resta disponibile solo l'ultima opzione, cioè GhostView. Ecco come fare.

- Se si usa pdftex: pdftex nomefile
- Se si usa dvipdfm: dvipdfm nomefile<sup>9</sup>
- Se si usa GhostView: dopo aver prodotto il file nomefile.ps, aprire il file con **GhostView**, poi usare in comando *converti* del menu *file* e scegliere pdfwrite, indicare la risoluzione e le pagine da stampare (normalmente tutte).

# 1.4 Gli autori dei programmi

• MusiXT<sub>F</sub>X. È l'erede di MusiCT<sub>F</sub>X di *Daniel Taupin* (Laboratoire de Phisique des Solides –CNRS– bâtiment 510, centre Universitaire, F-91405 Orsay Cedex, e-mail: taupin@lps.u-psud.fr). Vi hanno collaborato, oltre allo stesso Taupin, Ross Mitchell (CSIRO Division of Atmospheric Research, Private Bag No.1, Mordialloc, Victoria 3195, Australia) e Andreas Egler (Ruhr–Uni–Bochum, Ursulastr. 32, D-44793 Bochum). È attualmente mantenuto e periodicamente aggiornato da Daniel Taupin. Gli aggiornamenti si trovano, oltre che nel Werner Icking Music Archive, anche nel sito personale di Taupin: hprib.lps.u-psud.fr nella directory /pub/musixtex.

 $^{9}$ Dopo aver prodotto il file nomefile.dvi.

- PMX Don Simons (Dr. Don's PC and Harpsicord Emporium, Redondo Beach, California, USA, e-mail: dsimons@adelphia.net).
- MTX  $Dirk$  Laurie (e-mail: dlaurie@na-net.ornl.gov).
- Musixlyr e Musixser Rainer Dunker (e-mail: rainer.dunker@web.de)
- Pacchetto per le legature postscript tipo K Stanislav Kneifl (e-mail: standa@hiero.cz)
- Pacchetto per le legature postscript tipo M Hiroaki Morimoto (email: CQX05646@nifty.ne.jp)

# 1.5 Il Werner Icking Music Archive

Werner Icking  $(25/6/1943-8/2/2001)$  fu il fondatore del **GMD** Music Archive, (http://www.gmd.de/Misc/Music/) contenente un archivio di partiture, i programmi del gruppo MusiXTEX, una lista di discussione ed altre risorse musicali gratuite. Il suo contributo allo sviluppo e soprattutto alla diffusione di questi software è stato impareggiabile. Le sue edizioni musicali (in particolare le edizioni complete 'urtext' delle opere per violino e per violoncello solo di Bach) sono esempi di raffinatezza tecnica, sensibilità artistica e fedeltà filologica. Chiunque, fosse egli un esperto programmatore o un principiante assoluto, poteva trovare in lui un valido e disinteressato aiuto, chiuso immancabilmente dal motto hope this hilft. Attorno al sito si è raccolta una non grande, ma costante comunità di appassionati, di tutto il mondo, che, pur non avendo, nella maggior parte dei casi, mai visto Werner di persona, era abituata ad avere amichevoli e frequenti rapporti epistolari con lui. Werner morì improvvisamente l'8 febbraio 2001 mentre, come faceva sempre, tornava a casa dal lavoro in bicicletta. Quel giorno aveva curato il sito e risposto ad alcuni messaggi della lista di discussione, di cui, oltre ad essere il fondatore, era anche il principale animatore. La comunità dei frequentatori del sito ne fu sconvolta e decise di proseguire l'opera di Werner. Un nuovo sito, dedicato alla sua memoria, è stato dunque fondato, il Werner Icking Music Archive (http://icking-music-archive.sunsite.dk/), attualmente ospitato dal SunSITE (http://sunsite.dk/) dell'Università di Aalborg in Danimarca. Ecco come è organizzato.

- Archivio di partiture gratuite vi si trovano centinaia di partiture gratuite in formato Acrobat PDF, spesso con i codici sorgente. È mantenuto da  $Christian$  Mondrup (e-mail scancm@biobase.dk), che è anche il principale animatore del sito.
- Sezione software Distribuisce tutti i programmi musicali del gruppo MusiXTEX, i manuali e le utility accessorie. È mantenuto da Don Simons (e-mail: dsimons@adelphia.net).
- Lista di discussione TeX-Music È una risorsa preziosa per chi utilizza i programmi. Si occupa sia di problemi tecnici, che di problemi musicali, di carattere storico o estetico. È in inglese. La pagina di accesso e di registrazione si trova all'indirizzo  $http://sunsite.dk/mailman/listinfo/tex-music. E$ curata da Maurizio Codogno (e-mail puntomaupunto@tin.it).
- Pagina di link sulle risorse musicali informatiche Contiene indicazioni su motori di ricerca musicali, altri archivi di partiture on line, cataloghi di opere e altre risorse musicali. È mantenuta da Jean-Pierre Coulon (email: coulon@obs-nice.fr?Subject=musopac).

# Capitolo 2 Manuale d'uso di PMX

# 2.1 Concetti preliminari

La struttura di un codice PMX è composta da due parti: il preambolo e il corpo. Nel preambolo sono specificati i caratteri generali della partitura, sia musicali (il numero degli strumenti, il metro, gli accidenti ecc.) che tipografici (il numero delle pagine, il numero dei sistemi<sup>1</sup> per pagina, la misura dei rientri ecc.). Nel corpo si trova la musica vera e propria. Le righe del codice che iniziano con il segno % sono di commento e vengono dunque ignorate dal programma durante la trascrizione della partitura. Prendiamo ad esempio le battute iniziali del Quartetto Op. 76, n. 2 di Haydn. La musica di figura 2.1 è stata ottenuta dal seguente codice PMX.

```
% PREAMBOLO
4 4 4 4 0 6 0 -1
1 1 16 .085
Vc
Va
Vl II
Vl I
batt
./
% CORPO
Ab
It92ivcvavlvl
w180m
% Batt 1
h
Allegro
d8-- Df o. d+ o. d o. d o. r d o. d o. d o. /
f8- Df o. f o. f o. f o. r f o. f o. f o. /
r8 a Df o. a o. a o. r a o. a o. a o. /
```
<sup>&</sup>lt;sup>1</sup>Il termine più corretto in italiano è *accollatura*, tuttavia l'italianizzazione dell'inglese system è ormai comunemente usata e, per comodità, verrà impiegata anche in questo manuale.

```
a2+Df d-% Batt 2
r8 d o. d o. d o. r e o. e o. e o. /
r8 g o. g o. g o. r g o. g o. g o. /
r8 b o. b o. b o. r cs o. c o. c o. /
e2 a- /
% Batt 3-4
f8 s e f cs s d4 a | b2 s a4 s o. r Rb /
a2 t a4 t .cs- | d8 s e f d s e4 o. r /
d8 s cs d e s e s d c s a1+ s g s | f s g f e s d8 o. d o. cs4 r /
d8 s cs d e s g s f e s a | d4- zd+ cn1 s b a gs s a4 o. r /
```
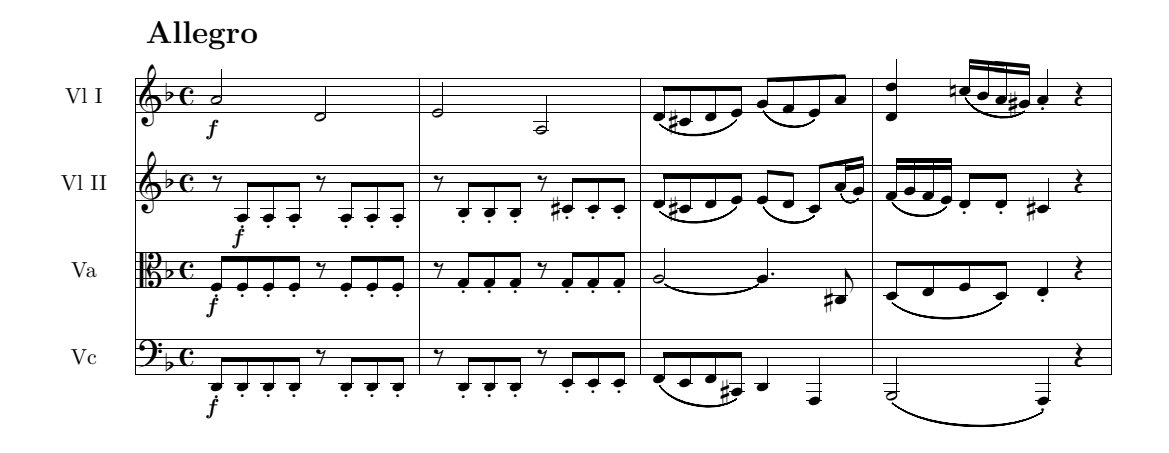

Figura 2.1: **F. J. Haydn**, *Quartetto Op. 76 n. 2*, batt.  $1-4$ 

# 2.2 Preambolo

Il preambolo è composto da due righe di numeri, seguite da poche altre righe contenenti per lo più caratteri alfabetici e ha lo scopo di fornire informazioni che valgono per l'intera partitura.

La prima riga di numeri contiene informazioni di carattere musicale, la seconda di carattere tipografico. Va detto che questi numeri avrebbero potuto essere scritti indifferentemente sulla stessa linea o su linee diverse. Nella lingua di PMX, come in quella di TEX, l''a capo' è uguale allo spazio. Perciò le seguenti tre forme sono del tutto analoghe:

4 4 4 4 0 6 0 -1 1 1 16 .085

#### 2.2. PREAMBOLO 21

4 4 4 4 0 6 0 -1 1 1 16 .085

I primi due numeri servono a definire il numero di pentagrammi<sup>2</sup> e il numero di strumenti. Normalmente si tratta di due numeri uguali, ma per strumenti che richiedono due pentagrammi, come il pianoforte, il numero di pentagrammi deve essere superiore al numero di strumenti. In questo caso PMX predispone il rigo di pianoforte (due pentagrammi uniti da una graffa) per lo strumento più in basso nel sistema.

I quattro numeri che seguono servono a definire il metro. I primi due (numeratore e denominatore) indicano il metro logico, cioè quello in base al quale PMX calcola la lunghezza della battuta, mentre gli altri due stabiliscono il metro che verrà stampato nella partitura. Può infatti essere necessario scrivere un valore diverso rispetto a quello logico (come ad esempio capita nel caso del tempo 'a cappella') o non stampare affatto il metro. Per esempio 4444 indica una composizione in quattro quarti in cui il metro è indicato mediante la medesima frazione, 2205 indica il tempo tagliato e 4406 il tempo 'a cappella'. Quando il terzo numero, cioè il numeratore stampato è uguale a 0, è possibile immettere come valore del denominatore stampato 0, 1, 2, 3, 4, 5, 6 o 7. La tabella 2.1 spiega il significato di queste combinazioni, mentre l'effetto è mostrato nella figura 2.2.

|      | non verrà stampato alcun metro $(a)$                                     |
|------|--------------------------------------------------------------------------|
|      | 1 2 3 4   verrà stampato un solo numero centrato verticalmente (b c d e) |
| . ხ. | verrà stampato il tempo tagliato (alla breve) $(f)$                      |
|      | verrà stampato il tempo 'a cappella' $(q)$                               |
|      | verrà stampato un 3 sbarrato verticalmente $(h)$                         |

Tabella 2.1: Casi particolari di indicazione del metro

<sup>2</sup>Nel manuale è indicato come numero di voci, ma mi pare che ciò produca qualche confusione con il numero di voci che possono essere scritte sullo stesso pentagramma.

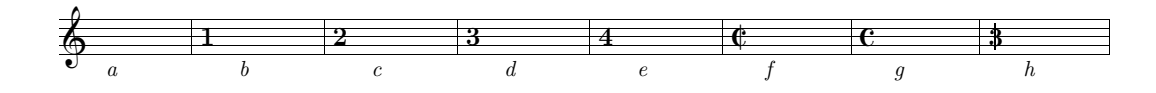

Figura 2.2: Casi particolari di indicazione del metro

I valori logici introdotti devono corrispondere a quelli previsti come durate delle note (che vedremo fra poco). Per questo è necessario fare attenzione a due casi particolari. Per metri  $n/1$ , si deve usare 0 come denominatore logico e 1 come denominatore stampato, poiché 0 indica nella lingua di  $PMX$  la semibreve; ad esempio per ottenere  $3/1$  si deve scrivere 3 0 3 1. Per i metri  $n/16$  si deve usare 1 come denominatore logico  $(1 =$  semicroma) e 16 come denominatore stampato; ad esempio per ottenere 24/16 si deve scrivere 24 1 24 16.

Se la partitura comincia con un levare, il settimo numero della lista serve ad indicarlo<sup>3</sup>. Si tratta di un numero intero o decimale che rappresenta la frazione di battuta corrispondente alla lunghezza del levare. Nel 4/4, per esempio, la semiminima corrisponde a 1/4, perciò se il levare è del valore di una semiminima scriveremo 1, se è una croma 0.5, come si vede nell'esempio di figura 2.3. Allo stesso modo, se il metro è di 3/8, il levare di croma corrisponde a 1, quello di semicroma a 0.5 e così via.

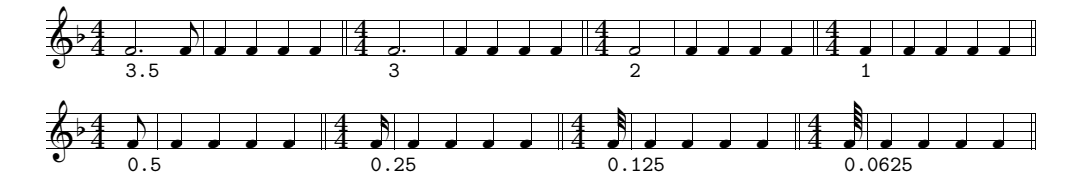

Figura 2.3: Valori del levare in 4/4

L'ottavo numero indica l'armatura. Se il numero è positivo (senza il segno) saranno introdotti dei diesis, se è negativo dei bemolli.

I restanti quattro numeri definiscono parametri tipografici. Il primo stabilisce il numero delle pagine, il secondo il numero totale dei sistemi o, se il numero delle pagine è uguale a 0, il numero di battute per sistema (è utile quando si comincia ad introdurre la musica battuta per battuta). Va poi indicata la grandezza del pentagramma (16 punti o 20 punti) e il rientro della prima riga di musica all'inizio di ciascun movimento.

La tabella 2.2 contiene il riepilogo dei 12 numeri del preambolo.

La tabella 2.3 illustra il significato della lista dei numeri del preambolo dell'esempio di figura 2.1

<sup>3</sup>Questa funzione vale solo se il levare è all'inizio della partitura. Se si trova all'inizio di un movimento a metà del codice PMX si deve introdurre un cambio di metro invisibile  $(cfr$  paragrafo 2.3.23).

| Num.  |          |         |          |          |          |          |        |          |
|-------|----------|---------|----------|----------|----------|----------|--------|----------|
| Funz. | num. di  | num. di | numerat. | denomin. | numerat. | denomin. | levare | armatura |
|       | pentagr. | strum.  | logico   | logico   | stampato | stampato |        |          |

Valori musicali (numeri 1–8)

| <i>Valori tipografici</i> (numeri 9–12) |           |                       |               |         |  |  |  |
|-----------------------------------------|-----------|-----------------------|---------------|---------|--|--|--|
| Numero                                  |           |                       |               |         |  |  |  |
| Funzione                                | numero di | numero di             | grandezza del | rientro |  |  |  |
|                                         | pagine    | sistemi               | pentagramma   |         |  |  |  |
|                                         | (0, 0)    | $(o$ batt. per sist.) |               |         |  |  |  |

Valori tipografici (numeri 9–12)

Tabella 2.2: Riepilogo dei valori del preambolo

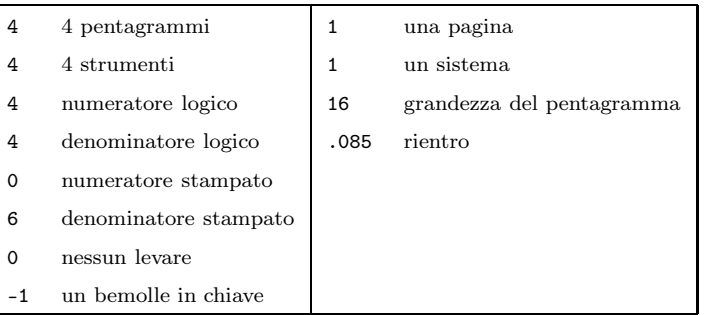

Tabella 2.3: I valori numerici del preambolo di figura 2.1

Dopo la lista di numeri, disposti su righe successive, vanno introdotti i nomi degli strumenti<sup>4</sup>. Il numero delle righe è quello indicato dal secondo numero della lista. Nel caso che non si desideri scrivere alcun numero si devono lasciare le righe vuote.

La riga successiva è riservata all'indicazione delle chiavi da inserire in ciascun pentagramma, dal basso verso l'alto. I simboli usati sono: t, s, m, a, n, r, b e f significano, rispettivamente violino (inglese: treble), soprano, mezzo soprano, contralto, tenore, baritono, basso, e chiave di violino francese<sup>5</sup>. Al posto delle lettere è possibile usare i numeri per indicare le chiavi, secondo il sistema di codifica valido per MusiXTEX, cioè: 0 (violino), 1 (soprano), 2 (mezzo soprano), 3 (contralto), 4 (tenore), 5 (baritono), 6 (basso), 7 (violino francese). I due sistemi alternativi di codifica sono riassunti in figura 2.4.

L'ultima riga del preambolo permette di specificare la directory in cui si vuole che PMX scriva il codice T<sub>E</sub>X. ./ indica la stessa directory in cui si trova il file PMX, ed è l'opzione che si usa di solito.

 $4$  Vedi ad esempio le righe 3–6 del codice riprodotto a pagina 10.

<sup>5</sup>Nel codice di pagina 10 le chiavi che appaiono alla riga 7 sono: basso, contralto, violino e violino (batt).

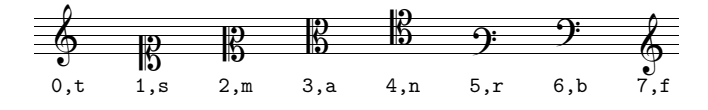

Figura 2.4: Chiavi

# 2.3 Corpo

Il corpo del codice PMX contiene la musica vera e propria ed è diviso in blocchi.

Ciascun blocco può contenere da una a quindici battute musicali. Non è necessario separare le battute con l'indicazione della stanghetta, ma è buona norma farlo usando il simbolo |, per chiarezza e per permettere un controllo più agevole dei valori delle note nella battuta. Ogni blocco è composto da diverse righe. Ciascuna riga contiene una voce musicale. Le voci sono disposte dalla più bassa alla più alta, quindi la voce più in alto nel codice PMX corrisponde a quella più in basso nella partitura e viceversa. Normalmente (è il caso ad esempio degli strumenti omofonici) un pentagramma contiene una sola voce. All'interno di ciascun blocco, ogni pentagramma si conclude col simbolo /. Se un pentagramma contiene più di una voce la prima delle due voci (la più in alto nel codice e la più in basso nella partitura) si conclude con il simbolo // e la successiva, quella che conclude il pentagramma, con il simbolo /. Le due battute del Pelléas et Melisande di Debussy di figura 2.5 ce ne mostrano un esempio. Il pentagramma inferiore (tromba con sordina) contiene una voce, mentre il pentagramma superiore (flauti) ne contiene due, per un totale di tre voci. In questo caso ogni blocco di PMX dovrà contenere tre righe di musica, una per ciascuna voce e, per indicare che nel pentagramma superiore va inserita una seconda voce, la voce più grave si conclude col simbolo //. Ecco il codice PMX dell'esempio di figura 2.5.

```
2 2 12 8 12 8 0 6
1 1 16 .07
Tromba
Flauti
tt
./
Ab
It64itrfl
w170m
% Batt 1
h-4Lento
cd4 D"con sord."+16 s dd fd dd s /
r8+0 fr s-6+1 e s-5 t ed4 t r8+0 br+ s-6+1 a s-5 r+0 gr s-6+1 f s-5 //
rb8 g4+ t gd t rb8 c4 rb8 a4 /
```
% Batt 2

```
cd4 s dd fd ad s Rb /
r8+0 fr s-6+1 e s-5 t ed4 t r8+0 br+ s-6+1 a s-5 t ad4 t //
rb8 g4 t gd t rb8 c4 t cd t /
```
PMX permette di variare il numero delle voci ad ogni blocco. Ciò è molto utile quando in un pentagramma vi sono a volte due voci e a volte una sola voce. Se una delle linee del codice del blocco si conclude con //, PMX accetta i simboli necessari per una seconda voce, che si concluda con /, se non compare //, ma solo /, allora PMX permette l'introduzione di una sola voce in quel pentagramma.

Ciascuna linea del codice, come si vede dagli esempi sin qui mostrati, contiene una serie di simboli che descrivono i segni musicali che saranno stampati sulla partitura. Per le legature, l'indicazione delle aste che vanno unite mediante i tagli, le forcelle del crescendo e del diminuendo e altri simili segni che possono estendersi in lunghezza o in altezza, è necessario introdurre un simbolo di inizio e uno di fine. I caratteri alfanumerici che servono a descrivere uno stesso segno musicale vanno introdotti uno dopo l'altro, senza spazi. Ciascun simbolo è invece separato da quello successivo mediante uno spazio.

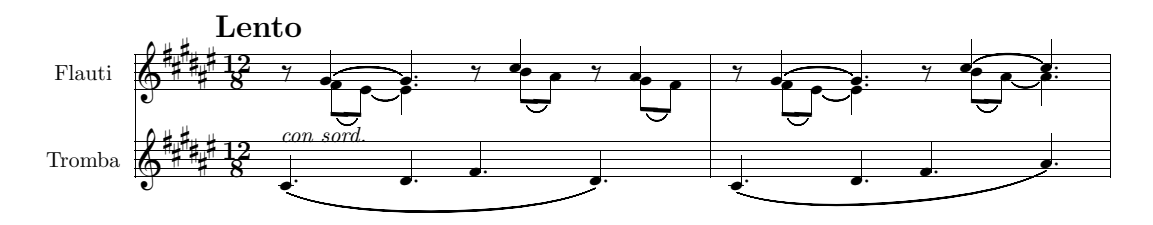

Figura 2.5: Claude Debussy, Pelléas et Melisande, ed. Durand, pag. 149

## 2.3.1 Note

Per le note si usano i nomi inglesi (sempre minuscolo!), cioè  $a$  b c d e f g (la, si do re mi fa sol). Il simbolo di ciascuna nota può essere seguito da altri caratteri in un ordine abbastanza libero.

Il primo numero dopo il simbolo della nota indica il valore. I numeri 9, 0, 2, 4, 8, 1, 3, 6 indicano rispettivamente: breve, semibreve, minima, semiminima, croma, semicroma, biscroma, semibiscroma. Non è sempre necessario specificare il valore della nota. All'interno di ciascun blocco se il valore non viene specificato PMX mantiene il valore della nota precedente.

Il secondo numero rappresenta l'ottava<sup>6</sup>. L'ottava centrale, dal do al si superiore, si indica con il numero 4, quella inferiore col numero 3 e così di seguito, come si vede in figura 2.6.

<sup>6</sup>Se presenti, queste due cifre devono essere scritte in quest'ordine: prima il valore, poi l'ottava.

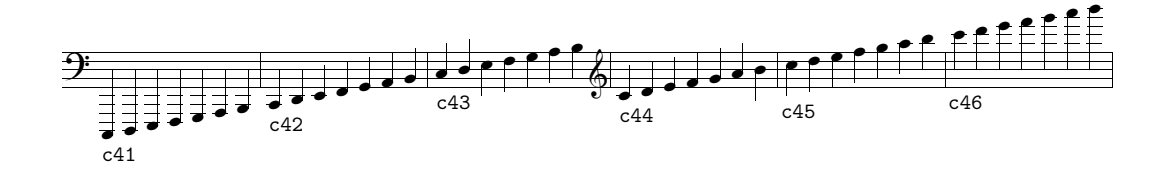

Figura 2.6: Indicazione dell'ottava con valori assoluti

L'indicazione di ottava può però essere omessa se la nota si trova nell'ambito dell'intervallo di quarta rispetto a quella che precede<sup>7</sup>. È inoltre possibile, ed anzi consigliabile poiché permette la trasposizione, usare l'indicazione di ottava relativa. Se, rispetto alla nota precedente, si resta all'interno della quarta, come s'è detto, non è necessario alcun numero. All'inizio di ciascun blocco successivo al primo, se non si specifica il numero d'ottava, PMX colloca la nota all'interno della quarta rispetto all'ultima nota del blocco precedente della stessa voce<sup>8</sup>. Per intervalli superiori alla quarta verso l'acuto si usa il segno +, verso il grave il segno -. Se il salto supera l'ottava il segno va raddoppiato<sup>9</sup>. L'esempio di figura 2.7 chiarirà meglio la questione<sup>10</sup>.

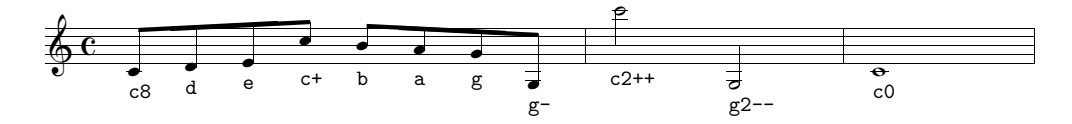

Figura 2.7: Indicazione relativa dell'ottava

Per la definizione della nota possono essere necessari altri caratteri, che devono essere introdotti senza spazi in mezzo. Eccoli schematicamente (la figura 2.8 ne mostra l'effetto):

- u forza verso l'alto (up) la direzione dell'asta
- l forza verso il basso (lower) la direzione dell'asta
- d aggiunge il punto (dot) di valore
- dd aggiunge due punti di valore

<sup>7</sup>Se si omette il numero di ottava della prima nota del primo blocco PMX pone la nota nell'ambito di una quarta dal do centrale.

<sup>8</sup>Nel caso si inizi una seconda voce in un pentagramma che nel blocco precedente ne aveva solo una è preferibile indicare il numero d'ottava.

<sup>9</sup>Dalla versione 2.1 è possibile aggiungere un salto oltre la quarta al numero dell'ottava, per esempio c43+. In questo caso, trattandosi di una funzione incompatibile con le versioni precedenti, che non ammettevano tale possibilità, PMX stampa un avvertimento.

<sup>10</sup>Usando l'indicazione in valori assoluti delle ottave la stessa musica va scritta così: c84 d84 e84 c85 b84 a84 g84 g83 | c26 g23 | c04.

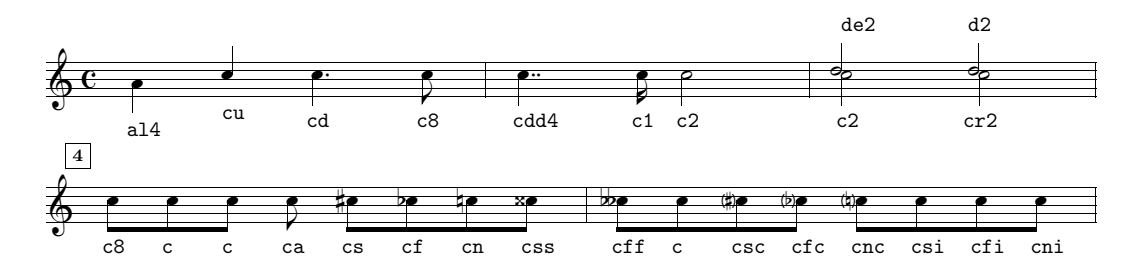

Figura 2.8: Caratteristiche delle note

e sposta la nota a sinistra (left) di una testa di nota

r sposta la nota a destra (right) di una testa di nota

a non permette che l'asta della nota sia raggruppata mediante i tagli con altre.

s pone il diesis (sharp) davanti alla nota

f pone il bemolle (flat) davanti alla nota

n pone il bequadro (natural) davanti alla nota

- ss ff raddoppiano le alterazioni
- sc fc nc pongono le alterazioni tra parentesi

si fi ni alterano la nota solo nel file MIDI, senza stampare alcuna alterazione

La posizione dei punti di valore può essere regolata mediante i segni + e -, che devono essere posti dopo d. Il primo valore indica lo spostamento verticale rispetto alla posizione normale, mentre il secondo, se presente, indica lo spostamento orizzontale (vedi figura 2.9).

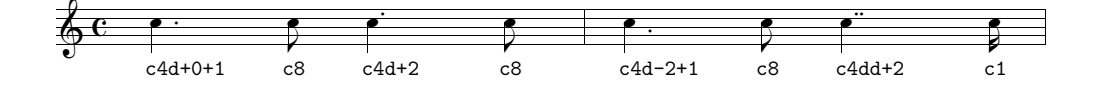

Figura 2.9: Posizione dei punti di valore

Nello stesso modo è possibile variare la posizione delle alterazioni, ma in questo caso è necessario introdurre tutti e due i valori (ad esempio +1+0 e non solo +1), relativi rispettivamente allo spostamento verticale e a quello orizzontale. Nella maggior parte dei casi è necessario spostare solo orizzontalmente la posizione degli accidenti. Per questo PMX accetta anche i segni < e > seguiti da un numero decimale. Il primo segno indica uno slittamento verso sinistra, mentre il secondo verso destra (vedi figura 2.10). Negli accordi è facile che si creino delle sovrapposizioni

di accidenti. Se si tratta delle alterazioni di un accordo in una sola voce PMX corregge automaticamente le posizioni degli accidenti (vedi paragrafo 2.3.3). Se invece ad essere sovrapposte sono le alterazioni di due voci diverse che si trovano sullo stesso pentagramma è necessario correggere la posizione manualmente con il metodo appena indicato $11$ .

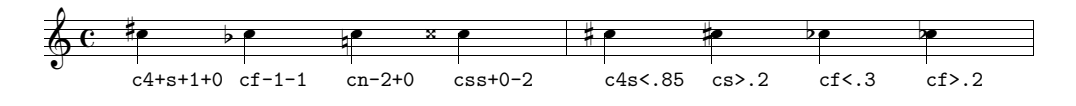

Figura 2.10: Posizione delle alterazioni

Per rendere più agevole l'introduzione dei ritmi puntati (con rapporto di valore 3:1) è possibile, anziché includere d, introdurre un punto (.) alla fine dei caratteri che descrivono una nota, seguito, senza spazi, dalla nota successiva, senza indicazione di ritmo. PMX stamperà il punto sulla prima nota e dimezzerà il valore della nota successiva. La musica riprodotta in figura 2.11a è stata ottenuta così: e8.g c.a g.f  $\vert$  e4. Assai più semplice di: ed8 g1 cd8 a1 gd8 f1  $\vert$  e4.

Una cosa analoga è prevista per i ritmi ternari le cui note stanno in rapporto di 2:1. In questo caso anziché il punto si usa la virgola (,). Per esempio la musica riprodotta in figura 2.11b si ottiene scrivendo:  $e4+, d \, | \, c, e \, | \, d, b \, | \, cd.$  La forma non abbreviata è invece: e4+ d8 | c4 e8 | d4 b8 | cd4.

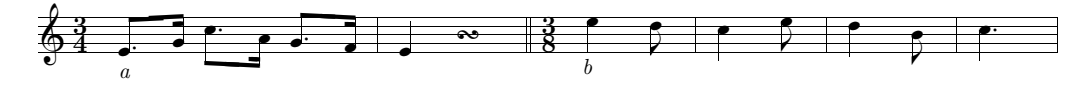

Figura 2.11: Codificazione semplificata dei ritmi puntati e di quelli di rapporto 2:1

A volte dopo la prima delle due note si devono introdurre i simboli necessari per stampare un abbellimento, una legatura, o altro. In questi casi è possibile utilizzare lo stesso la codificazione abbreviata appena vista, separando però le due note in maniera che la seconda cominci con il punto o con la virgola. Se per esempio abbiamo una semicroma puntata su cui va posto un mordente seguita da una biscroma non possiamo usare la forma abbreviata c1.d, poiché non vi sarebbe posto per l'abbellimento (ot) il cui simbolo deve seguire quello della nota a cui si riferisce. In questo caso si può staccare la seconda nota dalla prima e inserire il mordente fra le due note: c1 om .d. Perciò il codice di figura 2.11a può essere scritto anche così: e8 .g c .a g .f | e4; quello di figura  $2.11b$  così: e4+, d | c,e  $\vert$  d,  $\vert$  b  $\vert$  cd.

Un altro tipo di ritmo eccezionale è costituito dai raggruppamenti irregolari di note, come le duine, le terzine eccetera. PMX consente l'introduzione di gruppi

<sup>11</sup>Per evitare la collisione di un diesis con un altro in un accordo è consigliabile usare il valore 0.85, mentre per evitare collisioni fra due bemolli si suggerisce 0.3.

#### 2.3. CORPO 29

irregolari da 2 a 24 note o pause. Si deve innanzitutto introdurre il simbolo per la prima nota o pausa nella maniera consueta, attribuendo alla nota il valore dell'intero gruppo<sup>12</sup>. Si inserisce poi, come al solito senza spazi, il simbolo x seguito dal numero di note che compongono il gruppo. Infine, questa volta separati da spazi, vanno introdotti i simboli delle restanti note del gruppo, senza indicazione di ritmo. Una terzina di crome in 4/4 che sale dal do centrale va scritta così: c4x3 d e. La musica di figura 2.12, per esempio, è stata ottenuta con il seguente codice:

```
1144060 0
1 1 16 0.0
t
./
Ab
It64
w170m
% Batt 1
e4x5 f g a b c4x3 g e c2x14defgabcdefgab/
% Batt 2-3
m6868
cd4x2 c- fd4x4 g a b | cd2 Rb /
```
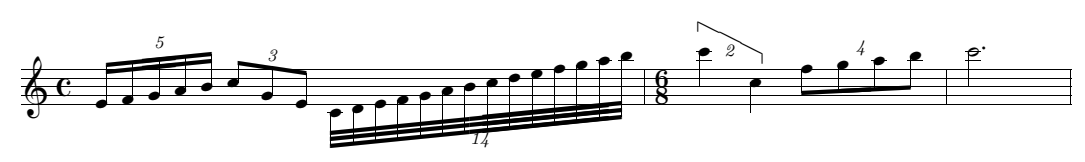

Figura 2.12: Gruppi irregolari di note

Come si vede PMX introduce automaticamente il numero delle note del gruppo ponendolo in una posizione conveniente. In questo modo però capita che il numero si trovi talvolta sulle teste e talvolta sulle aste delle note. Se si vuole invertire la posizione del numero si deve far seguire, senza spazi, al codice della prima nota il simbolo n e poi f. Se per esempio non siamo soddisfatti della posizione del numero 4 nella quartina dell'esempio di figura 2.12, possiamo fare in modo che tale numero sia posto sulle aste scrivendo la quartina così: fd4x4nf g a b. Se n è seguita da un numero intero, senza segno + o -, allora PMX stamperà quel numero anziché il numero delle note del gruppo. L'opzione n serve anche per regolare, orizzontalmente e verticalmente la posizione del numero stampato. Uno o due numeri, sempre preceduti da + o –, possono seguire n. Il primo indica lo spostamento verticale, in \internote, in alto (+) o in basso (-), mentre il secondo,

 $12$ Se non si inserisce alcun valore PMX considera valido il valore della nota precedente.

in teste di nota, a destra (+) o a sinistra (-). Se n è l'ultimo dei caratteri della nota ed è dunque seguito da uno spazio bianco, allora PMX non stampa alcun numero per segnalare il gruppo irregolare. La figura 2.13 mostra come possono essere applicate queste opzioni all'esempio di figura 2.12.

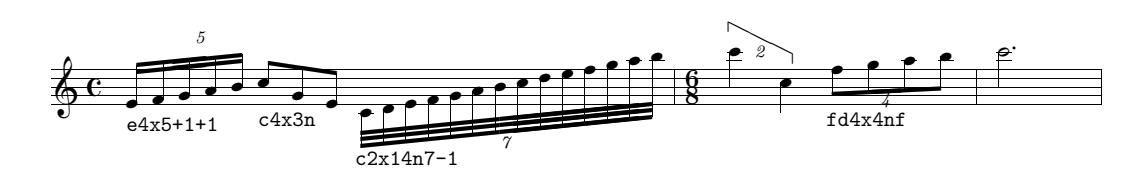

Figura 2.13: Gruppi irregolari di note: controllo del numero da stampare.

In qualche occasione può essere necessario introdurre una nota di valore doppio rispetto alle altre del gruppo irregolare e diminuire di uno il numero totale delle note. Per far ciò basta semplicemente introdurre il carattere D. Per aggiungere un punto alla nota raddoppiata anziché D si deve aggiungere F. Per i ritmi puntati all'interno dei gruppi irregolari è sufficiente aggiungere d al codice della nota: PMX dimezzerà automaticamente il valore della nota successiva. Un esempio di questi casi particolari è presentato nella figura 2.14.

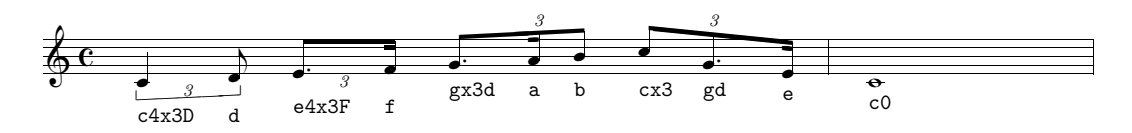

Figura 2.14: Gruppi irregolari di note: casi particolari.

L'unica limitazione nei gruppi irregolari è che l'ultimo elemento del gruppo non può essere una pausa.

Un'ultima opzione relativa alla nota è S che permette di regolare l'altezza delle aste delle note se non sono legate fra loro. Basta aggiungere, senza spazi, all'interno del codice di una nota, il carattere S seguito da un numero  $(x)$ , senza segno, compreso fra .5 (accorciamento minimo) e 4 (accorciamento massimo). È consentito anche un uso a 'interruttore'. Dopo l'opzione  $S_x$ : tutte le note saranno accorciate del valore di x sino a che in un codice nota non sarà introdotto il segno S:, dopo il quale tutto tornerà normale.

### 2.3.2 Pause

Il simbolo r indica la pausa. Se si eccettua il fatto che non va ovviamente inserita alcuna indicazione d'ottava, il metodo di introduzione è abbastanza simile a quello delle note. Ad r va fatto seguire il numero relativo alla durata, o nulla, se si mantiene il valore della nota o della pausa precedente.

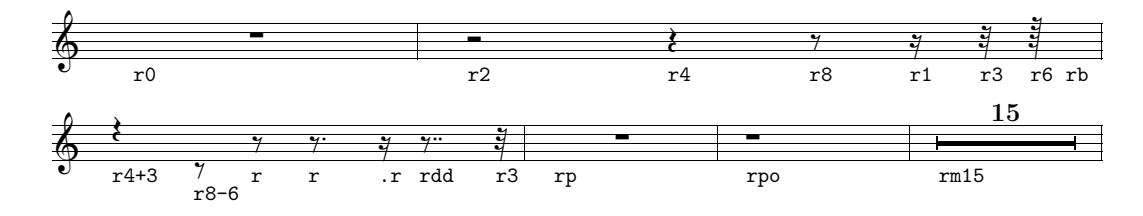

Figura 2.15: Pause

Può seguire d, per i valori puntati o il punto (.) o la virgola (,) per i rapporti di valore 3:1 e 3:2, nello stesso modo già visto per le note. Se r è seguita da p PMX introdurrà una pausa centrata della durata dell'intera battuta; se è seguita da b non verrà stampata alcuna pausa, ma il suo valore sarà calcolato dal programma (una funzione assai utile quando vi sono due voci su un solo pentagramma). Se si desidera una pausa della durata dell'intera battuta non centrata si deve aggiungere o (es.: rpo). rm seguito immediatamente da un numero intero serve ad indicare una pausa multipla, cioè valida per più battute. Si tratta di una funzione usata per lo più nelle parti staccate, estratte dalla partitura e, normalmente la si trova nel codice ricavato dal programma di estrazione delle parti scor2prt, tuttavia può essere usata anche in una partitura a più strumenti, avendo però cura di introdurre il numero di battute identico in ogni pentagramma. Per regolare la posizione verticale delle note va aggiunto + o - seguito dal valore di \internote. Se ci sono due voci sullo stesso pentagramma PMX automaticamente sposta le pause della voce superiore in alto di 2 \internote e quelle della voce inferiore in basso di 4 \internote. In questo caso, se si desidera porre una pausa nella posizione normale, cioè al centro del pentagramma, è necessario scrivere r+0. La figura 2.15 mostra un piccolo campionario di pause.

# 2.3.3 Accordi

Nella lingua di PMX gli accordi sono composti da una nota principale, che va codificata nella maniera già vista, e da una o più note aggiunte per formare l'accordo. Ciascuna nota deve essere separata dalle altre mediante uno spazio bianco. Le note dell'accordo aggiunte alla nota principale devono iniziare con z, devono poi seguire il nome della nota,  $+$  o  $-$ , se necessario, per l'indicazione dell'ottava<sup>13</sup> e, eventualmente, e o r per spostare a destra o a sinistra la testa delle note in modo da evitare le sovrapposizioni, anche se ciò non dovrebbe essere necessario, visto che PMX sposta automaticamente la testa della nota per evitare collisioni. Non va inserita alcuna durata, né indicato il punto di valore, poiché sono stabiliti dalla nota principale. Solo nel caso in cui si debba modificare la posizione del punto di valore è necessario aggiungere il carattere d seguito da uno o due numeri interi

<sup>13</sup>Non è ammessa in questo caso l'indicazione assoluta dell'ottava.

preceduti da + o -, come si è già visto per le note (vedi pagina 27). Ecco come sono stati ottenuti gli accordi di figura 2.16.

 $%1 - 3$ f22 za zc zf | ff- zb zdf zgf | ef- zg zb zef / c2 zef zf za | df- zgf zb zdf | b- zdf zef zgn /

 $%4 - 5$ dn2- zbn+ zen | cs zes zgs zcs / bn2- zen zgs | es zgs zcs /

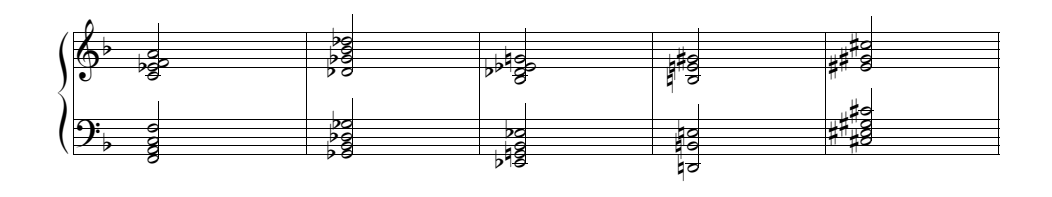

Figura 2.16: Accordi

La direzione dell'asta dell'accordo è regolata dalla nota principale, ma può essere modificata, nella maniera già vista, ponendo l o u nel codice della nota principale. Anche l'angolatura e la direzione delle aste di più accordi uniti fra loro sono calcolate da PMX in base alla posizione della nota principale. Perciò è necessario scegliere come nota principale dell'accordo la più adatta<sup>14</sup>. La posizione degli accidenti è stabilita automaticamente dal programma per evitare sovrapposizioni. Se la si vuol modificare manualmente è possibile utilizzare  $+i$  o  $-i$ , oppure  $\langle x \rangle$  o  $\langle x \rangle$  come si è già visto (vedi pagina 28). Se prima dei segni necessari per lo spostamento di un accidente si scrive A (per es. zcsA<.5), allora tale spostamento sarà aggiunto a quello automaticamente calcolato dal programma.

## 2.3.4 Appoggiature e acciaccature

Le appoggiature e le acciaccature (inglese: *grace notes*), normalmente poste prima della nota a cui si riferiscono, iniziano con il carattere G, cui fanno seguito una serie di opzioni: un singolo numero intero indica il numero delle note da includere (se non si inserisce alcun numero PMX inserisce una sola nota); m seguito da un numero indica il numero di tagli da porre sulle aste; s lega l'abbellimento alla nota principale (non c'è bisogno di altre s per indicare la terminazione della legatura); x aggiunge il taglio che indica l'acciaccatura e dunque si usa solo quando vi è un'unica nota; A (da after, cioè 'dopo') o W (da way-after, 'modo dopo') servono per associare l'abbellimento alla nota che precede, anziché a quella che segue. Ai caratteri

<sup>14</sup>È ovviamente anche possibile modificare l'angolatura delle aste delle note come vedremo fra breve.

#### 2.3. CORPO 33

opzionali va fatto seguire, senza spazi, l'unico carattere indispensabile (oltre G naturalmente), cioè il nome della nota (a–g), senza indicazione del valore. Possono essere invece introdotti, nel modo consueto, l'indicazione dell'ottava e gli accidenti. Se le note sono più d'una, quelle successive alla prima vanno introdotte (nome della nota ed, eventualmente, ottava e alterazione) separate da spazi. Le note ornamentali di figura 2.17 sono state ottenute con il seguente codice (omettiamo il preambolo):

```
% Batt 1
G3sm2g++ a b c4 f- G2slAe d c Gsxb+ c /
% Batt 2
Ga- g4 Gfs- g c G13sm3d e f g a b c d e f g a b c Rb /
```
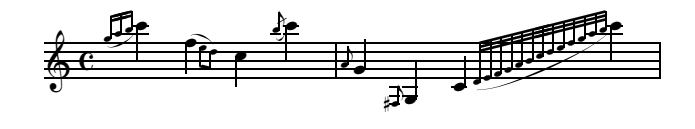

Figura 2.17: Appoggiature e acciaccature

# 2.3.5 Ornamenti

I simboli necessari per gli ornamenti devono essere posti, separati da uno spazio, dopo la nota a cui si riferiscono e devono iniziare con o. Gli ornamenti previsti da PMX sono elencati nella tabella 2.4 e mostrati in figura 2.18.

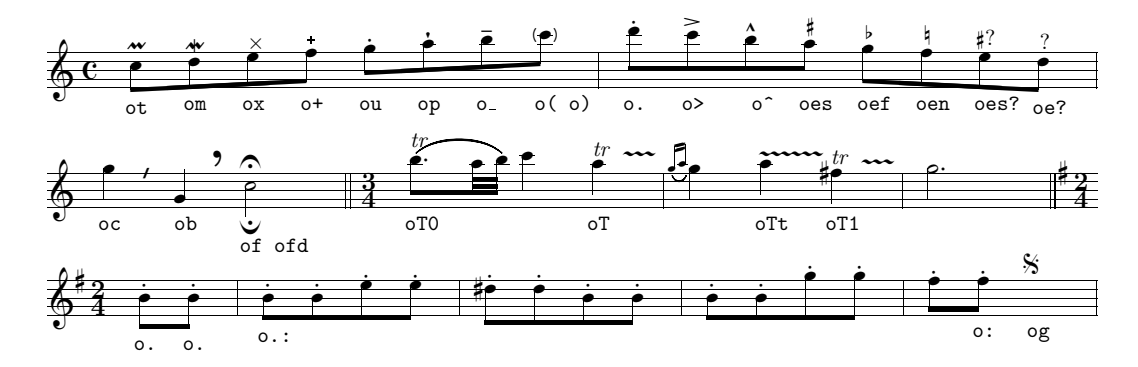

Figura 2.18: Ornamenti

Il segno (og) va posto obbligatoriamente solo nella prima voce (la più bassa del sistema). Vi sono due tipi di staccato quasi identici, o. e ou. Nel primo caso (o.) il punto viene posto leggermente più in basso rispetto all'altro tipo di staccato (ou). Tutti gli ornamenti possono essere spostati verticalmente aggiungendo un

numero intero positivo o negativo. La cesura (oc) e il respiro (ob), che a differenza degli altri segni sono posti 0.5\noteskip dopo la nota a cui si riferiscono, ammettono anche un secondo numero, positivo o negativo, che ne regola la posizione orizzontale. Il segno oT produce un trillo con una linea ondulata lunga fino alla nota successiva;  $\sigma Tx$  serve allo stesso scopo, ma regola la lunghezza della linea ondulata a x\noteskip; oT0 stampa tr senza linea ondulata; oTt stampa solo la linea senza il segno del trillo. I due punti (:) servono come comando interruttore: la prima volta che compaiono fanno in modo che l'abbellimento in questione sia aggiunto anche alle note successive dello stesso blocco, la volta successiva indicano che la nota a cui si riferiscono è l'ultima della serie ad avere quell'ornamento (si veda l'esempio di ripetizione dello staccato alla figura 2.18).

| mordente                  | ot                           |  |  |
|---------------------------|------------------------------|--|--|
| mordente inferiore        | <b>om</b>                    |  |  |
| X                         | 0X                           |  |  |
| $+$                       | $O+$                         |  |  |
| staccato                  | ou                           |  |  |
| pizzicato                 | $\operatorname{\mathsf{op}}$ |  |  |
| tenuto                    | $O_{-}$                      |  |  |
| (prima                    | $\circ$ (                    |  |  |
| dopo (                    | $\circ$ )                    |  |  |
| staccato                  | $\circ$ .                    |  |  |
| accentato                 | $\circ$                      |  |  |
| sforzando                 | $\overline{0}$               |  |  |
| accidenti editoriali      | oes oef oen                  |  |  |
| accidente dubbio          | oes?                         |  |  |
| passo dubbio              | oe?                          |  |  |
| cesura                    | <b>OC</b>                    |  |  |
| respiro                   | ob                           |  |  |
| corona                    | оf                           |  |  |
| corona inferiore          | ofd                          |  |  |
| trillo                    | $oT$ , $oTx$ , $oT0$ , $oTt$ |  |  |
| inizio e fine ripetizione |                              |  |  |
| segno                     | og                           |  |  |

Tabella 2.4: Ornamenti

# 2.3.6 Legature

PMX accetta come simboli per le legature s, t, ) e (. I primi tre vanno posti dopo la nota, mentre l'ultimo va posto prima. Per ottenere una legatura è necessario un simbolo di inizio e uno di fine. s e t si usano sia per l'inizio che per la fine
della legatura. La differenza sta nel fatto che t (inglese: tie) produce una legatura di valore, cioè, pone l'arco fra le due note legate, mentre s stampa una legatura di portamento e sistema l'arco sulle teste delle note legate<sup>15</sup>. Le parentesi tonde hanno l'identico effetto delle s. In questo caso, però, il segno (, che indica l'inizio della legatura, va posto prima della nota a cui si riferisce. Se volessimo legare una coppia di crome ascendenti di grado dal do centrale potremmo indifferentemente usare la forma c84 s d s oppure ( c84 d ). Dopo il segno di legatura è possibile introdurre una serie di caratteri opzionali. Innanzitutto un carattere di identificazione (0-9 oppure A-Z), da porsi sia all'apertura sia alla chiusura della legatura, necessario quando diverse legature partono dalla stessa nota o dallo stesso accordo per far sapere a PMX quale legatura chiudere. La direzione della curva può essere forzata verso l'alto con u (upper) oppure verso il basso con l (lower) o con d (down), da porsi nel codice di inizio legatura. b serve per ottenere una legatura tratteggiata (vedi figura 2.20). La posizione sia dell'inizio che della fine della legatura può essere modificata da due numeri preceduti dal segno + o -. Il primo, che deve essere intero, controlla la posizione verticale in \internote; il secondo, che può essere decimale, quella orizzontale in teste di nota. Per modificare la forma della legatura possono essere aggiunti tre ulteriori parametri al simbolo di fine della legatura. Il primo, un numero intero che non deve essere zero, altera il punto centrale della curva in \internote. Gli altri due, numeri interi fra 1 e 7, preceduti da :, modificano il punto di inizio e di fine della curva<sup>16</sup>. Due battute (25 e 26) tratte da Waves, il primo dei Poems of the sea di Ernest Bloch, offrono un buon esempio di legature pianistiche. Sono riprodotte in figura 2.19 e sono state ottenute con il seguente codice PMX:

2 1 3 4 3 4 0 -5 1 1 16 0.0 tt ./ Ab w170m \\nobarnumbers\ % Bar 25 (A e4x3n g bff cf4x3n b g )A (B e4x3n bf e / f8+ (C zf+ e- ze+ c4nc- zcnc+ (Dtl b- D< (Et zb+ / % Bar 26 g4x3n an g e4x3n b e g4x3n a g )B+0+0-8 Rb / b4- )Dt D< zb+ )Et )C+0+0+4:24 dd4- D< (F+1 zd+ o\_ e8- D< ze+ )F /

 $^{15}\mathrm{Per}$  una discussione più approfondita vedi pagina 38.

<sup>&</sup>lt;sup>16</sup>Sono numeri che PMX trasforma negli argomenti delle legatura di MusiXTEX \midslur (un solo numero) o \curve (tre numeri).

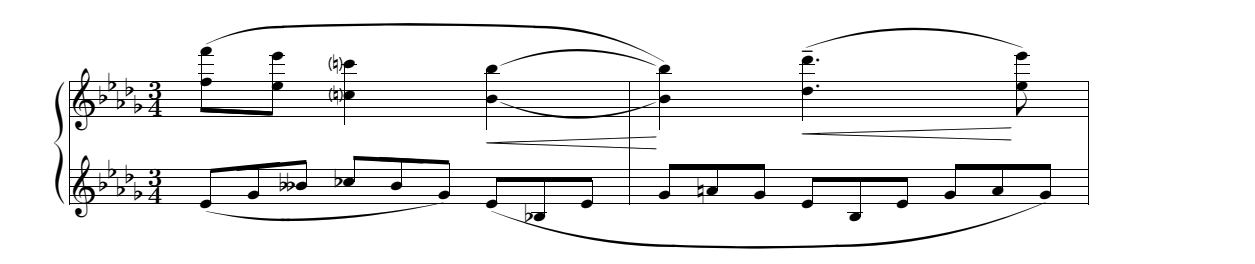

Figura 2.19: Legature

Il sistema impiegato da MusiXTEX per produrre legature è basato su fonti e non sempre produce risultati soddisfacenti, soprattutto quando la distanza verticale fra due note legate supera le 16\internote, come capita nell'esempio di figura 2.20<sup>17</sup>.

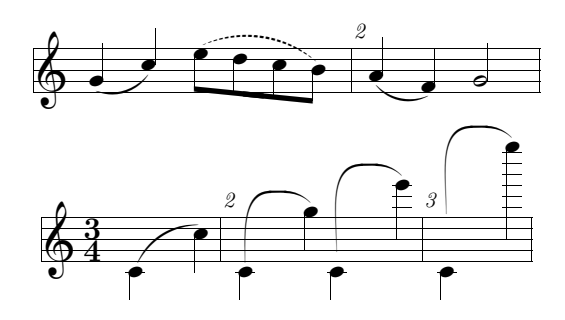

Figura 2.20: Limiti delle legature in MusiXT<sub>F</sub>X

Questi limiti possono essere del tutto superati facendo uso di legature disegnate in postscript<sup>18</sup>. A questo scopo esistono due pacchetti alternativi. Il primo, che chiameremo  $Tipo K$ , ideato da Stanislav Kneifl, è direttamente supportato da PMX. Per attivarlo è sufficiente aggiungere l'opzione p al comando A, che segue il preambolo e precede il corpo vero e proprio (cfr il paragrafo 2.3.18). L'altro, che indicheremo come Tipo M, dal nome del suo autore Hiroaki Morimoto, richiede MetaPost (normalmente presente nelle distribuzioni di TEX) e non è direttamente implementato da PMX. Tuttavia, essendo stato creato per essere del tutto compatibile con MusiXT<sub>EX</sub>, è facilmente utilizzabile anche con  $\text{PMX}$ , a patto, ovviamente, che il sistema T<sub>EX</sub> impiegato possegga il pacchetto **MetaPost**. Per usare il Tipo M bisogna inserire il comando TFX in linea \\input musixpss\relax\ alla fine del preambolo e compilare la partitura in 6 passaggi anziché tre<sup>19</sup>. Tutti e due i pacchetti postscript producono eccellenti legature (il Tipo M produce curve

<sup>&</sup>lt;sup>17</sup>Tratta dal manuale di *MusiXTEX*, p. 40.

<sup>18</sup>Ma bisogna considerare che le legature postscript non sono visibili con i normali programmi di visione per file DVI, come XDVI o YAP. Inoltre, come si vedrà vi sono leggere differenze nel tipo di curva che si produce e ciò rende non immediatamente compatibili le legature postscript e non-postscript.

 $19$  Vedi, per le questioni relative alla compilazione, pagina 7.

un po' più piatte). Per avere un'idea delle differenze fra i due pacchetti si vedano le figure 2.21, 2.22, 2.23, 2.24, che riproducono le figure 2.19 e 2.20 mediante l'uso dei due pacchetti postscript.

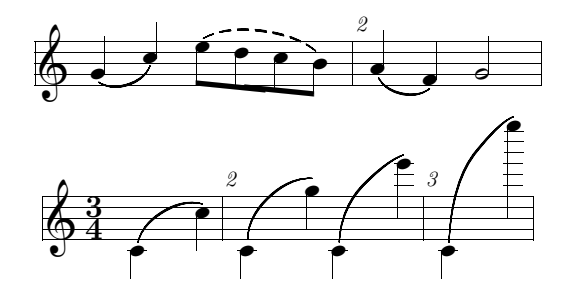

Figura 2.21: Le legature di figura 2.20 con il pacchetto PS Tipo K

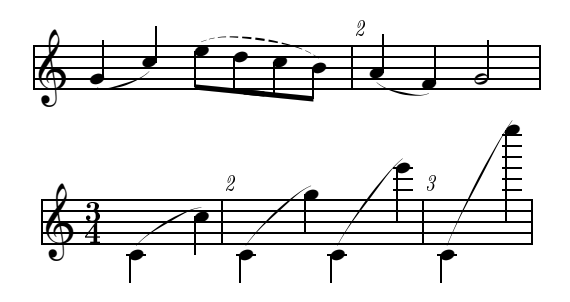

Figura 2.22: Le legature di figura 2.20 con il pacchetto PS Tipo M

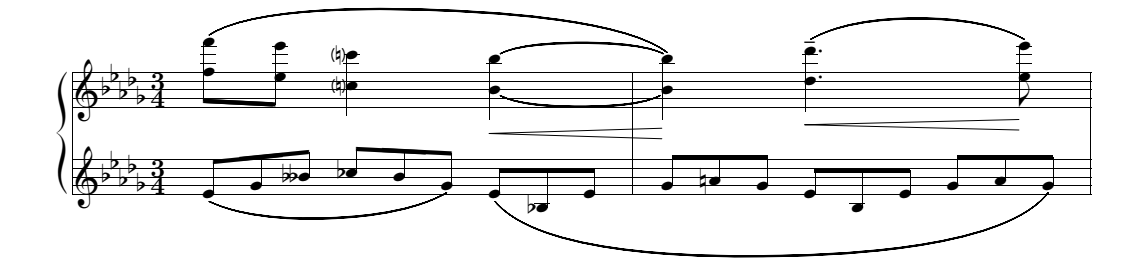

Figura 2.23: Le legature di figura 2.19 con il pacchetto PS Tipo K

PMX mette anche a disposizione una serie di opzioni valide solo per il Tipo K. Il carattere f, inserito o nel codice di inizio o in quello di fine legatura, rende più piatta la legatura, mentre, in gradi diversi e crescenti, h, H e HH la rendono più curva. Ci sono alcune opzioni generali, attivabili con il comando A (vedi paragrafo 2.3.18) che servono ad attivare o a disattivare i dispositivi anti–collisione delle legature postscript con altri segni musicali. Per disattivare tali impostazioni generali solo per la corrente legatura si deve usare l'opzione p nel codice di inizio

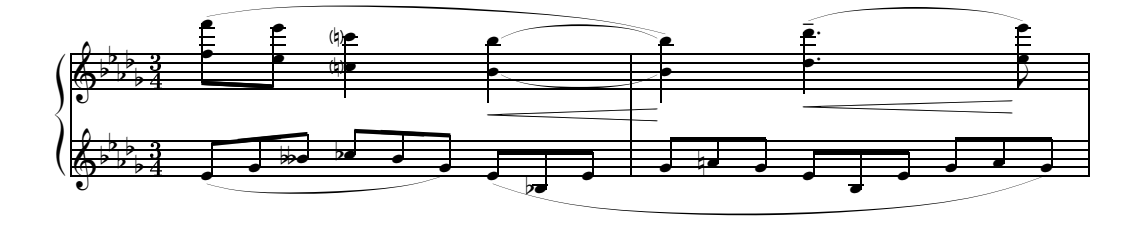

Figura 2.24: Le legature di figura 2.19 con il pacchetto PS Tipo M

legatura seguita da + o - (per attivare o disattivare l'aggiustamento automatico) e da t (per legature di valore) o s (per legature di portamento).

Per le legature di valore è possibile sia regolare la posizione della curva apponendo l'opzione t dopo s o (, sia iniziare direttamente la legatura come legatura di valore, cioè col carattere t al posto di s o  $(2^0)$ . Il risultato è differente se usiamo le legature di MusiXT<sub>EX</sub> (o quelle postscript *Tipo M*), oppure il *Tipo K*. Nel primo caso s, ( e t usati come caratteri iniziali della legatura sono segni perfettamente equivalenti e producono, da soli una legatura di portamento. Per ottenere la posizione della legatura di valore è necessario aggiungere l'opzione t, cioè st, (t o tt (cfr figura 2.25). Se si usano invece le legature postscript Tipo K, il segno t come carattere iniziale produce una legatura di valore (cfr figura 2.26). In questo caso la legatura appare leggermente più piatta, inoltre inizia e termina sempre alla stessa altezza da cui è partita. In questo tipo di legature postscript, quando l'arco viene interrotto alla fine della riga, risulta semiarco e quando riprende, nella riga successiva, inizia come arco intero. Per fare in modo che inizi come semiarco è necessario aggiungere l'opzione h al comando A posto alla fine del preambolo, cioè Ah (cfr il paragrafo 2.3.18).

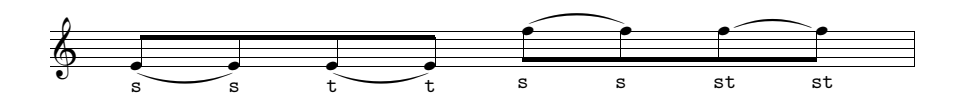

Figura 2.25: Legature di valore, MusiXT<sub>E</sub>X e *Tipo M* 

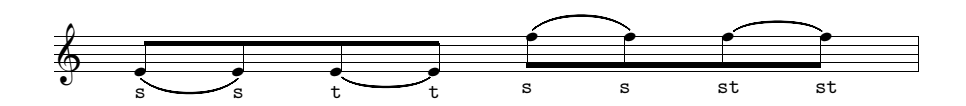

Figura 2.26: Legature di valore, Tipo K

 $^{20}$ In inglese si usa *tie* per la legatura di valore e *slur* per quella di portamento.

# 2.3.7 Raggruppamenti di note mediante i tagli delle aste (beams)

PMX raggruppa le note automaticamente in base al metro della battuta e stabilisce l'angolo e l'altezza dei tagli. Se si desidera raggruppare in maniera diversa oppure se si intende variare l'angolo o l'altezza dei tagli si devono usare le parentesi quadre [ ]. In questo modo tutte le note all'interno delle parentesi saranno raggruppate. È disponibile anche in questo caso una serie di opzioni. Le aste delle note possono essere forzatamente dirette verso l'alto (upper), verso il basso, (lower) o nella direzione opposta a quella stabilita automaticamente da PMX (flip). Uno, due o tre numeri opzionali, ciascuno preceduto da un segno, modificano l'aspetto dei tagli. Il primo, che deve essere un numero intero, controlla l'altezza delle aste in \internote e può variare da –30 a +30; il secondo, che ammette la stessa gamma di valori (da  $-30$  a  $+30$ ) modifica l'inclinazione automaticamente stabilita da PMX; il terzo è alternativo al primo, ma usa come unità di misura lo spessore di un taglio e consente un valore da 1 a 3 (si usa in genere per aumentare la lunghezza delle aste). Se il risultato prodotto usando quest'ultima opzione non è soddisfacente, è possibile anche usare insieme la prima e la terza opzione (es.:  $[-1+0+3 \text{ cd8 } c3 \text{ cf } c]$ . Il segno m seguito da un numero compreso fra 1 e 4 impone che il numero dei tagli sia quello espresso dal numero. L'opzione h rende orizzontali le aste. Normalmente i gruppi irregolari di note sono legati fra loro e separati dalle altre note. Se si intende unire le aste di un gruppo irregolare insieme a quelle di altre note si devono usare le parentesi quadre [ ]. Le pause, a patto che siano di durata inferiore alla croma, possono trovarsi all'interno delle parentesi quadre [ ]. Il simbolo ][, da porsi all'interno di un gruppo di note unite fra [ ], diminuisce di uno il numero dei tagli in quel punto e subito ritorna al numero normale. ]-[ divide in due parti un gruppo di note comprese fra [ ]. Gli esempi di figura 2.27 sono stati ottenuti con il seguente codice:

```
1 1 4 4 0 6 0 -2
1 2 16 0.0
t
./
Ab
It124
w170m
\\nobarnumbers\
% Batt 1 (a)
f1s c f a c fs a c- b g+ b g [l+12-8 b-- g1++ b g ] Rd /
% Batt 2 (b)
[l f1s- c f a ] [u c fs a c- ] [f b g+ b g ] [ b-- g1++ b g ] Rd /
% Batt 3 (c)[m4 f1s- c f a ] [m1 c fs a c- ] b g+ b g [h b-- g1++ b g ] Rd /
% Batt 4 (d)
```

```
[ f1s- c f a ][ c fs a c- ] [ b g+ b g ]-[ b-- g1++ b g ] Rd /
% Batt 5 (e)
[ fs-4x3nf c a+ c1 fs a c- ] b g+ b g b-- g1++ b g Rd /
% Batt 6 (f)m3434
cd84 c3 c6 c [+0+0+3 cd8 c3 c6 c ] [-1+0+3 cd8 c3 c6 c ] Rd /
```
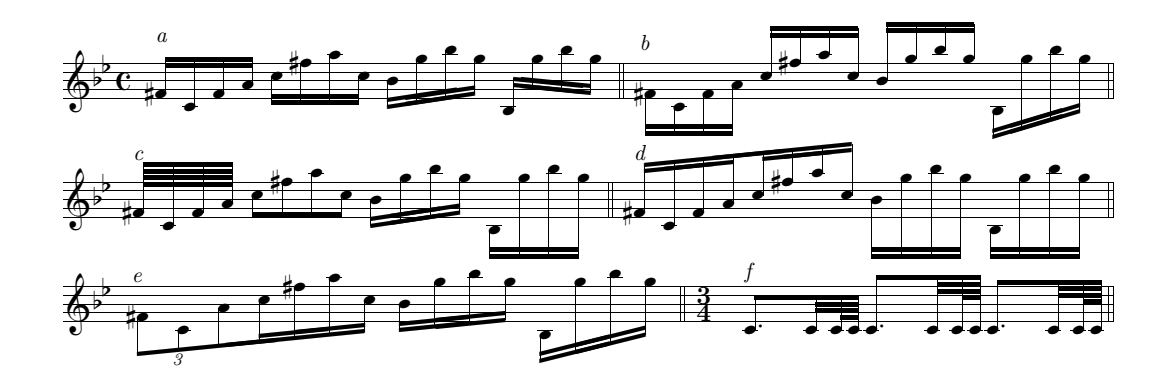

Figura 2.27: Raggruppamenti di note

Normalmente i raggruppamenti avvengono nello stesso pentagramma, ma talvolta, soprattutto nella musica pianistica (cfr l'esempio di figura 2.28), è necessario unire note appartenenti a due pentagrammi successivi.

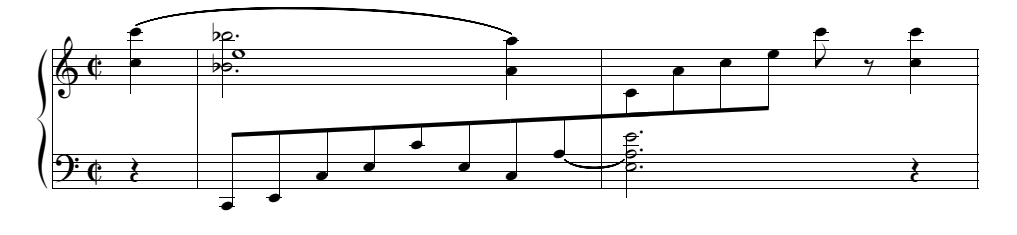

Figura 2.28: Raggruppamenti di note su pentagrammi diversi

Per far ciò è necessario procedere nel seguente modo: 1) si deve iniziare il raggruppamento nel modo consueto ([) in un pentagramma; 2) si deve terminare il raggruppamento del primo pentagramma con  $j$  ; 3) si deve riaprire il raggruppamento con [j nel pentagramma successivo e 4) lo si deve poi chiudere normalmente con ]. È consentito, in questo caso, avere una sola nota in ciascuna delle due parti. Può essere necessario regolare la forma dei tagli uniti nel modo già descritto, inoltre, visto che ciascuna voce deve avere la durata corretta, si dovranno aggiungere delle pause invisibili. Talvolta è necessario mutare la direzione della seconda parte del gruppo mediante u e l. Infine una restrizione: è possibile aprire solo uno di questi raggruppamenti di note fra pentagrammi diversi alla volta. La figura 2.28 è stata ottenuta con il seguente codice:

```
2144051 0
1 1 16 0.0
bt
./
AbdvI.11
It124ipipi
w150m
h35m
% Batt 1-2
r4 | [ c8-- e c+ e c+ e- c a+ ]j stl | ald2 st ze ze+ r4 Rb /
c4+ zc+ su | bdf2 zbf- a4+ s za- | [ju c8- a+ c e ] c+ r+0 c4 zc- //
rb4 | er0+ | rb0 /
```
# 2.3.8 Segni di dinamica e di espressione

PMX permette di inserire alcune indicazioni dinamiche con estrema semplicità. Basta aggiungere, dopo la nota su cui si intende porre il segno di dinamica il carattere D immediatamente seguito da uno dei seguenti simboli: pppp, ppp, pp, p, mp, mf, f, ff, fff, ffff, sfz, fp. D< e D> si usano per il crescendo e il diminuendo. Sono comandi a interruttore e vanno posti, come gli altri, dopo la nota a cui si riferiscono. Il primo D< dice a PMX che su quella nota va posto l'inizio di una forcella di crescendo, mentre il secondo D< indica il punto in cui la forcella finisce. È necessario che i due segni si trovino all'interno dello stesso blocco. Analogamente, la forcella del decrescendo si ottiene inserendo una coppia di D>. MusiXTEX non ammette forcelle più lunghe di 68 millimetri, né consente forcelle inclinate. Per superare queste limitazioni è necessario usare il pacchetto per le legature postscript Tipo K. La funzione D può essere anche usata per inserire una stringa di testo nel seguente modo: D"testo". PMX automaticamente pone il segno di dinamica (anche la forcella del crescendo) sotto la nota e cerca di evitare sovrapposizioni con altri segni. È comunque possibile modificare la posizione del segno mediante uno o due numeri preceduti da segni + o -. Il primo indica lo spostamento verticale in \internote, mentre il secondo quello orizzontale in teste di nota. L'altezza delle forcelle del crescendo e del diminuendo si regola con un numero preceduto dal segno posto nel simbolo di terminazione della forcella. Se si usa il pacchetto postscript *Tipo K*, per consentire l'inclinazione, è possibile introdurre un numero per regolare l'altezza sia all'inizio che alla fine della forcella. Su una nota ci può essere solo una indicazione dinamica predefinita (es.: Dp o Df), ma possono esserci due comandi per la forcella del crescendo, anche insieme ad una indicazione dinamica predefinita. La figura 2.29 (un frammento della Patetica di Čajkovskij) presenta un piccolo campionario di indicazioni dinamiche ed è stata ottenuta con il seguente codice<sup>21</sup>:

<sup>&</sup>lt;sup>21</sup>Viene qui usato il pacchetto postscript *Tipo K*.

*p*

```
1144060 2
1 1 16 0.0
b
./
Abp
It116icb
w170m
% Batt 1
r2 D"Adagio"+16 r4 e8-- Dpp-1 D< s f D< D>-1 s /
% Batt 2
g4 D>-1 s f2 s D<-1 f8 s D<-1 Dp-1 g s D>-2 /
% Batt 3
a4 s D>-2 D<-2 g2 s D<-2 g8 s Dmp-1 D<-1 a s /
% Batt 3-4
b4 D<-1 D>-1 asd2 D>-1 D<-1 /
% Batt 5-6
b0 st D<-1 Dsfz-1 D>-1 | b8 st D>-1 Dp-1 r r4 r2 Rb /
    94cAdagio
                \equiv\overline{\phantom{a}}´ ∕ p<sup>p</sup>
                                                      ˇ
                                                        \equivˇ ˇ ˘ mp
                                                                               ˇ
                                                                                \overline{\phantom{a}}\frac{1}{\sqrt{2}} \frac{1}{\sqrt{2}} 
                                                                                                           ¯ \frac{17}{p}
```
Figura 2.29: Indicazioni dinamiche

# 2.3.9 Cambio di chiave

*pp* ˇ

La chiave di ciascuno strumento è definita, come s'è visto, nel preambolo. È però possibile cambiare chiave in qualsiasi punto della partitura con il simbolo C seguito da uno dei caratteri che indicano le chiavi visti a pagina 23, cioè t, s, m, a, n,  $r, b e f,$  oppure 0, 1, 2, 3, 4, 5, 6, 7. PMX introduce la nuova chiave in corpo minore, come si vede nell'esempio di figura 2.30.

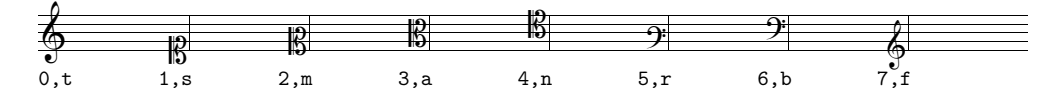

Figura 2.30: Cambio di chiave

# 2.3.10 Arpeggi

L'arpeggio si ottiene ponendo il simbolo ? dopo la prima e dopo l'ultima nota dell'accordo da arpeggiare.

#### 2.3. CORPO 43

I comandi appartenenti al corpo del codice PMX visti finora si riferiscono o sono collegati a una nota. Esistono però anche comandi più generali che riguardano tutte le voci, come i segni di ritornello, i comandi di impaginazione e così via. Li vedremo nelle pagine che seguono. A parte casi eccezionali, vanno posti nella prima linea di musica (sono relativi dunque alla voce più in basso nel sistema) e, quando si estraggono le parti, scor2prt li aggiunge automaticamente in ogni singola parte.

#### 2.3.11 Ritornelli e aste di battuta

I ritornelli e gli altri casi particolari di aste di battuta si ottengono con il carattere R seguito dalle seguenti opzioni:

- l ritornello a sinistra
- r a destra
- lr doppio
- d doppia linea
- D doppia linea (sottile e grossa)
- dl Doppia linea con ritornello a sinistra
- b linea singola in fine di movimento
- z linea invisibile in fine di movimento

Il comando deve essere posto nella prima voce e non deve essere ripetuto nelle altre voci. La figura 2.31 mostra un esempio dell'uso di questi simboli.

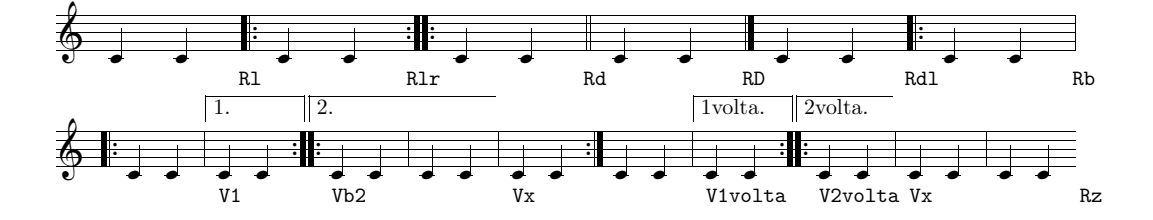

Figura 2.31: Ritornelli e volta

#### 2.3.12 Volta

Il simbolo V produce la volta. Va introdotto all'inizio della battuta e solo alla prima voce. Le battute contenenti la volta devono essere poste su blocchi diversi, poiché è consentito introdurre solo una volta per blocco. Il carattere V solo, o seguito da qualsiasi testo che non contenga spazi e non inizi con b o x, produce il segno di inizio della volta. Il caso più comune è V1 che indica la prima volta e produce una linea chiusa che sovrasta il numero 1. Vb, seguito opzionalmente da una stringa di testo, indica la seconda volta (o chiusura della volta). V2, ad esempio, produce una linea, aperta in conclusione, che sormonta il numero 2. Vx segnala la fine della volta, cioè la prima battuta successiva alla volta. Se ne veda un esempio in figura 2.31.

#### 2.3.13 Cambio di metro

Ogni cambio di metro deve essere effettuato all'inizio di un blocco. Per ottenerlo si devono introdurre quattro numeri preceduti da m, secondo l'uso già visto nel preambolo (cfr paragrafo 2.2, pagina 21). Vi sono due sistemi alternativi di codifica.

- 1. Inserire il carattere m seguito da quattro numeri, che rappresentano il numeratore logico, il denominatore logico, il numeratore stampato e il denominatore stampato. Per esempio, per il  $3/4$  si scriverà m3434, per il tempo a cappella 4406 e così via. Se si introduce 1 PMX lo intende come la prima cifra di un numero di due cifre, quindi si deve usare 1 solo in casi come m128128 (12/8) e non per metri come 1/8 o 1/4. In questi casi è necessario usare o al posto di 1, dunque mo8o8 o mo4o4. Si ricordi che i valori utilizzabili come denominatori logici sono quelli corrispondenti ai valori delle note e che dunque l'intero non è 1, ma 0, perciò il metro 2/1 sarà indicato m202o.
- 2. Inserire il carattere m seguito da quattro numeri secondo le regole già viste, ma separati da una sbarra (/). In questo modo non è necessario usare o al posto di 1. Dunque 1/8 è m1/8/1/8, 12/8 è m12/8/12/8 e 2/1 è m2/0/2/1.

#### 2.3.14 Cambio di tonalità

In ogni momento è possibile cambiare la tonalità e, conseguentemente, l'armatura di chiave. Basta inserire  $K+0^{22}$  seguito da un altro numero intero che stabilisce quante alterazioni dovrà avere la nuova tonalità. Come si è già osservato a proposito del preambolo, se il numero è positivo, la tonalità conterrà dei diesis, se è negativo, dei bemolli. La figura  $2.32$  mostra alcuni esempi di cambio di tonalità<sup>23</sup>.

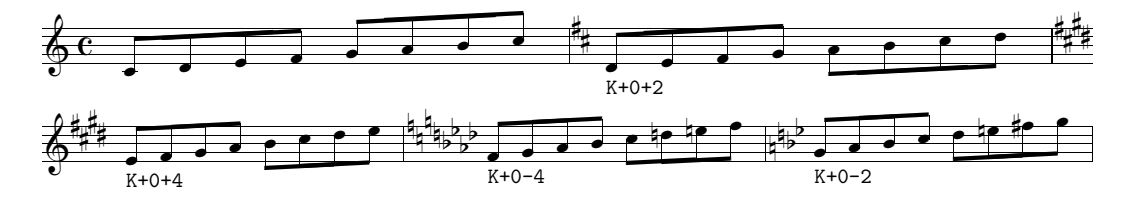

Figura 2.32: Cambio di tonalità

# 2.3.15 Trasposizione

K si usa anche per trasporre un intero brano in un'altra tonalità. In questo caso è però necessario introdurre il sistema di codifica relativo delle alterazioni, un

<sup>22</sup>Nel cambio di tonalità il primo numero deve essere sempre +0.

<sup>23</sup>Ovviamente, il cambio di tonalità non è una trasposizione e le note devono essere scritte esattamente come sono.

sistema peraltro spesso impiegato nella notazione tradizionale da molti musicisti. Secondo questo sistema il diesis innalza e il bemolle abbassa di un semitono la nota in oggetto e tale alterazione si somma a quella presente in chiave. Per esempio, in tonalità di re maggiore (due diesis in chiave) per ottenere un fa naturale non si dovrà scrivere  $fa\natural$ , ma  $fa\natural$  e in tonalità di re minore (un bemolle in chiave) per ottenere il si naturale non si dovrà scrivere  $si\sharp$ , ma  $si\sharp$ . Il bequadro invece stampa l'alterazione naturale della nota davanti alla quale è posto; per esempio, in tonalità di sol maggiore (un diesis in chiave) un bequadro davanti a sol produrrà sola e davanti a fa fa $\sharp$ . Per avvertire PMX che le alterazioni sono state codificate in modo relativo è necessario usare il comando  $Ar$  subito dopo il preambolo<sup>24</sup>. All'inizio del primo blocco va poi posto K seguito da due numeri interi, positivi o negativi. Il primo indica la distanza di trasposizione in \internote, in alto (segno  $+$ ) o in basso (segno  $-$ ). Il secondo numero indica la nuova armatura di chiave (*cfr* paragrafo 2.3.14). Come esempio prendiamo una scala di re minore, ottenuta dal codice che segue e riprodotta in figura 2.33 e proviamo a trasporla prima un tono, poi un semitono sopra.

1144060 0 1 1 16 0.0 t ./ Abr It64 w160m \\nobarnumbers\ d8 e f g a bs cs d | d cn bn a g f e d Rb /

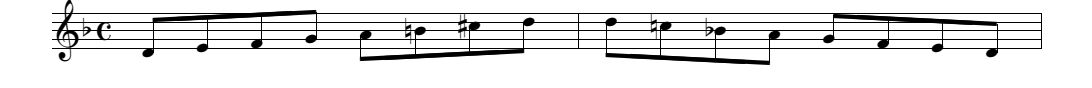

Figura 2.33: Scala di re minore non trasposta

Per ottenere la trasposizione di un tono basta aggiungere il comando di trasposizione, K+1+1, all'inizio del primo (e nel nostro caso unico) blocco nel seguente modo (trascriviamo solo il blocco, visto che il resto è identico all'esempio precedente):

K+1+1 d8 e f g a bs cs d | d cn bn a g f e d Rb /

La prima cifra avverte PMX che il brano va scritto una \internote sopra (re=mi, mi=fa ecc.) e la seconda indica l'armatura di chiave della nuova tonalità di *mi minore* ( $+1=$  un diesis). In figura 2.34 se ne vede l'effetto.

 $^{24}$ r è una delle opzioni di A, comando che si vedrà in dettaglio più avanti (cfr paragrafo 2.3.18), ma che abbiamo già incontrato.

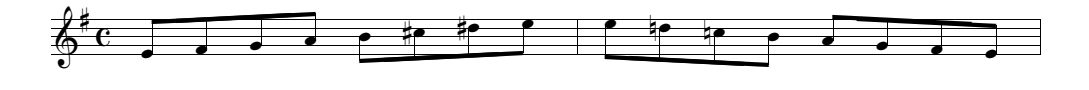

Figura 2.34: Scala di re minore trasposta di un tono

Per trasporre la stessa scala di un semitono in alto la prima cifra dovrà essere -0 (così PMX capisce che le note hanno lo stesso nome) e la seconda dovrà indicare il numero di diesis necessari per la tonalità di retterminore risultante, cioè +6. Ecco il codice del blocco:

K-0+6 d8 e f g a bs cs d | d cn bn a g f e d Rb /

La figura 2.35 ne mostra il risultato.

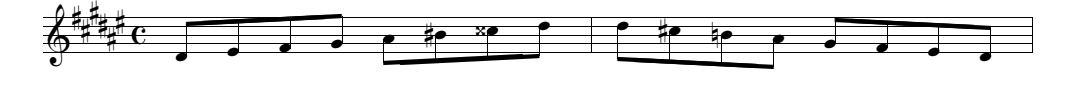

Figura 2.35: Scala di re minore trasposta di un semitono

#### 2.3.16 Titoli e testi sopra e sotto il pentagramma

PMX mette a disposizione tre elementi per il titolo:

- Tt: titolo del brano (centrato)
- Tc: nome del compositore (giustificato a destra)
- Ti: nome dello strumento (giustificato a sinistra)

Ciascuno di questi comandi deve apparire solo all'inizio del primo blocco, in una riga a sé. La riga che segue il comando è riservata al testo che sarà stampato. Sebbene tale testo debba essere contenuto in una sola linea, è consentito nella stampa l''a capo', mediante l'introduzione del comando \\ nel punto in cui si vuole concludere una linea e iniziare la seguente. Normalmente Ti si usa nelle parti staccate ed è prodotto automaticamente da scor2prt. Se si desidera lasciare dello spazio bianco fra il blocco del titolo e il primo sistema musicale è possibile farlo aggiungendo a Tt (senza spazi) un numero di una o due cifre, che rappresenta lo spazio in \internote da inserire fra il titolo e il primo sistema.

In maniera analoga funzionano i comandi h e l, i quali, posti all'inizio di un blocco (non necessariamente il primo), accettano un testo scritto nella riga successiva e indicano a **PMX** di stamparlo sopra  $(h)$  o sotto  $(1)$  il pentagramma più in alto del sistema, nella prima battuta del blocco in cui il comando è stato introdotto. h può essere seguito da un numero, positivo o negativo, che indica lo

spostamento in \internote del testo rispetto alla posizione di default. Si tratta di una funzione utile per i movimenti, i sottotitoli e altre indicazioni di carattere testuale. Ecco un esempio di codice contenente questi comandi:

```
1 1 3 4 0 3 0 -1
1 1 16 0.0
t
./
Ti
Oboe I
Tc
Antonio Vivaldi (1678-1741)
Tt
Concerto in re minore RV535
It72iob
w170m
% Batt. 1-4
h-2~~~Largo
d45 a44 r4 | g44 f44 r4 | g45 a45 b45 | cs45 d45 r4 /
% Batt. 5-7
fs45 g45 a45 | b45 r4 r4 | cs45 d45 e45 /
% Batt. 8
\mathbf 1continua
f45 r4 r4 Rb /
```
La figura 2.36 ne mostra il risultato.

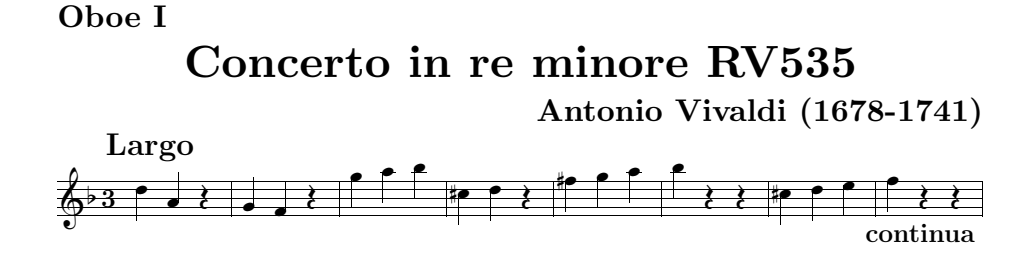

Figura 2.36: Titoli e altre indicazioni testuali

# 2.3.17 Numeri di pagina

Per ottenere la numerazione delle pagine è necessario introdurre P, solo alla voce principale (la più bassa), all'inizio di un blocco, in un punto qualsiasi della pagina da cui si intende iniziare la numerazione (normalmente la seconda). La P può essere seguita dal numero da cui deve iniziare la numerazione (se diverso da 1) e da l o r. Se non si introduce nessuno di questi ultimi due caratteri la numerazione apparirà ai lati, cioè a destra, in alto per le pagine dispari e a sinistra, sempre in alto, per quelle pari. l stampa i numeri sempre a sinistra ed r sempre a destra. L'opzione c, che deve essere introdotta per ultima, permette di inserire un breve testo che sarà stampato centrato su tutte le pagine dopo la prima. Se dopo c appare uno spazio, allora PMX stamperà su ogni pagina il nome dello strumento così come appare nel comando (che deve perciò essere presente) Ti. Se dopo c appare qualsiasi stringa di caratteri eccetto ", senza spazi, allora sarà tale stringa ad essere stampata. Se infine è necessario che il testo da stampare contenga degli spazi (sia cioè composto da più parole), basta racchiudere il testo fra virgolette  $("...")$ .

Il programma di estrazione delle parti scor2prt ignora il comando P, ma se si desidera introdurlo, lo si può fare mediante il comando %!P2 (inizia la numerazione dal numero 2 su tutte le parti) o %1P2 (inizia la numerazione dal numero 2 solo nella parte  $1)^{25}$ .

# 2.3.18 Comandi di carattere generale attraverso A

Il simbolo A permette di inserire una serie di comandi che modificano aspetti generali della partitura. Va inserito all'inizio del primo blocco (ma se è seguito dall'opzione I o i è collocabile all'inizio di qualsiasi blocco). Ad A vanno fatte seguire, senza spazi, una o più opzioni. La tabella 2.5 ne presenta l'elenco.

# 2.3.19 Spazio addizionale orizzontale nel testo musicale

**PMX** e MusiXT<sub>F</sub>X calcolano lo spazio e giustificano le righe musicali. Normalmente il risultato è eccellente, ma talvolta, per evitare piccole sovrapposizioni di simboli o per ottenere un risultato particolare, è possibile che ci sia bisogno di alcune correzioni nella giustificazione orizzontale. A questo scopo si deve usare il comando X, grazie al quale è possibile spostare un solo segno musicale, un gruppo di segni o tutti gli elementi presenti in un sistema. Se è presente S lo spostamento riguarda solo la nota o la pausa successiva. I due punti (:) segnalano l'inizio di un gruppo o la fine (in questo caso i due punti non saranno accompagnati da altre opzioni, quindi: X:). Se non sono presenti né S, né :, allora PMX aggiungerà uno spazio bianco in tutto il sistema. Lo spostamento è determinato da un numero decimale —che deve essere inserito dopo X e che può essere preceduto dal segno - (spostamento indietro)—, che indica lo spostamento in teste di nota. Se il numero è seguito da p, allora lo spostamento è in punti. scor2prt non copia nelle parti staccate il comando X, ma se si desidera che ciò avvenga, allora si deve aggiungere l'opzione P, se si desidera che la funzione sia usata solo nelle parti staccate e non

 $25$  Cfr paragrafo 2.5.

# 2.3. CORPO 49

nella partitura, oppure B, se si vuole che la funzione sia usata tanto nelle parti quanto nella partitura.

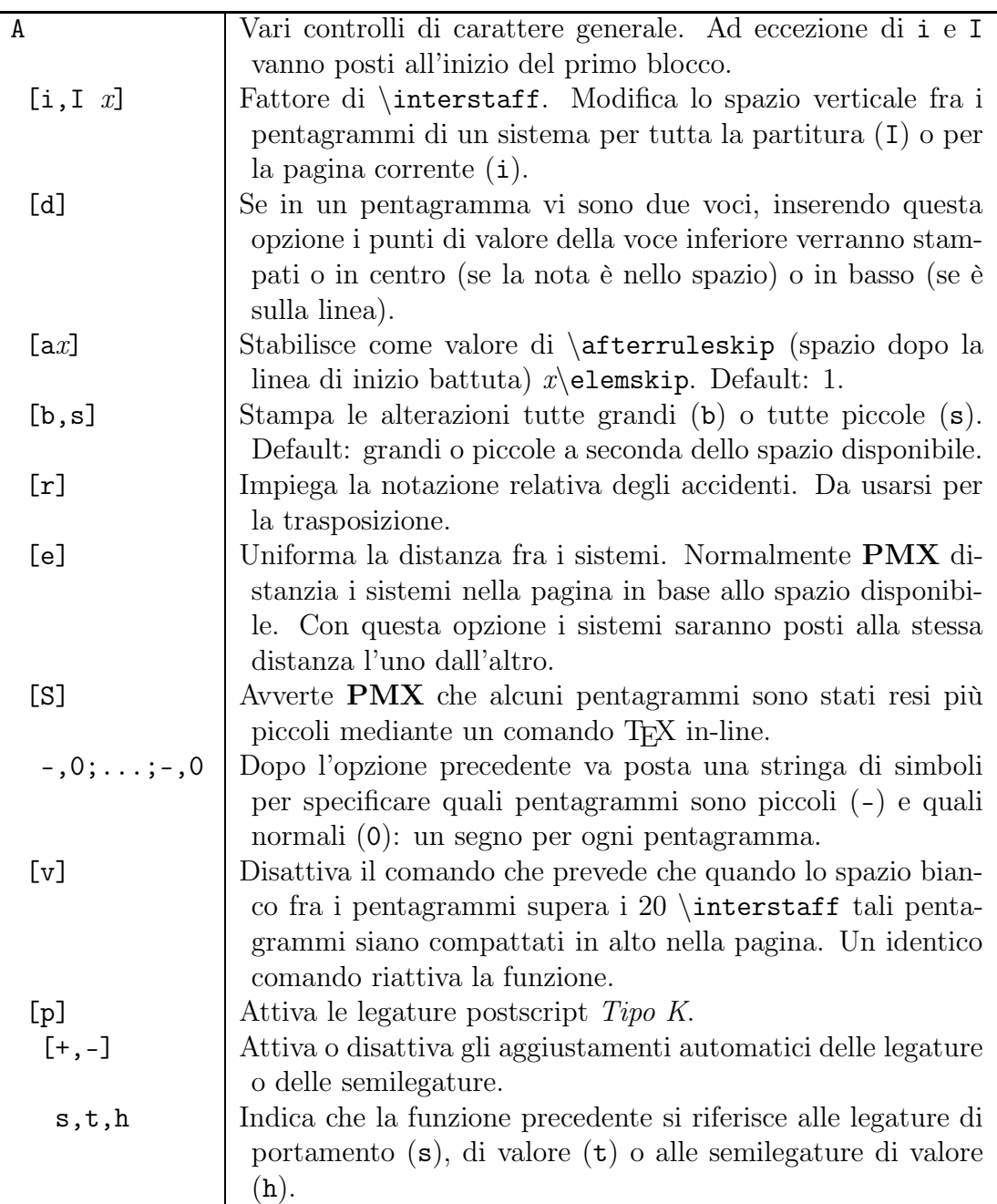

Tabella 2.5: Comando A

#### 2.3.20 Spazio minimo fra le note

Lo spazio minimo consentito da **PMX** fra due note è di 0.3 teste di nota. Questo valore può essere modificato mediante il comando W seguito da un numero decimale compreso fra .1 e .9 (nuovo valore in teste di nota).

#### 2.3.21 Dimensioni della pagina

Le dimensioni predefinite della pagina sono 740x524 punti (26.1x18.48 centimetri, B5JIS). Per modificare le dimensioni della pagina basta inserire, all'inizio del primo blocco il comando hnu per l'altezza della pagina e wnu per la larghezza, dove n è un numero decimale che indica la nuova dimensione e u l'unità di misura, che può essere i (inches), m (millimetri) o p (punti).

#### 2.3.22 Comandi di impaginazione

Il nono e il decimo dei dodici numeri del preambolo stabiliscono il numero delle pagine e il numero totale dei sistemi nella partitura. PMX calcola in base al contenuto musicale quante battute possono stare in ciascuna riga e ottiene così l'impaginazione complessiva. È però possibile andare a capo in ogni punto in cui lo si desideri mediante il comando  $Ln$ , dove  $n \in \mathbb{N}$  numero intero minore o uguale al numero totale dei sistemi indicato nel preambolo. Il comando va introdotto all'inizio di un blocco e indica che in quel punto deve iniziare il sistema indicato dal numero n. Per esempio L5, posto all'inizio di un blocco in corrispondenza con la battuta 30, ordina a PMX di porre quella battuta all'inizio del quinto sistema della partitura.

Con il comando  $LnPm$  si ottiene un'interruzione di pagina. Va anch'esso posto all'inizio di un blocco e indica che la prima battuta di quel blocco si troverà all'inizio del sistema n e all'inizio della pagina m. m deve essere un numero intero minore o uguale al numero totale di pagine stabilito nel preambolo e deve essere sempre preceduto da L.

In un solo file PMX è possibile porre più di un movimento. Per segnalare il punto in cui inizia il nuovo movimento si usa il comando LnM o LnPmM<sup>26</sup> (se il nuovo movimento inizia su una nuova pagina). M può essere seguito dalle seguenti opzioni:

- $\bullet$  +*i* introduce uno spazio verticale aggiuntivo di *i* \internote;
- $\bullet$  ix stabilisce un nuovo valore di rientro del primo sistema, indicato da x che è un numero decimale rappresentante una frazione dell'intera linea;
- c ordina a PMX di continuare la numerazione delle battute da dove si era conclusa anziché ricominciare da 1;

<sup>26</sup>Se è presente P deve sempre precedere M.

- r+,- ristampa (+) o no (-) i nomi degli strumenti davanti al primo sistema (default: li ristampa solo se il numero degli strumenti è cambiato);
- ni modifica il numero di strumenti ( $i =$  nuovo numero di strumenti);
- $\bullet$   $d1d2...$  di una stringa di numeri interi che deve seguire l'opzione precedente, in cui ciascun numero rappresenta il numero dello strumento presente (come al solito dal basso verso l'alto);
- $\bullet$   $c1c2...ck$  una stringa di simboli, che deve seguire l'opzione precedente, in cui ciascun simbolo stabilisce la chiave di ciascuno strumento indicato dall'opzione precedente.

Il codice riprodotto in appendice A.1.1 contiene un esempio dell'uso di questi comandi.

Va precisato che il numero di strumenti può essere diminuito rispetto a quello del movimento iniziale, ma non aumentato. Per aumentarlo è necessario introdurre una pagina vuota con il numero massimo di strumenti e usare l'opzione M prima per ridurre tale numero nel primo movimento, poi per aumentarlo nel movimento successivo. Il procedimento, come si vede, è un po' macchinoso, perciò è preferibile in questi casi creare un codice PMX per ciascun movimento e poi impaginare i diversi movimenti con  $T_F X^{27}$ .

# 2.3.23 Misure incomplete

Se, come capita ad esempio in corrispondenza dei ritornelli o della fine di una sezione di un brano che comincia con un levare, è necessario introdurre una misura incompleta, è possibile farlo effettuando un cambio di metro invisibile, secondo i criteri già visti nel paragrafo 2.3.13. Per esempio se vogliamo dividere una battuta di 4/4 in modo che una parte di 3/4 si trovi alla fine di una riga e la parte restante di 1/4 all'inizio della riga successiva, come levare della battuta che segue, dobbiamo introdurre tre cambiamenti di metro invisibili. Il primo, per la battuta di 3/4, sarà m3400, il secondo, per il levare di 1/4 sarà mo400 e l'ultimo, per tornare alla normalità, sarà m4400.

# 2.3.24 Basso continuo

PMX consente di inserire in maniera assai semplice la cifratura del basso, come appare dal seguente esempio di codice, che riproduce una parte del basso continuo della celebre aria monteverdiana, Pur ti miro, che conclude l'incoronazione di Poppea. L'effetto è visibile nella figura 2.37.

11642101 0 6 16 0.0

 $27 Cfr$  appendice A.

```
b
./
Ab
w165m
% batt. 1-4
gd2 fd 6 | ed 5 x126 dd 4 x123 | gd fd 6 | ed 6 dd 4 x123 /
% batt. 5-7
gd2 fd 6 | ed 64 x123 dd | gd fd 6 /
% batt. 8-10
ed2 64 x123 dd | gd 03 fd | ed dd 4 x12# /
% batt. 11-15
gd2 02 fd | ed 6 dd 7 | gd fd 6 | gd ad 4 x12# | dd- gd /
% batt. 16-17
cd- dd 64 x145 x12_00.2 x12_# | gd fd 01 Rd /
```
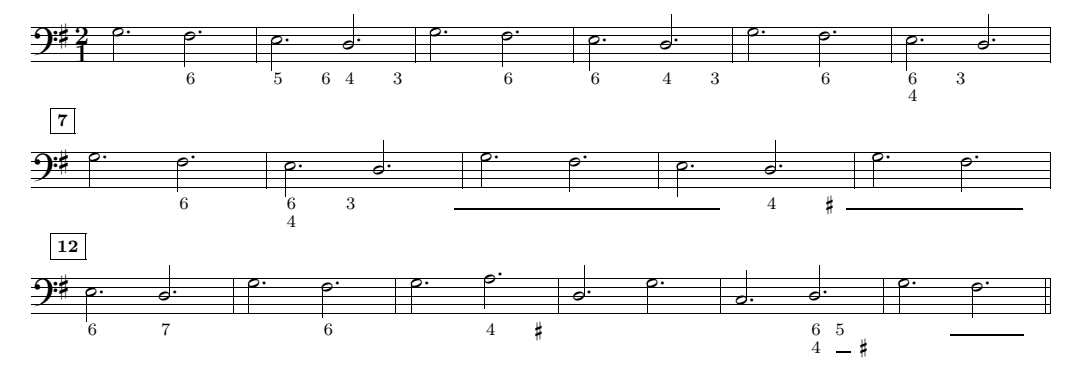

Figura 2.37: Cifratura del basso

Per introdurre la cifratura del basso basta aggiungere i numeri necessari, dall'alto al basso, dopo la nota alla quale si riferiscono, per esempio 64 (6, sopra il 4) o 642 (6, sopra il 4, sopra il 2). Le alterazioni vanno poste prima del numero a cui si riferiscono. Per il diesis si usa #, per il bemolle -, per il bequadro n. Per esempio 6, sopra 4 con il diesis, sopra 2 si scrive 6n42; 6 con il bemolle -6 e solo il bemolle indicante la terza -. PMX sistema i numeri subito sotto le note e calcola la posizione in modo da evitare sovrapposizioni. Talvolta dopo un accordo in quarta e sesta ricorre un accordo allo stato fondamentale con la terza maggiore. In questo, come in altri simili casi, dopo il 64 sulla prima nota è necessario allineare il diesis indicante la terza maggiore dell'accordo seguente sulla riga più bassa, cioè di fianco al 4. Per far ciò è necessario introdurre due cifre, una prima

cifra invisibile, rappresentata dal segno \_ e poi il diesis, cioè: \_# (cfr la battuta 16 di figura 2.37). Se una cifra si trova non in corrispondenza di una nota, ma dopo, allora si devono far precedere a tale cifra tre caratteri: x seguito da due numeri interi. Il primo numero è un moltiplicatore, il secondo indica la durata in base ai valori consueti delle note (2, 4, 8, 1, 3). Se ad esempio si vuole introdurre un 6 a distanza di una semiminima (1/4) dopo la minima che precede si deve scrivere x146 (vedi anche le batt. 2, 4, 6, 8, 10 e 14 di figura 2.37). Per introdurre la linea continua, che indica che una nota viene tenuta, si usa 0 seguito da un numero. Il numero rappresenta la lunghezza della linea in \noteskip. La linea inizia alla sinistra della nota a cui si riferisce, in corrispondenza della nota precedente (cfr le batt. 9, 11, 16 e 17 di figura 2.37). Se sotto la linea continua deve essere posta un'altra cifra, la si deve separare mediante :. Ad esempio una linea sopra un 3 va codificata così: 01:3.

Se, per qualche motivo, si desidera che la cifratura del basso presente in un codice .pmx venga ignorata, basta aggiungere F all'inizio del corpo del codice. Questa opzione, nella forma condizionale  $\Lambda \text{IF}$  (vedi il paragrafo 2.5) è assai utile quando si estrae la parte del basso da destinare, per esempio, al violoncello, in cui non sono necessari i numeri.

Va precisato infine che i numeri non vengono modificati in alcun modo se il brano è trasposto. In questo caso saranno dunque necessari aggiustamenti manuali.

PMX non prevede la possibilità di introdurre numeri di due cifre per il basso. Se, per restar fedeli alla cifratura che talvolta si trova in alcune edizioni antiche, si vogliono introdurre numeri con due cifre, lo si deve fare o mediante comandi TEX in linea (un esempio di questa procedura si trova nel codice riprodotto in appendice A.1.3) oppure usando il comando  $D^{\prime\prime}$ ...<sup>"28</sup>.

# 2.3.25 Direzione delle aste del basso

PMX rivolge automaticamente verso l'alto le aste delle note che si trovano sulla terza linea del pentagramma inferiore per lasciar posto alla cifratura. Per disattivare questa funzione e fare in modo che le aste di tali note vengano, come di consueto, rivolte verso il basso, basta aggiungere B all'inizio del corpo del codice.

#### 2.3.26 Macro

Una macro è un solo simbolo che rappresenta una serie di simboli. Si tratta di un comando utile soprattutto quando vi sono parti da ripetere nella partitura. Un file **PMX** può contenere fino a 20 macro. Il comando  $MRn$  (dove n è il numero della macro, da 1 a 20) inizia la registrazione di una macro, mentre M la conclude. Tutto ciò che si trova fra questi due simboli oltre ad essere utilizzato normalmente dal programma, viene anche registrato per essere utilizzato in altri punti del file mediante il comando MPn (macro play). Se si desidera registrare una macro che

 $28$  Cfr paragrafo 2.3.8.

non sia utilizzata subito dal programma basta usare al posto del comando MRn il simbolo MSn (macro save).

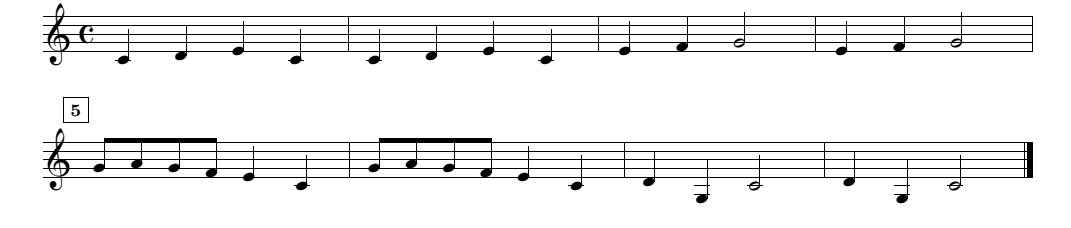

Figura 2.38: Macro

La musica di figura 2.38 (Fra Martino), in cui ogni battuta si ripete due volte, ci permette di sperimentare bene l'uso di questi comandi. Eccone il codice.

```
1144060 0
1 2 16 0.0
t
./
Ab
T<sub>t.64</sub>
w160m
% Batt 1 (macro registrata e usata)
MR1 c4 d e c M /
% Batt 2 (macro usata)
MP1 /
% Macro immagazzinata ma non usata
MS2 e4 f g2 M /
% Batt 3 (macro usata)
MP2
% Batt 4 (macro usata)
MP2 /
% Batt 5 (macro registrata e usata)
MR3 g84 a g f e4 c M /
% Batt 6 (macro usata)
MP3 /
% Batt 7 (macro registrata e usata)
MR4 d4 g- c2 M /
% Batt 8 (macro usata)
MP4 /
```
# 2.3.27 Comandi TFX in linea

Non bisogna dimenticare che  $PMX$  è un preprocessore per MusiXT<sub>F</sub>X, il cui scopo è quello di semplificare la codificazione di una partitura. Come si è visto è possibile effettuare stampe raffinatissime anche senza conoscere nulla né di TEX né di MusiXTEX. D'altro canto va ricordato che MusiXTEX offre funzioni che non sono ancora disponibili in PMX, come la notazione antica per il canto gregoriano oppure le librerie di simboli per le percussioni e per particolari strumenti musicali. TEX poi mette a disposizione un'infinità di simboli tipografici e numerosissime funzioni grafiche. Conoscere almeno i fondamenti di T<sub>E</sub>X e MusiXT<sub>E</sub>X non è insomma indispensabile, ma è comunque assai utile. PMX è un programma in divenire: è assai migliorato dalla sua prima apparizione ad oggi e continua a migliorare grazie alla costante dedizione del suo autore, Don Simons. Tuttavia, anche ciò che è già disponibile in MusiXTEX, ma non lo è ancora in PMX, può essere utilizzato mediante l'uso dei comandi T<sub>EX</sub> in linea. In questo modo tutte le risorse T<sub>EX</sub> e MusiXTEX sono utilizzabili all'interno di PMX.

Ci sono quattro modi per inserire comandi TEX in linea in un codice .pmx. In tutti i casi il programma copia i comandi così come sono nel file .tex risultante. I primi tre tipi differiscono solo per il punto in cui i comandi sono copiati nel file .tex.

A questo punto è necessaria una brevissima parentesi su MusiXTEX. Il codice .tex di una partitura codificata con MusiXTEX contiene parti scritte nel puro linguaggio di TEX (intestazioni, definizioni per semplificare l'introduzione di alcuni elementi della partitura ecc.), poi contiene il comando \startmuflex, che segnala l'apertura della parte strettamente musicale<sup>29</sup>, quindi il comando \startpiece che predispone i pentagrammi e le altre regolazioni valide per l'intera partitura, infine accetta le note vere e proprie poste fra i due comandi \notes ed \enotes<sup>30</sup>. Alla fine della partitura vanno chiusi i comandi che erano stati aperti: \endmuflex, \endpiece.

A seconda del tipo di comando TEX in linea che si intende inserire, è necessario scegliere attentamente il punto del file .tex in cui tale comando verrà inserito. È questa la ragione per cui ci sono quattro diversi tipi di comandi TEX in linea. Il quarto tipo permette l'uso di un codice TEX di più linee, mentre i primi tre consentono solo l'introduzione di una stringa di codice TEX di lunghezza non superiore a 128 caratteri, che cominci sulla prima colonna e che si concluda con \. I tre tipi differiscono per il loro inizio:  $\setminus$  (tipo 1),  $\setminus$  (tipo 2),  $\setminus \setminus$  (tipo 3).

- 1. \ ... \ Il comando verrà trascritto nel file .tex immediatamente prima di quello relativo alla nota davanti alla quale è posto (all'interno dunque della coppia \notes ... \enotes)
- 2.  $\setminus$  ...  $\setminus$  Il comando verrà trascritto all'inizio del file .tex, immediatamente prima di \startmuflex

<sup>29</sup>Più esattamente segnala che le informazioni relative alla giustificazioni della pagina vanno immagazzinate nel file nome.mx1, utile per l'elaborazione in tre passi della pagina (cfr paragrafo 1.3).

 $30$ Ogni segmento musicale va posto all'interno della coppia di comandi \notes ... \enotes. Tali segmenti possono essere lunghi al massimo come un'intera battuta.

3. \\\ ... \ Il comando verrà trascritto all'inizio del blocco corrente, immediatamente prima di *\alaligne*, oppure di *\xbar*<sup>31</sup>

Il quarto tipo di comando TEX in linea permette di trascrivere diverse linee di testo all'inizio del file .tex. Le linee devono trovarsi obbligatoriamente all'inizio del file .pmx e devono essere comprese all'interno di altre due linee contenenti il segno --- (tre lineette), posto sulle prime tre colonne, cioè:

comandi T<sub>E</sub>X di più linee ---

Per ulteriori dettagli sui comandi T<sub>EX</sub> in linea e più in generale sul linguaggio di MusiXTEX si rinvia al manuale di Daniel Taupin. Qui basterà fare qualche esempio dell'uso di questi comandi. Un caso in realtà lo abbiamo già visto. Per utilizzare il pacchetto delle legature postscript tipo  $M$  è necessario usare un comando T<sub>E</sub>X in linea tipo 2, cioè \\input musixpss\relax\.

Per aggiungere simboli non previsti direttamente da PMX, come, ad esempio, il segno di pedale, si deve utilizzare un comando TEX in linea del tipo:  $\zeta-\epsilon^{-\epsilon}$  \perph{n}}{\PED}\, dove n è un numero intero, con segno + o -, che regola la posizione verticale del simbolo. Il segno di pedale di figura 2.39, per esempio, è stato ottenuto con il comando: \zcharnote-2{\PED}\.

$$
\frac{2c}{x}
$$

Figura 2.39: Comandi T<sub>F</sub>X in linea (tipo1)

Un comando il linea, \\nobarnumbers\, che impedisce la stampa dei numeri dibattuta, ci è già capitato di incontrarlo a pagina 36.

Un ultimo esempio. Vogliamo modificare l'indicazione dei numeri di battuta dell'esempio di figura 2.37 in maniera che non ci sia il riquadro e che vengano usati i numeri di stile antico (\oldstile). Per far ciò è sufficiente premettere al codice trascritto a pagina 51 il seguente comando  $T_F X$  in linea (tipo 4):

```
---
\let\:=\relax\input musixtex\:\sepbarrules\input pmx
\def\writebarno{\ifnum\barno>1\lrlap{\oldstyle\the\barno\barnoadd}\fi}%
\def\shiftbarno{3.5\Interligne}
---
```
---

<sup>31</sup>Due comandi che PMX introduce all'inizio di ogni blocco, poiché indicano rispettivamente l''a capo' forzato o la forzata continuazione della riga. Sono comandi che si trovano fuori dalla coppia \notes ... \enotes.

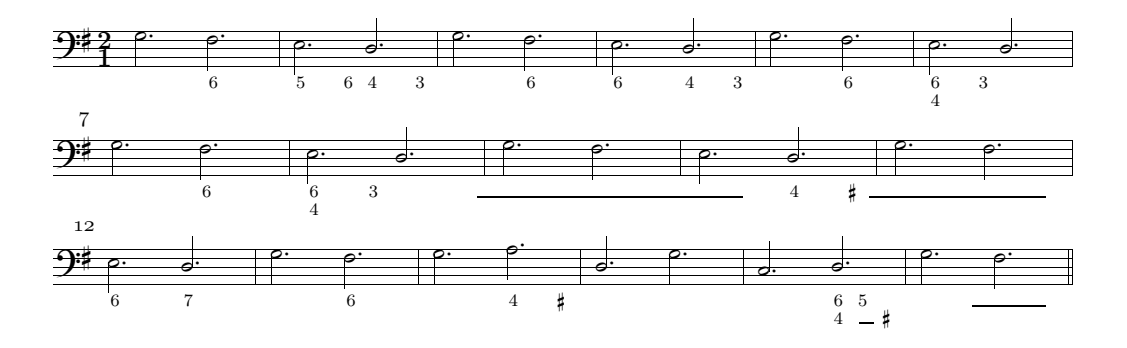

Figura 2.40: Comandi T<sub>F</sub>X in linea (tipo4)

La figura 2.40 mostra l'effetto di questa modifica. Mediante il seguente comando si ottiene invece la numerazione ogni 5 battute.

```
---
\let\:=\relax\input musixtex\:\sepbarrules\input pmx
\nobarnumbers
\def\freqbarno{5}%
---
```
Altri esempi di comandi T<sub>E</sub>X in linea si trovano nei codici riprodotti in appendice A.1.

# 2.3.28 Creazione del file midi

PMX può produrre file midi, i quali, se da un lato risultano, com'è ovvio, un po' troppo meccanici all'ascolto, dall'altro sono utilissimi per la correzione degli errori. L'introduzione di I all'inizio del primo blocco fa in modo che venga prodotto, oltre al file .tex anche un file .mid. I può trovarsi anche all'inizio di uno dei blocchi successivi (quando è necessario variare alcuni aspetti dell'esecuzione, come ad esempio il tempo) e può essere seguito da una serie di opzioni<sup>32</sup>.

- $tx:$  regola il tempo a x impulsi al minuto (default: 96);
- $\bullet$  px: inserisce una pausa di x quarti di nota;
- i $i1i2...$  in: specifica il numero di strumento midi secondo lo standard General Midi. *i1,i2...in* sono numeri interi fra 1 e 128 o abbreviazioni di 2 lettere  $(cfr$  tabella 2.6. I numeri in sequenza vanno separati dai due punti (:). Questa opzione va inserita una sola volta nel file e il numero degli strumenti non può essere cambiato (default: 7 –cembalo–).

<sup>32</sup>Se ne vedano alcuni esempi nei codici in appendice A.1.

#### 58 CAPITOLO 2. MANUALE D'USO DI PMX

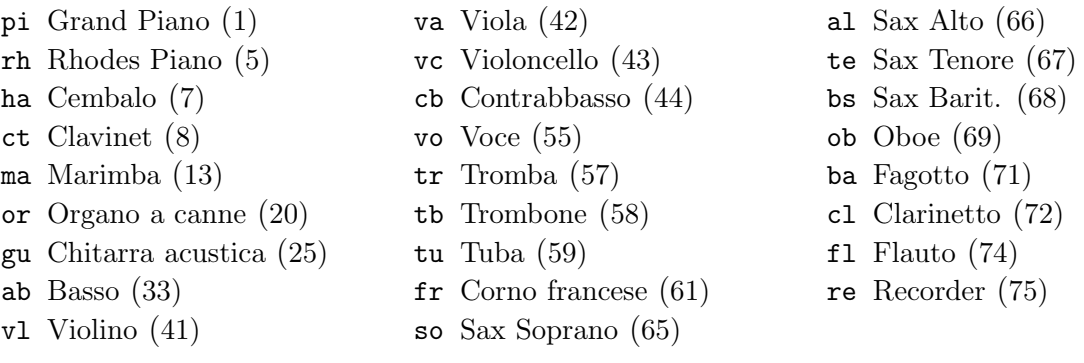

#### Tabella 2.6: Simboli midi

- vi1:i2. . . :in: specifica la 'velocity' (cioè il volume) di ciascuno strumento (i due punti sono necessari). Il valore varia da 1 a 127 (default: 127);
- bi $1:i2...i$  in: specifica il bilanciamento stereo (i due punti sono necessari). Il valore varia da 1 a 128. 64 rappresenta la posizione centrata (default), i valori inferiori potenziano il canale di sinistra e i valori superiori quello di destra;
- MRi: inizia la registrazione della macro numero i che sarà presente solo nel file midi. Il numero di macro i deve essere compreso fra 1 e 20. È utile per i ritornelli e i da capo.
- M: conclude la registrazione della macro.
- MPi: esegue la macro numero i.
- gi: stabilisce la pausa tra una nota e l'altra in midi tic (default: 10, cioè  $2/3$ di una semibiscroma);
- T+,-, $i1$  +,-, $i2$ ... +,-, $in:$  stabilisce il grado di trasposizione in semitoni (i deve essere multiplo di 12).

Lo standard General Midi assegna un numero da 1 a 128 a ciascuno degli strumenti predefiniti, divisi in famiglie, come ci mostra la tabella 2.7. La tabella 2.6 presenta invece i simboli abbreviati di due lettere previsti da PMX.

Non sono riconosciuti: ornamenti, appoggiature, acciaccature, volta, ritornelli, segni. Le legature sono effettuate solo se indicate con s o (, senza numero di identificazione.

#### 2.3.29 Testo lirico

PMX non prevede l'inserimento del testo lirico, che deve quindi o essere posto mediante l'uso di comandi T<sub>EX</sub> in linea e il pacchetto Musixlyr di Rainer Dunker, oppure mediante M-Tx un preprocessore per PMX, creato da Dirk Laurie, di cui parleremo nel capitolo 3.

# 2.4 Limiti

Per ogni file di codice sono fissati una serie di limiti. Alcuni sono sotto il diretto controllo dell'operatore, come il numero di pagine o di battute da inserire, altri

| 9<br>17<br>Acoustic Grand Piano<br>Drawbar Organ<br>$\mathbf 1$<br>Celesta<br>$\,2$<br>Bright Acoustic Piano<br>Glockenspiel<br>Percussive Organ<br>10<br>18<br>3<br>Electric Grand Piano<br>11<br>Music Box<br>19<br>Rock Organ<br>$\overline{4}$<br>Honky-tonk Piano<br>12<br>Vibraphone<br>20<br>Church Organ<br>5<br>13<br>21<br>Electric Piano 1<br>Marimba<br>Reed Organ<br>6<br>Electric Piano 2<br>22<br>Accordian<br>14<br>Xylophone<br>$\overline{7}$<br>23<br>Harmonica<br>Harpsichord<br>15<br>Tubular Bells |  |
|----------------------------------------------------------------------------------------------------|--|
|                                                                                                    |  |
|                                                                                                    |  |
|                                                                                                    |  |
|                                                                                                    |  |
|                                                                                                    |  |
|                                                                                                    |  |
|                                                                                                    |  |
| 8<br>Clavinet<br>16<br>Dulcimer<br>24<br>Tango Organ                                                                                                    |  |
| $25 - 32$<br><b>GUITAR</b><br>$33 - 40$<br><b>BASS</b><br>$41 - 48$<br><b>STRINGS</b>                                                                                                    |  |
| 33<br>25<br>Acoustic Guitar (nylon)<br><b>Acoustic Bass</b><br>41<br>Violin                                                                                                    |  |
| Electric Bass (finger)<br>42<br>Viola<br>26<br>Acoustic Guitar (steel)<br>34                                                                                                    |  |
| 27<br>Electric Guitar (jazz)<br>35<br>Electric Bass (pick)<br>43<br>Cello                                                                                                    |  |
| 28<br>Electric Guitar (clean)<br>36<br>Fretless Bass<br>44<br>Contrabass                                                                                                    |  |
| 29<br>Electric Guitar (muted)<br>37<br>Slap Bass 1<br>45<br>Tremelo Strings                                                                                                    |  |
| 30<br>Overdriven Guitar<br>Slap Bass 2<br>38<br>46<br>Pizzicato Strings                                                                                                    |  |
| 31<br>Distortion Guitar<br>39<br>Synth Bass 1<br>47<br>Orchestral Strings                                                                                                    |  |
| 32<br>48<br>Guitar Harmonics<br>40<br>Synth Bass 2<br>Timpani                                                                                                    |  |
| <b>ENSEMBLE</b><br>$49 - 56$<br>$57 - 64$<br><b>BRASS</b><br>$65 - 72$<br><b>REED</b>                                                                                                    |  |
| String Ensemble 1<br>Trumpet<br>Soprano Sax<br>49<br>57<br>65                                                                                                    |  |
| $50\,$<br><b>String Ensemble 2</b><br>58<br>Trombone<br>66<br>Alto Sax                                                                                                    |  |
| Synth Strings 1<br>Tenor Sax<br>51<br>59<br>Tuba<br>67                                                                                                    |  |
| 52<br>Synth Strings 2<br>Muted Trumpet<br>68<br>Baritone Sax<br>60                                                                                                    |  |
| Choir Aahs<br>French Horn<br>69<br>Oboe<br>53<br>61                                                                                                    |  |
| 62<br><b>Brass Section</b><br>70<br>54<br>Voice Oohs<br>English Horn                                                                                                    |  |
| 55<br>Synth Voice<br>63<br>Synth Brass 1<br>71<br>Bassoon                                                                                                    |  |
| 72<br>56<br>64<br>Synth Brass 2<br>Clarinet<br>Orchestra Hit                                                                                                    |  |
| $73 - 80$<br><b>PIPE</b><br>$81 - 88$<br><b>SYNTH LEAD</b><br>$89 - 96$<br><b>SYNTH PAD</b>                                                                                                    |  |
| 73<br>Piccolo<br>Lead 1 (square)<br>Pad 1 (new age)<br>81<br>89                                                                                                    |  |
| 74<br>Flute<br>82<br>Lead 2 (sawtooth)<br>90<br>Pad 2 (warm)                                                                                                    |  |
| 82<br>75<br>Recorder<br>Lead 3 (calliope)<br>91<br>Pad 3 (polysynth)                                                                                                    |  |
| 76<br>Pan Flute<br>83<br>Lead 4 (chiff)<br>92<br>Pad 4 (choir)                                                                                                    |  |
| 77<br><b>Blown Bottle</b><br>84<br>Lead $5$ (charang)<br>93<br>Pad 5 (bowed)                                                                                                    |  |
| 78<br>85<br>Lead $6$ (voice)<br>94<br>Shakuhachi<br>Pad 6 (metallic)                                                                                                    |  |
| 79<br>86<br>Whistle<br>Lead $7$ (fifths)<br>95<br>Pad 7 (halo)                                                                                                    |  |
| 80<br>87<br>Lead $8$ (bass+lead)<br>96<br>Pad 8 (sweep)<br>Ocarina                                                                                                    |  |
| 97-104<br><b>SYNTH EFFECTS</b><br>$105 - 112$<br><b>ETHNIC</b><br>113-124<br><b>PERCUSSIVE</b>                                                                                                    |  |
| FX 1 (rain)<br>105<br>Sitar<br>113<br>Tinkle Bell<br>97                                                                                                    |  |
| 98<br>FX 2 (soundtrack)<br>106<br>Banjo<br>114<br>Agogo                                                                                                    |  |
| 99<br>Shamisen<br><b>Steel Drums</b><br>FX 3 (crystal)<br>107<br>115                                                                                                    |  |
| 100<br>FX 4 (atmosphere)<br>Woodblock<br>108<br>Koto<br>116                                                                                                    |  |
| FX 5 (brightness)<br>109<br>Kalimba<br>117<br>Taiko Drum<br>101                                                                                                    |  |
| Melodic Drum<br>102<br>$FX 6$ (goblins)<br>110<br>Bagpipe<br>118                                                                                                    |  |
| 103<br>FX 7 (echoes)<br>Fiddle<br>111<br>119<br>Synth Drum                                                                                                    |  |
| 104<br>$FX 8$ (sci-fi)<br>112<br>Shanai<br>120<br>Reverse Cymbal                                                                                                    |  |
| <b>SOUND EFFECTS</b><br>121-128                                                                                                    |  |
| 121<br>Guitar Fret Noise                                                                                                    |  |
| 122<br><b>Breath Noise</b>                                                                                                    |  |
| 123<br>Seashore                                                                                                    |  |
| 124<br><b>Bird Tweet</b>                                                                                                    |  |
| 125<br>Telephone Ring                                                                                                    |  |
| 126<br>Helicopter                                                                                                    |  |
| 127<br>Applause                                                                                                    |  |
| 128<br>Gunshot                                                                                                    |  |

Tabella 2.7: Strumenti General Midi

riguardano elementi calcolati automaticamente dal programma e sono quindi fuori dal controllo diretto di chi utilizza il programma. Se uno o più di tali limiti viene superato PMX si blocca e stampa un messaggio di errore. Per evitare che ciò avvenga è consigliabile dividere su più file .pmx la partitura<sup>33</sup>.

# 2.4.1 Limiti sotto il diretto controllo dell'operatore

- 128 caratteri per linea di input.
- 12 pentagrammi.
- 2 linee di musica per pentagramma.
- 12 linee di musica per sistema.
- 125 sistemi.
- 600 battute.
- 40 'a capo' forzati.
- 10 'a capo pagina' forzati.
- 18 cambi di tonalità.
- 20 pagine.
- 200 note per blocco di input.
- 15 battute per blocco di input.
- 101 legature per blocco di input.
- 74 cifre di basso per blocco di input.
- 37 gruppi di appoggiature o acciaccature per blocco di input.
- 74 appoggiature o acciaccature per ogni gruppo per blocco di input.
- 52 comandi T<sub>EX</sub> in linea per blocco di input.
- 6 volta per blocco di input.
- 18 trilli per blocco di input.
- 62 note di accordo (inizianti per z) per blocco di input.
- 8 aste raggruppate per linea di musica per battuta.

<sup>33</sup>Chi è esperto e sa compilare il programma dal sorgente fortran, può in realtà variare secondo le proprie necessità tali limiti.

#### 2.5. ESTRAZIONE DELLE PARTI 61

- 20 raggruppamenti forzati di aste per linea di musica per blocco di input.
- 10 cambi di chiave per linea di musica per blocco di input.
- 24 note per raggruppamento di aste.
- 24 note per raggruppamento irregolare.

# 2.4.2 Limiti fuori dal diretto controllo dell'operatore

- 2000 gruppi di \notes.
- 20 gruppi di \notes per battuta.
- 20 spazi anti-collisione (eccetto gruppi irregolari e fine di battuta) per battuta.
- 20 spazi anti-collisione all'interno dei gruppi irregolari per battuta.
- 19 spazi anti-collisione rigidi in fine di battuta per sistema.
- 83 spazi anti-collisione rigidi in fine di battuta.
- 400 spazi standard anti-collisione per sistema.
- 100 spazi anti-collisione all'interno di gruppi irregolari per sistema.
- 1000 spazi standard anti-collisione.
- 200 spazi anti-collisione all'interno di gruppi irregolari.
- 24576 byte di dati MIDI prodotti per linea di musica.

# 2.5 Estrazione delle parti

Il programma scor2prt, distribuito insieme a PMX, permette l'estrazione automatica delle parti. Facendolo girare seguito dal nome del file .pmx senza estensione produce una serie di file .pmx al cui nome viene aggiunto un numero progressivo, che indica lo strumento (dal basso verso l'alto nel sistema). Un esempio. Abbiamo il file quart.pmx contenente la partitura di un quartetto con i pentagrammi disposti nel seguente modo (i numeri tra parentesi indicano l'ordine delle linee musicali nel file .pmx):

- violino I  $(4)$
- violino II  $(3)$
- viola  $(2)$

 $\bullet$  basso (1)

Per estrarre le parti usiamo il seguente comando:

#### scor2prt quart

Si otterranno in questo modo quattro file, quart1, quart2, quart3, quart4, in cui sono contenute rispettivamente le parti di basso, viola, violino I e violino II. A questo punto basta processare ciascun file con PMX per ottenere la stampa delle parti.

Ovviamente l'impaginazione delle parti e quella della partitura sono assai differenti, perciò è necessario aver cura di usare, già nel codice sorgente .pmx, opportuni accorgimenti. PMX prevede una serie di comandi rivolti esclusivamente a scor2prt, grazie ai quali tutte le informazioni relative all'estrazione delle parti sono inserite nel codice .pmx sorgente. Poiché i comandi relativi alle parti vengono inseriti tutti nel file sorgente non è necessario effettuare nessun altro intervento sui file prodotti da scor2prt, inoltre ogni variazione apportata in seguito nel file sorgente .pmx sarà automaticamente copiata esattamente nelle parti, facendo semplicemente girare il programma di estrazione.

Come si è visto il simbolo % introduce una linea di commento. Normalmente tutte le linee che iniziano con questo segno vengono ricopiate in tutte le parti. Ma se una linea nelle prime due colonne presenta i simboli %%, allora quella linea e la successiva non sono ricopiate nelle parti. Se all'inizio di una delle linee ignorate si trova h, l, Ti o Tc, allora le linee ignorate saranno 3 anziché due.

Ogni linea che inizia con %! viene copiata esattamente nelle parti senza i due caratteri iniziali. Si tratta di una funzione utile per aggiungere comandi in tutte le parti staccate che non devono essere presenti nella partitura.

È anche possibile inserire un comando in una particolare parte e fare in modo che sia ignorato in tutte le altre. Per far ciò basta inserire nel file sorgente una linea che inizi con  $\lambda h$ , dove  $h$  è il numero esadecimale  $(1,2,\ldots,9,a,b,c)$ . Per esempio, se vogliamo ottenere un 'a capo' forzato alla linea 15 a pagina 2 solo nella parte 11, bisogna aggiungere nel punto in cui si vuole andare a capo del file .pmx sorgente %bL15P2 (dove b è il numero esadecimale che rappresenta l'undicesima parte del sistema dal basso).

Ci sono comandi che, sebbene siano permessi, come s'è visto, solo nella prima voce del blocco, sono copiati in tutte le parti (a meno che la linea precedente non contenga %% nelle prime due colonne), eccoli: m, V, R, A, h, w, K.

I comandi TEX in linea tipo 2–4 sono copiati in tutte le parti, mentre il tipo 1 viene posto, come è ovvio, solo nella parte a cui appartiene.

Gli spazi orizzontali forzati (X senza :) non vengono copiati in alcuna parte. Se si desidera che, al contrario, ciò avvenga, si devono usare le opzioni già viste<sup>34</sup> per il comando X: B aggiunge lo spazio sia nelle parti che nella partitura, P aggiunge

 $34$ cfril paragrafo 2.3.19.

lo spazio solo nelle parti. Gli spazi aggiuntivi che riguardano un solo elemento o una sola voce vengono normalmente copiati solo nella parte in cui si trovano.

Il numero di sistemi di ciascuna parte è quello stabilito per la partitura. Se nelle parti si desidera avere un numero diverso di sistemi, bisogna usare il comando Si (dove i rappresenta il numero di sistemi totali) all'inizio del primo blocco, preceduto da %! (che copia il comando in tutte le parti), oppure da %k (che lo copia solo nella parte numero k). Con lo stesso comando e nello stesso modo è possibile stabilire un diverso numero di pagine aggiungendo Pi e una diversa grandezza del pentagramma (che nelle parti per default è 20) aggiungendo mi. Per esempio se voglio che la parte 4 abbia 20 sistemi, con pentagrammi di grandezza 16, disposti su due pagine, devo inserire all'inizio del primo blocco del file .pmx sorgente il comando %4S20P2m16.

Il simbolo P viene ignorato nella creazione delle parti, a meno che non sia preceduto da  $\frac{1}{2}$ ! o da  $\frac{1}{2}i$ , secondo l'uso già visto<sup>35</sup>.

Il comando midi I non viene copiato nelle parti, a meno che non sia introdotto nella forma  $\frac{\alpha}{\alpha}$ ! o  $\frac{\alpha}{\alpha}i$ .

Quando nella partitura ci sono diverse battute di pausa consecutive in una parte scor2prt le raggruppa in una sola battuta contenente una pausa multipla  $(rm)$ .

<sup>35</sup>Si noti che P come opzione di S regola il numero totale di pagine in una parte, come opzione di L, forza un 'a capo' pagina e come comando a sé stante inizia la numerazione delle pagine.

# Capitolo 3 Breve guida all'uso di MTX

 $MTX$  è un preprocessore per PMX, cioè legge un file .mtx e lo traduce in uno .pmx. Il suo autore, Dirk Lurie, intendeva rendere ancora più semplice il già agevole processo di introduzione della partitura previsto da PMX e in più permettere una altrettanto agevole introduzione del testo lirico. Per ottenere il primo dei due scopi egli ha semplificato e reso più intuitivo il  $preambolo<sup>1</sup>$ , ha invertito l'ordine delle voci in maniera che, come avviene in partitura, la più acuta fosse in alto e la più grave in basso, ha previsto una serie di comandi abbreviati per l'introduzione degli accordi e dei segni di dinamica<sup>2</sup>. Per ottenere il secondo scopo ha ideato un sistema che non ha eguali, in quanto a semplicità in nessun altro programma di stampa che io conosca, che funziona in pratica coma preprocessore per Musixlyr.

Bisogna avvertire che, mentre PMX viene costantemente aggiornato, MTX è fermo ad una versione del 1998. È vero che, essendo un preprocessore, si aggiorna in pratica insieme a PMX, ma ogni tanto la sua età si fa sentire. A mio parere è bene usare PMX per la musica strumentale e MTX per quella vocale, per questo lo spazio dedicato in questa guida al primo dei due programmi è assai maggiore di quello dedicato al secondo.

Vediamo per prima cosa un confronto fra i due sistemi di codificazione. Se vogliamo ottenere la musica di figura 2.1 (pagina 20), anziché con PMX, con MTX, il codice da introdurre è il seguente:

```
Style: Quartet
Meter: C
Flats: 1
Pages: 1
Systems: 1
Size: 16
Name: {\rm V1^I} {\rm V1^III} {\rm{Va}} {\rm{Vc}}
```
 $1$  *Vedi* il confronto proposto a pagina 2.

<sup>&</sup>lt;sup>2</sup>All'epoca in cui l'ultima versione di MTX è stata rilasciata (novembre 1998), PMX non consentiva ancora l'introduzione dei segni di dinamica che dovevano essere quindi inseriti mediante un comando TEX in linea.

```
%%Ab
%%It92ivcvavlvl
%%w170m
% Batt 1
\frac{\%}{\hbar}%%Allegro
a2 Df d- |
r8 a- Df o. a o. a o. r a o. a o. a o. |
f8 Df o. f o. f o. f o. r f o. f o. f o. |d8- Df o. d o. d o. d o. r d o. d o. d o. |
%Batt 2
e2 a- |
r8 b o. b o. b o. r cs o. c o. c o. |
r8 g o. g o. g o. r g o. g o. g o. |
r8 d o. d o. d o. r e o. e o. e o. |
% Batt 3-4
d8 s cs d e s g s f e s a | d4- zd+ cn1 s b a gs s a4 o. r |
d8 s cs d e s e s d c s a1+ s g s | f s g f e s d8 o. d o. cs4 r |
a2 t ad4 t cs8- | d8 s e f d s e4 o. r |
f8 s e f cs s d4 a | b2 s a4 s o. r |
```
Le somiglianze fra i due sistemi di codificazione (si veda il codice .pmx riprodotto a pagina 19) sono evidenti:

- Il corpo presenta, come s'è detto le voci invertite, ma è sostanzialmente uguale a quello di PMX
- le righe che iniziano con %% contengono comandi PMX in linea. Di conseguenza, per introdurre un comando TEX in linea lo si deve fare mediante un comando **PMX** in linea  $(\% \wedge, \% \wedge \ \circ \% \wedge \ \wedge).$

Il corpo di MTX differisce da quello di PMX, oltre che per l'invertita disposizione delle voci, per la mancanza del segnale di fine blocco (/) e per pochi altri particolari<sup>3</sup>. Il preambolo invece è assai diverso, poiché MTX esprime attraverso stringhe di testo ciò che PMX rappresenta mediante numeri.

# 3.1 Preambolo

Innanzitutto occorre ricordare che il preambolo di MTX esprime in maniera diversa gli stessi elementi presenti nel preambolo di PMX, dunque ci interessa qui sapere come dichiarare i valori necessari e non tanto quali siano tali valori.

<sup>3</sup>Fra cui l'impossibilità di usare la codificazione abbreviata dei valori puntati (cfr pagina 28) presente nel codice PMX alla battuta 3 nella parte della viola, ma evitata nel codice MTX.

#### 3.1. PREAMBOLO 67

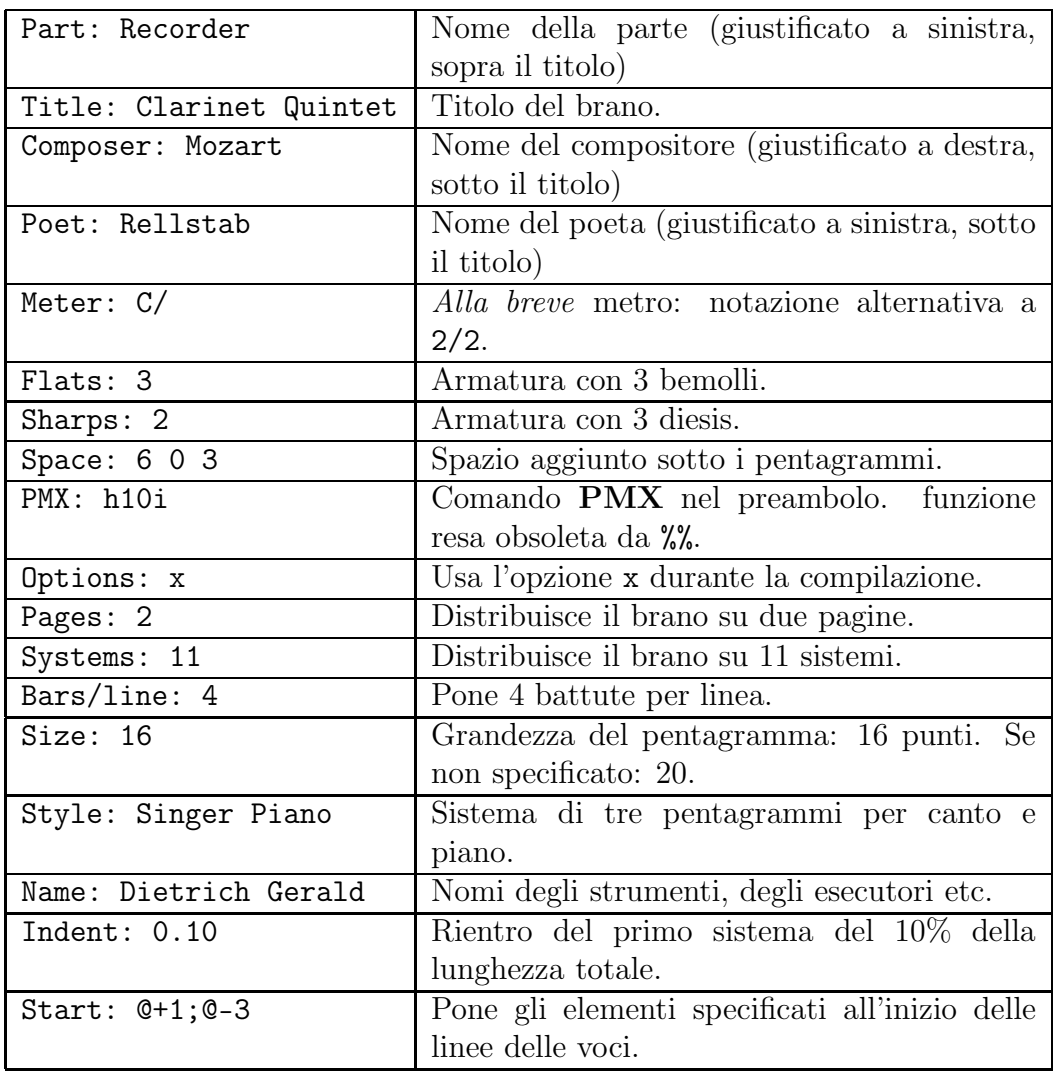

I comandi di preambolo predefiniti di MTX sono i seguenti:

Ad eccezione di Space, Start, PMX e Options, si tratta dei comandi già visti in PMX, il cui uso risulta evidente dagli esempi. Dell'opzione PMX non parleremo, visto che è più comodo usare per lo stesso scopo %%. Occupiamoci ora degli altri comandi.

Space: il i $\ell$ ... in aggiunge i interlinea di spazio aggiuntivo fra i pentagrammi. Se ad esempio in una partitura per quartetto vogliamo inserire uno spazio aggiuntivo fra un sistema e l'altro (quindi sotto il pentagramma più basso) scriveremo: Space: 0 0 0 1. se invece vogliamo aggiungere due spazi in uno spartito per canto e piano sotto il rigo del canto per far posto al testo, scriveremo Space: 2 0 0 (o anche solo Space: 2). Questo valore può essere modificato ponendo ulteriori comandi Space all'inizio di qualsiasi blocco.

Options: x permette di specificare le opzioni da usare durante la compilazione del file. Quando si lancia il programma, infatti, è possibile specificare una serie,

anche complicata di opzioni<sup>4</sup>. Per non appesantire la linea di comando da digitare è possibile specificare le opzioni di compilazione direttamente nel file. Per esempio se desideriamo che sia stampata solo la musica, senza le parole, di una partitura e che siano evitati i messaggi di errore pedanteschi, specificheremo nel preambolo: Options: -mw.

L'opzione Size: definisce la grandezza del pentagramma.  $MTX$  consente una scelta più ampia rispetto a  $\text{PMX: } 13, 16, 20, 24$  o 29 punti<sup>5</sup>.

Start serve per porre il comando di regolazione dell'altezza del testo lirico (@), anziché direttamente nella voce a cui si riferisce, nel preambolo. Per l'uso del comando @ si veda pagina 74.

Importantissima è l'opzione Style, che consente di definire il numero e il tipo dei pentagrammi del sistema. Esistono diversi stili predefiniti. Eccoli:

```
SATB: Voices S,A T,B; Choral; Clefs G F
SATB4: Voices S A T B; Choral; Clefs G G G8 F
SINGER: Voices S; Vocal; Clefs G
PIANO: Voices RH LH; Continuo; Clefs G F
ORGAN: Voices RH LH Ped; Continuo; Clefs G F F
SOLO: Voices V; Clefs G
DUET: Voices V1 Vc; Clefs G F
TRIO: Voices V1 Va Vc; Clefs G C F
QUARTET: Voices V1 V2 Va Vc; Clefs G G C F
QUINTET: Voices V1 V2 Va Vc1 Vc2; Clefs G G C F F
SEXTET: Voices V1 V2 Va1 Va2 Vc1 Vc2; Clefs G G C C F F
SEPTET: Voices V1 V2 Va1 Va2 Vc1 Vc2 Cb; Clefs G G C C F F F
```
Se, ad esempio, dobbiamo stampare un brano per piano, basterà specificare nel preambolo Style: Piano per avere un sistema di due pentagrammi, uniti dalla graffa, con le chiavi di violino e basso. Attenzione: se il brano inizia per qualche motivo con una chiave diversa, come avviene nell'esempio di pagina 3, è necessario ridefinire lo stile.

Per la musica vocale sono stati predisposti due diversi tipi di sistema:

- SATB: Voices S,A T,B; Choral; Clefs G F
- SATB4: Voices S A T B; Choral; Clefs G G G8 F

Il primo pone le quattro voci su due soli pentagrammi, recanti le chiavi di violino e basso, mentre il secondo impiega quattro pentagrammi, con le chiavi (dall'alto in basso) di violino, violino, violino tenorizzata, basso.

Se gli stili predefiniti non sono soddisfacenti è possibile crearne di nuovi, specificando: nome dello stile, voci, tipo di sistema e chiavi. Ecco, per esempio, come si ottiene un rigo di piano contenente quattro linee di musica, anziché due.

<sup>4</sup>Vedi paragrafo 3.4.

 ${}^{5}Cfr$  il manuale di MTX a pagina 24.

#### Piano4v: Voices MD1,MD2 MS1,MS2; Continuo; Clefs G F

Poi, per indicare lo stile appena creato, basta scrivere: Style: Piano4v.

Il nome può essere scelto a piacere. I tipi di voce vanno specificati mediante simboli<sup>6</sup>. Se i simboli sono separati l'uno dall'altro da spazi, allora ciascuna voce si trova su un pentagramma, mentre se due simboli sono separati da una virgola (senza spazi) allora le due voci si trovano sullo stesso pentagramma. Sono disponibili tre diversi tipi di sistema: Continuo, Vocal, Choral e Group. Continuo fa in modo che i pentagrammi appartenenti a uno stesso strumento (due nel caso del piano, tre nel caso dell'organo, ad esempio) siano uniti da una graffa. Vocal imposta un rigo adatto al canto, in cui, cioè, le aste delle note non vengono automaticamente unite. Choral è pensato per la musica corale: i pentagrammi sono uniti e le aste delle note sono lasciate separate. Group indica che i pentagrammi appartengono a una famiglia strumentale e sono perciò uniti, ma, contrariamente al caso precedente le aste delle note sono, come di norma, raggruppate automaticamente.

Per specificare le chiavi si possono usare i simboli PMX (vedi pagina 24) oppure F (basso), C (contralto), G (violino) e G8 (violino tenorizzato).

#### 3.1.1 Omissione dei segni di battuta

Nella musica antica talvolta non sono usati i segni di battuta. MTX permette l'introduzione di righe musicali senza linee di battuta indicando nel preambolo ad esempio Meter: 0/4. Se il numeratore è 0 il programma considera ogni pentagramma come una sola battuta e ne calcola automaticamente il valore (vedi l'esempio a pagina 80). Come denominatore va indicato il valore più piccolo fra quelli presenti.

# 3.2 Corpo

MTX usa in pratica lo stesso linguaggio di PMX, perciò in questo paragrafo ci occuperemo soprattutto delle differenze fra i due programmi e daremo per assodate le funzioni già note. Va ricordato intanto che diversi comandi (soprattutto quelli che si trovano su linee a sé, come A, non accettati direttamente da MTX, possono essere introdotti come comandi PMX in linea mediante %%.

#### 3.2.1 Misure incomplete

MTX riconosce automaticamente le misure incomplete poste all'inizio (levare) o alla fine di un brano, a patto che siano segnalate dalla stanghetta di battuta |. Nel caso del *levare* il corretto valore viene aggiunto al *preambolo* del file .pmx risultante; se si tratta della battuta conclusiva il programma calcola automaticamente il cambio di metro invisibile da inserire nel codice .pmx.

<sup>6</sup>Attenzione a non scegliere simboli già impiegati da programma per altri comandi, come L, U, C, 1 o L1.

# 3.2.2 Linee di battuta

Il sistema di codificazione<sup>7</sup> è assai intuitivo e semplice:

- | Linea di battuta normale
- |] Doppia stanghetta di fine movimento (sottile-grossa)
- || Doppia stanghetta
- :| Ritornello a sinistra
- |: Ritornello a destra
- :|: Ritornello doppio a destra e a sinistra
- Le linee di battuta normali sono, come in PMX, opzionali e servono per facilitare il calcolo dei valori e l'individuazione di eventuali errori, a meno che (qui sta la differenza) non indichino misure incomplete all'inizio o alla fine del brano (cfr paragrafo 3.2.1).
- Le doppie stanghette e i ritornelli devono essere posti nella voce più bassa (la principale in PMX), ma per chiarezza è consigliabile metterli anche nelle altre. I segni in ogni caso appariranno, ovviamente, in tutti i pentagrammi.
- Le linee di battuta normali devono comparire solo in corrispondenza della fine della misura (altrimenti  $PMX$  stampa un messaggio di errore), mentre le doppie stanghette e i ritornelli possono apparire anche in mezzo alla battuta.

# 3.2.3 Numero di voci per pentagramma

PMX permette di variare il numero di voci (1 o 2) per ciascun pentagramma ad ogni blocco, mediante il segno  $\frac{1}{8}$ . Anche **MTX** lo consente, ma solo occasionalmente e con diverse restrizioni:

- nello stile deve essere prevista solo una voce per il pentagramma in questione
- la voce deve terminare con la stanghetta ()
- le due voci da inserire nel pentagramma devono essere scritte una dopo l'altra, separate dal segno (//) sulla stessa linea
- si deve usare questa funzione solo per passi molto brevi

# 3.2.4 Cambio di metro

Il cambio di metro deve essere posto all'inizio di una battuta (senza %%), dopo una battuta completa nel metro precedentemente in uso e in tutte le voci. Può essere indicato mediante una frazione, come nel preambolo (3/4, 4/4 ecc.), oppure attraverso uno dei due modi già visti per PMX (cfr paragrafo 2.3.13). Il metodo di

<sup>&</sup>lt;sup>7</sup>Ricavato da ABC2MT<sub>F</sub>X di Chris Walshaw.

 $8$ cfr pagina 25
codifica di PMX è obbligatorio nei casi particolari in cui non c'è corrispondenza fra la frazione specificata e il metro stampato (come nel tempo a cappella). Eventuali mutamenti di tonalità, indicazioni di volta ecc. vanno posti dopo il nuovo segno di metro. Infine, va ricordato che la prima battuta dopo un levare non può contenere cambi di metro.

# 3.2.5 Raggruppamenti di note mediante i tagli delle aste (beams)

Negli stili strumentali (es.: Style: piano) le aste delle note sono raggruppate automaticamente, mentre in quelli vocali (es.: Style: SATB) non viene effettuato alcun raggruppamento automatico. In questi casi per ottenere i raggruppamenti è necessario usare le parentesi quadre ([ ]) (Vedi paragrafo 2.3.7).

# 3.2.6 Legature

Vengono usate le stesse regole viste per  $\mathbf{PMX}$  (*cfr* paragrafo 2.3.6). È inoltre prevista una funzione di 'continuazione' ()(), da usarsi quando sulla stessa nota finisce una legatura di valore e ne inizia un'altra.

Quando una legatura è aperta all'interno di un'altra legatura si può, come previsto da **PMX**, usare due volte i segni di inizio e fine (es.:  $(\ldots, \ldots) \ldots)$ ), oppure, al posto della legatura più esterna è possibile usare le parentesi graffe (es.:  $\{ \ldots (\ldots) \ldots \}.$ 

# 3.2.7 Accordi

Valgono tutte le regole di PMX (cfr paragrafo 2.3.3). Inoltre MTX consente di porre le note aggiunte all'accordo (quelle che in PMX iniziano per z) in una linea separata. Ne diamo solo un esempio e rimandiamo il lettore al manuale di  $MTX<sup>9</sup>$ . Ecco il codice MTX necessario per ottenere la musica riprodotta in figura 2.16.

```
Style: Piano
Meter: m2400
Flats: 1
\%Ab
%%w150m
%1 - 5c2 | df | b | bn | es |
C: etfra gtbdt dtertgn engs gscs
f2- | gf | ef | dn | cs+ |C: acf bdtgt gnbet bn+en esgscs
```
 $^{9}$ Pagine 10 e sgg.

Si noti che:

- gli accordi vanno inseriti nella linea, iniziante con C:, immediatamente sottostante quella della voce a cui si riferiscono
- la direzione dell'asta dell'accordo è quella della nota principale
- contrariamente al solito, ma *solo* nella riga degli accordi si deve usare 1 per la testa spostata a sinistra (anziché e) e t per il bemolle (anziché f).

## 3.2.8 Segni di dinamica e di espressione

MTX è nato quando in PMX non era ancora consentita l'introduzione di indicazioni dinamiche. Una delle sue più utili funzioni consisteva appunto nella possibilità di introdurre tali segni senza dover ricorrere a comandi TEX in linea. Visto che oggi anche **PMX** consente questa opportunità (*cfr* paragrafo 2.3.8), omettiamo di trattarne qui e rimandiamo chi voglia saperne di più al manuale di  $MTX^{10}$ .

# 3.3 Testo lirico

MTX permette di introdurre con una facilità estrema il testo lirico, poiché funziona come preprocessore di **Musixlyr**. Il corale n. 40 della *Passione secondo* Giovanni di Bach, riprodotto in figura 3.1, ci offre un buon punto di partenza.

Il codice impiegato per stampare il corale è il seguente:

```
Style: SATB4
Meter: C
Sharps: 4
Size: 16
Pages: 1
Systems: 2
Space:3338
Name: {\it{Soprano}} {\it{Alto}} {\it{Tenore}} {\it{Basso}}
%%\font\rviii = cmr8%%\rviii
%%Ab
%%\\nobarnumbers\
%%It72ibatuclobb58:70:60:68T+0-12+0+0
%%w160m
%0 - 2@+1 [ e8 f ] | g4 a b b | a g f of b |
```
<sup>10</sup>Paragrafo 3.2.

### 3.3. TESTO LIRICO

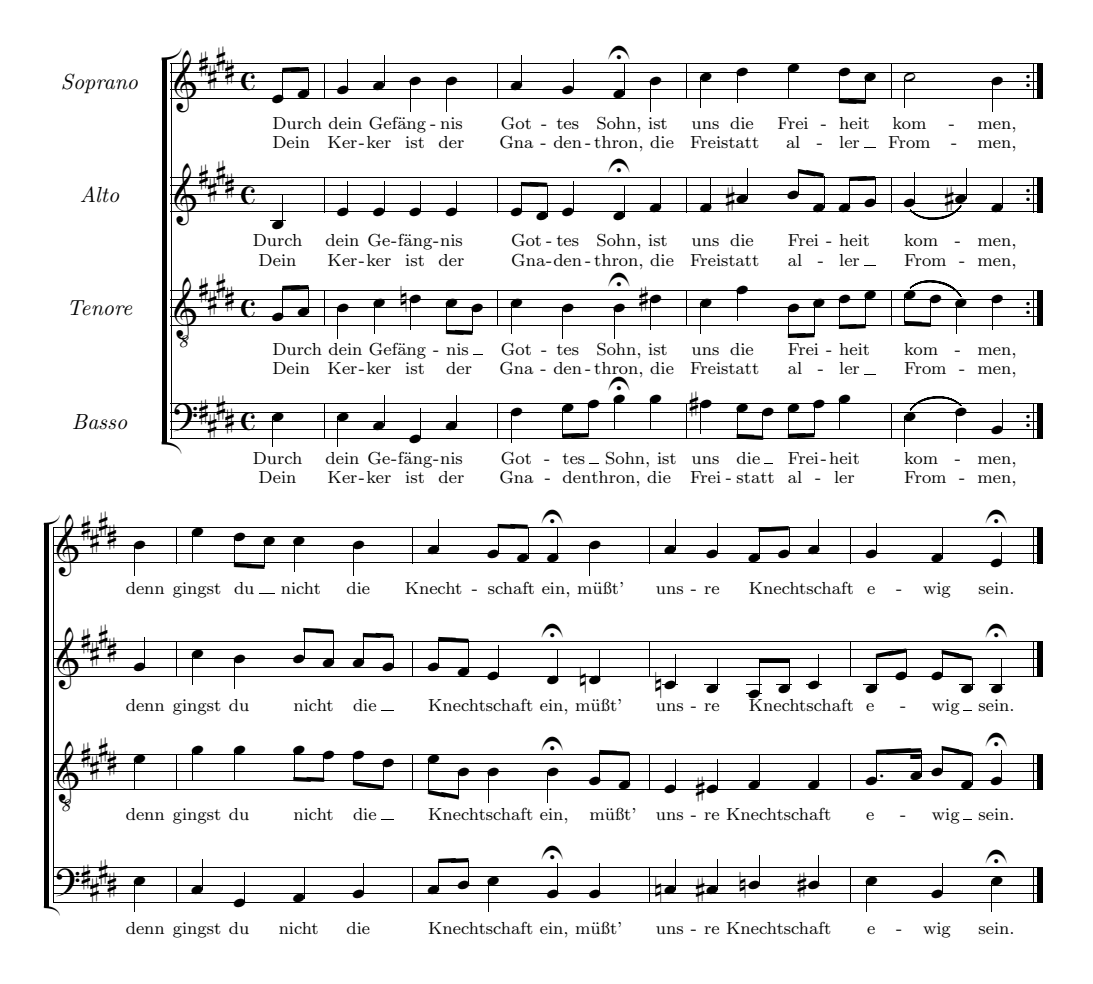

Figura 3.1: **J. S. Bach**, *Passione secondo Giovanni*, n. 40

L: Durch dein Ge-f\"ang-nis Got-tes Sohn, ist L: Dein Ker-ker ist der Gna-den-thron, die b4- | e e e e | [ e8 d ] e4 d of f | L: Durch dein Ge-f\"ang-nis Got-tes Sohn, ist L: Dein Ker-ker ist der Gna-den-thron, die 0+1 [g8 a ] | b4 c dn [ c8 b ] | c4 b b of ds | L: Durch dein Ge-f\"ang-nis Got-tes Sohn, ist L: Dein Ker-ker ist der Gna-den-thron, die 0+9 e4 | e c g c | f [ g8 a ] b4 of b | L: Durch dein Ge-f\"ang-nis Got-tes Sohn, ist L: Dein Ker-ker ist der Gna-den-thron, die  $%3-4a$ c d e [ d8 c ] | m3400 c2 b4 : | L: uns die Frei-heit kom-men. L: Frei-statt al-ler From-men. f as [b8 f ] [f g ] | m3400 (g4 as ) f : |

```
L: uns die Frei-heit kom-men,
L: Frei-statt al-ler From-men,
c f [ b8- c ] [ d e ] | m3400 ( [ e d ] c4 ) d :|
L: uns die Frei-heit kom-men,
L: Frei-statt al-ler From-men,
as [ g8 f ] [ g a ] b4 | m3400 ( e- f ) b- :|
L: uns die Frei-heit kom-men,
L: Frei-statt al-ler From-men,
%4b-6
mo400 @+2 b | m4400 e4 [ d8 c ] c4 b | a [ g8 f ] f4 of b |
L: denn gingst du nicht die Knecht-schaft ein, m\"u{\ss}t'
mo400 @+2 g | m4400 c4 b [ b8 a ] [ a g ] | [ g f ] e4 d of dn |
L: denn gingst du nicht die Knecht-schaft ein, m\"u{\ss}t'
mo400 @+2 e | m4400 g4 g [ g8 f ] [ f d ] | [ e b ] b4 b of [ g8 f ] |
L: denn gingst du nicht die Knecht-schaft ein, m\"u{\ss}t'
mo400 @+1 e | m4400 c4 g a b | [ c8 d ] e4 b of b |
L: denn gingst du nicht die Knecht-schaft ein, m\"u{\ss}t'
%7 - 8a g [ f8 g ] a4 | g f e of
L: uns-re Knecht-schaft e-wig sein.
cn b [ a8 b ] c4 | [ b8 e ] [ e b ] b4 of
L: uns-re Knecht-schaft e-wig sein.
e4 es f f | [ g8.a ] [ b f ] g4 of
L: uns-re Knecht-schaft e-wig sein.
cn cs dn ds | e b e of
L: uns-re Knecht-schaft e-wig sein.
```
Il sistema di codificazione resta quello visto sin qui<sup>11</sup>. Per il testo lirico si devono notare invece le seguenti caratteristiche.

- Le liriche si ottengono introducendo il testo preceduto da L: nella riga sottostante la linea musicale a cui si riferiscono.
- Le sillabe di una parola sono separate da -.
- Se alla fine di una parola vi è un vocalizzo  $MTX<sup>12</sup>$  stampa automaticamente una linea continua della lunghezza necessaria; se il vocalizzo si trova in una sillaba all'interno della parola allora la linea è tratteggiata.
- Il simbolo @ (seguito da un numero intero con segno) serve a regolare l'altezza delle linee del testo.

<sup>&</sup>lt;sup>11</sup>Si noti in particolare l'uso dei comandi TEX in linea, introdotti come comandi PMX in linea (%%\\) e fra essi un comando midi abbastanza complicato per fare in modo che la parte del tenore fosse trasposta all'ottava bassa e che si producesse l'effetto stereofonico attraverso il bilanciamento.

 $12A$  volere essere esatti è Musixlyr a farlo.

- Il comando Space: 3 3 3 8 è stato utilizzato per ottenere lo spazio necessario per le linee di testo sotto i pentagrammi (il valore più grande serve a distanziare i sistemi).
- Per i caratteri particolari (es.:  $\hat{k}$ ) si usa, come al solito, la codifica T<sub>E</sub>X.
- Se si intende modificare il carattere tipografico predefinito si deve usare la codifica T<sub>E</sub>X.
- Quando le aste sono unite MTX riconosce che si tratta di un vocalizzo e dispone solo una sillaba sotto la prima nota.
- Lo stesso accade con le legature, ma attenzione: solo i simboli ()  $\{ \}$  sono riconosciuti, mentre s e t funzionano come legature musicali e non come indicatori dei vocalizzi.

Chiunque conosca i sistemi WYSIWYG, come Finale, comprenderà che avere sullo schermo tutto il testo in un semplice file ascii è enormemente più comodo che far click sulla nota per aprire una finestra di testo, scrivere una sillaba, chiudere la finestra, far click sulla nota successiva e così via.

È anche possibile (ed è il sistema che personalmente preferisco) riunire il testo in un solo paragrafo lirico e assegnarlo poi alle parti tramite il comando L:. Ecco la stessa musica (quella di figura 3.1) con il testo inserito in un paragrafo a parte.

```
Style: SATB4
Meter: C
Sharps: 4
Size: 16
Pages: 1
Systems: 2
Space:3338
%Options: s
Name: {\it{Soprano}} {\it{Alto}} {\it{Tenore}} {\it{Basso}}
\frac{\sqrt{2}}{\sqrt{2}} = cmr8
%%\rviii
{sopA}={altoA}={tenA}={bassA}
Durch dein Ge-f\"ang-nis Got-tes Sohn,
ist uns die Frei-heit kom-men,
{sopB}={altoB}={tenB}={bassB}
denn gingst du nicht die Knecht-schaft ein,
m\"u{\ss}t' uns-re Knecht-schaft e-wig sein.
{sopC}={altoC}={tenC}={bassC}
Dein Ker-ker ist der Gna-den-thron,
```

```
die Frei-statt al-ler From-men,
%%Ab
\frac{\sqrt{2}}{\sqrt{2}}%%It72ibatuclobb58:70:60:68T+0-12+0+0
%%w160m
%0 - 2@+1 [ e8 f ] | g4 a b b | a g f of b |
L: {sopA,sopC}
b4- | e e e e | [ e8 d ] e4 d of f |
L: {altoA,altoC}
@+1 [ g8 a ] | b4 c dn [ c8 b ] | c4 b b of ds |
L: {tenA,tenC}
@+9 e4 | e c g c | f [ g8 a ] b4 of b |
L: {bassA,bassC}
%3-4a
c d e [ d8 c ] | m3400 c2 b4 :|
f as [ b8 f ] [ f g ] | m3400 ( g4 as ) f :|
c f [ b8- c ] [ d e ] | m3400 ( [ e d ] c4 ) d :|
as [ g8 f ] [ g a ] b4 | m3400 ( e- f ) b- :|
%4b-6
mo400 @+2 b | m4400 e4 [ d8 c ] c4 b | a [ g8 f ] f4 of b |
L:{sopB}
mo400 @+2 g | m4400 c4 b [ b8 a ] [ a g ] | [ g f ] e4 d of dn |
L:{altoB}
mo400 @+2 e | m4400 g4 g [ g8 f ] [ f d ] | [ e b ] b4 b of [ g8 f ] |
L:{tenB}
mo400 @+1 e | m4400 c4 g a b | [ c8 d ] e4 b of b |
L:{bassB}
%7 - 8a g [ f8 g ] a4 | g f e of
cn b [ a8 b ] c4 | [ b8 e ] [ e b ] b4 of
e4 es f f | [ g8.a ] [ b f ] g4 of
cn cs dn ds | e b e of
```
In questo caso non è stato più necessario ricopiare lo stesso testo sotto ciascuna voce e il codice appare più ordinato e meno appesantito, inoltre le eventuali correzioni risulteranno semplificate, poiché non sarà necessario effettuarle (almeno in casi come questo) quattro volte. Il procedimento è il seguente:

- scrivere il testo sillabato, dopo il preambolo e le eventuali definizioni del carattere tipografico, preceduto da un'etichetta che lo identifichi (es.: {sopA})
- etichettare il testo che in diverse voci è identico (ma, attenzione, identica

#### 3.3. TESTO LIRICO 77

deve essere anche la sillabazione) nel modo seguente: {sopA}={altoA}={tenA}={bassA}

- assegnare il testo alla voce (o alle voci), ponendo, nel modo già visto, il comando L: nella riga sottostante la voce (o le voci) seguito dalla sola etichetta e non dal testo (es.: L: {sopA})
- Nel caso che sotto le stesse note vadano poste due (o più) strofe diverse (come nelle 1–4 del nostro esempio) basta inserire le due etichette (es.: {sopA, sopC})

Il sistema a paragrafo di testo permette anche di cambiare linea di testo a metà di una battuta a patto che non si debba iniziare una nuova lirica con L:, ma che il comando sia già stato dato. Un esempio. Poniamo che una parte lirica sia associata al paragrafo {soprano} e a metà di una battuta la si voglia associare con il paragrafo {basso}. Scrivendo c4 d {basso} e f si otterrà che dal mi in poi le parole stampate sotto quella parte saranno quelle del paragrafo {basso}.

Semplicissima è anche l'introduzione della sinalefe, che viene prodotta dal semplice pedice (es.: so-lo\_e pen-so-so). Poche battute di una cantata di Bononcini ce ne forniscono un esempio (figura 3.2).

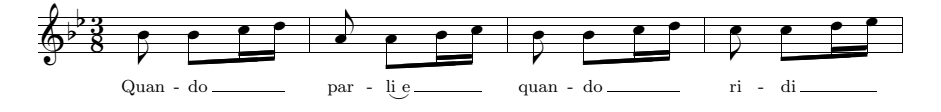

Figura 3.2: Sinalefe e vocalizzi

Il codice da cui la figura 3.2 e stata ricavata è il seguente.

```
Style: Singer
Meter: 3/8
Flats: 2
Size: 16
Pages: 1
Systems: 1
%%\font\rviii = cmr8%%\rviii
%%Ab
%%w140m
@+2 b8 [ b c1 d ] | a8 [ a b1 c ] | b8 [ b c1 d ] | c8 [ c d1 e ] |
L: Quan-do par-li_e quan-do ri-di
```
L'esempio riprodotto in figura 3.3, (la parte iniziale dell'Ave verum di Josquin des Prés), ci fornisce una più ampia dimostrazione dell'impiego dei melismi. Può

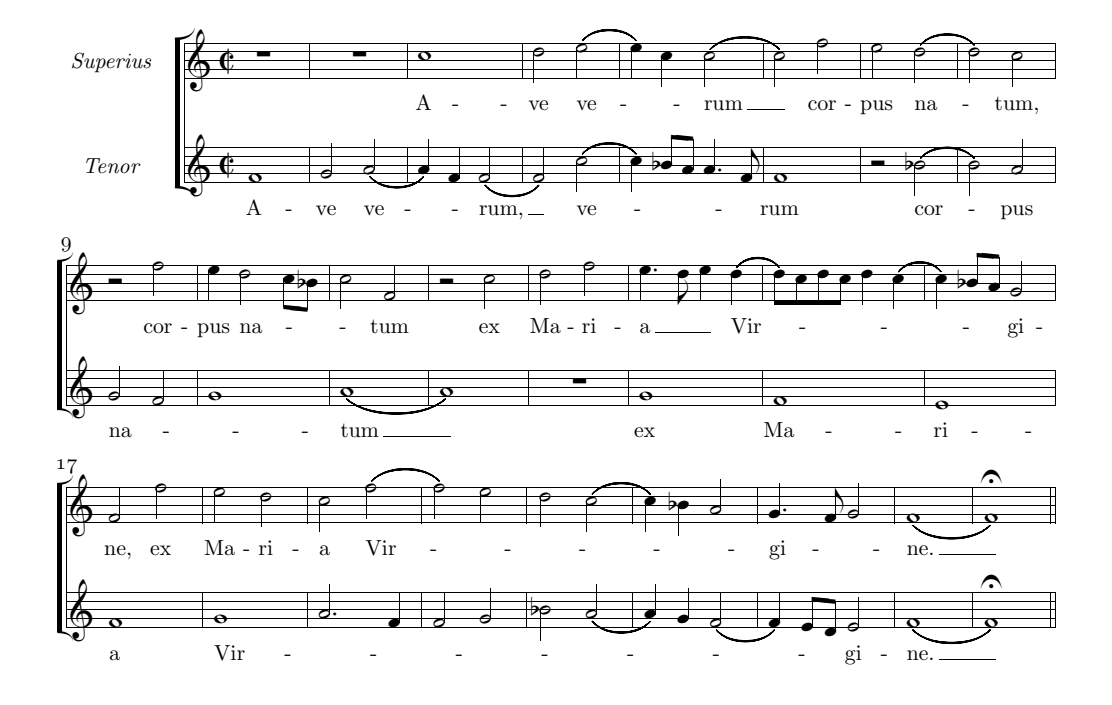

Figura 3.3: Melismi

infatti accadere che sia necessario un melisma che prosegua su note che non sono legate, né raggruppate mediante le aste. In tali casi è necessario ricorrere a legature invisibili, cioè porre legature che iniziano con (~ o con {~ e finiscono con )~ o con }~<sup>13</sup>, come è stato fatto nel codice da cui è stata ricavata la figura 3.3.

```
Style: ST
ST: Voices S T; Choral; Clefs G G
Meter: C/
Size: 16
Pages: 1
Systems: 3
Space: 2 6
%Options: s
Name: {\it{Superius}} {\it{Tenor}}
%%\def\writebarno{\ifnum\barno>1\lrlap{\oldstyle\the\barno\barnoadd}\fi}%
%%\def\shiftbarno{0\Interligne}
{sup}
```

```
A-ve ve-rum
cor-pus na-tum,
cor-pus na-tum
ex Ma-ri-a Vir-gi-ne,
```
<sup>&</sup>lt;sup>13</sup>È anche possibile usare i comandi T<sub>E</sub>X di Musixlyr, vedi pagina 80.

```
ex Ma-ri-a Vir-gi-ne.
{ten}
A-ve ve-rum, ve-rum
cor-pus na-tum
ex Ma-ri-a Vir-gi-ne.
%%Ab
%%It142ituobb58:70
%%w160m
%1 - 4@+2 rp | rp | c0+ | d2 {~ ( e |
L: {sup}
0+6 f0 | g2 { c ( a | a4 ) f } c ( f2 | f ) { c ( c+ |
L: {ten}
%5-8
e4 ) c }~ ( c2 | c ) f | e ( d | d ) c |
c4 ) [ bf 8 a ] a4.f } \checkmark | f0 | r2 ( bf 1 b ) a |
%9 - 12r2 f | e4 {~ d2 [ c8 bf ] | c2 }~ f- | r c+ |
{\frown} g2 f | g0 } \frown | (a | a ) |
%13-16d f | {~ e4.d e }~ {~ ( d | [ d8 ) c d c ] d4 ( c | c ) [ bf8 a ] }~ g2 |
rp | g | f | e |
%17-20f2 f+ | e d | c {~ ( f | f ) e |
f0 | {~ g | a2.f | f g |
%21-25d ( c | c4 ) bf a2 }~ | {~ gd4 f8 g2 }~ | ( f0 | f ) of ||
bf ( a | a4 ) g ( f2 | f4 ) [ e8 d ] }~ e2 | ( f0 | f ) of ||
   L'esempio riprodotto in figura 3.4 mostra altri aspetti particolari. Eccone il
```
Style: Basso Basso: Voices B; Vocal; Clefs F Meter: 0/4 Size: 16 Pages: 1 Systems: 3

codice:

Space: 7

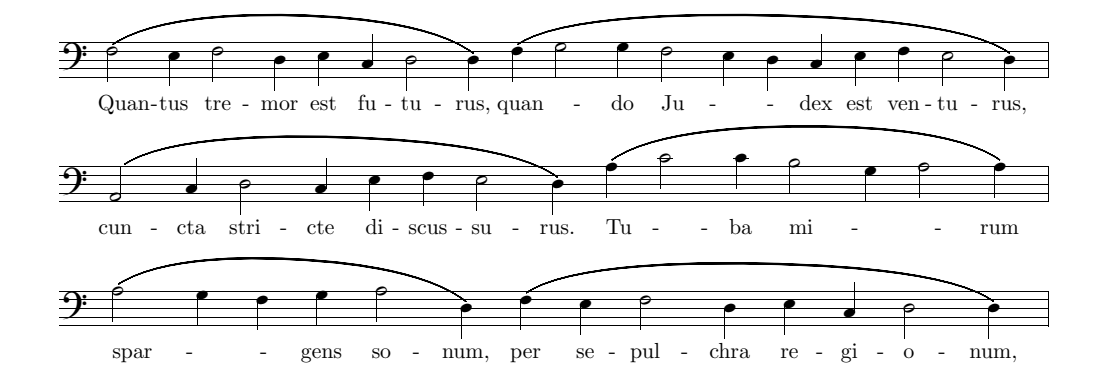

Figura 3.4: Comandi Musixlyr e legature senza vocalizzi

```
{basso}
Quan-tus tre-mor est fu-tu-rus,
quan-do Ju-dex est ven-tu-rus,
cun-cta stri-cte di-scus-su-rus.
Tu-ba mi-rum spar-gens so-num,
per se-pul-chra re-gi-o-num,
%%Abp
%%B
%%It142iba
%%w160m
%%\\nobarnumbers\
%1
%%%%%% Le due righe seguenti vanno poste sulla stessa riga!
@+8 ((h f2 e4 f2 d4 e c d2 d4 )
(\left\{ \n  h \rightarrow k \neq 1 \} \text{ odd} \end{math} \cdot k \end{math} \cdot k \cdot kL: {basso}
\frac{2}{2}%%%%%% Le due righe seguenti vanno poste sulla stessa riga!
((u+6h a2 c4 d2 c4 e f e2 d4 )
((h \begin{array}{\n} a+ \end{array}) c2 c4 \begin{array}{\n} b2 g4 \end{array}) a2 a4 )%3
((h \begin{bmatrix} a2 q4 \end{bmatrix} f g a2 d4-) ((h f e f2 d4 e c d2 d4) Rb
```
- Omissione delle linee di battuta. Per inserire musica senza linee di battuta è necessario introdurre il metro 0/4 (come denominatore va scelto il valore più piccolo fra quelli presenti nella battuta.
- Sillabazione in presenza di legature. Le legature in questo esempio hanno il solo scopo di indicare la frase musicale, non il vocalizzo. Per fare in modo che MTX ponga le sillabe anche sotto le note legate bisogna raddoppiare il simbolo di inizio legatura (( o {{.
- Comandi di Musixlyr In questo caso per ottenere i vocalizzi sono stati in-

trodotti due comandi TEX in linea, fra quelli previsti da Musixlyr.  $\nabla$ posto davanti a una nota fa in modo che quella nota sia saltata nella sillabazione; \beginmel\ ... \endmel\ fanno in modo che le note comprese fra questi due comandi siano saltate nella sillabazione.

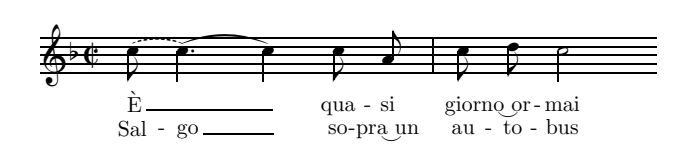

Figura 3.5: Manipolazione individuale dei versi

Se abbiamo due o più versi sotto la stessa linea di musica, può capitare che un verso richieda un vocalizzo e l'altro no. Il codice utilizzato per l'esempio di figura 3.5 ci mostra come procedere.

```
Style: Singer
Meter: C/
Flats: 1
Size: 16
Pages: 1
Systems: 1
{VI}
\'E qua-si gior-no_or-mai
{VII}
Sal-go so-pra_un au-to-bus
\%Ab
\frac{\%}{\%B}%%It142iba
%%w100m
%%\\nobarnumbers\
%Batt. 1
%%%%%% Le due righe seguenti vanno poste sulla stessa riga!
(" \verses{\beginmel}\ c8+ \verses{,\beginmel}\
       c4d )( \verses{\endmel}\verses{,\endmel}\ c ) c8 a | c d c2 Rz
L: {VI,VII}
```
In questo esempio si trovano alcuni comandi nuovi:

• Legature tratteggiate. Si ottengono iniziando il simbolo di legatura con (" o con {". L'effetto sulla sillabazione è uguale a quello che si ottiene con

il raddoppio del primo segno (es.: ((), cioè la sillabazione prosegue anche sulle note legate, inoltre la legatura è tratteggiata  $14$ .

- Segno di continuazione della legatura. Quando sulla stessa nota finisce una legatura di valore e ne inizia un'altra è possibile inserire il segno di continuazione )( al posto del segno di fine legatura. In questo modo si evita di introdurre due segni diversi (di inizio e di fine) riferiti alla stessa nota. Si noti che in questo caso però le due legature sono considerate da MTX identiche per quanto riguarda la sillabazione, che quindi, nel nostro caso, continua regolarmente.
- Manipolazione individuale dei versi. Usando le funzioni viste in precedenza se due strofe diverse si trovano sotto la stessa musica la sillabazione viene effettuata nello stesso modo. Per ottenere una sillabazione individuale per ciascuna strofa è necessario usare dei comandi TEX in linea fra quelli previsti da Musixlyr. Basta includere il comando che ci occorre (es.: \nolyr) all'interno del comando \verses{}. Ad esempio, se vogliamo usare \nolyr solo nella prima di due strofe allora è sufficiente introdurre, nella linea musicale in questione il comando \verses{\nolyr}, mentre se vogliamo che lo stesso comando sia applicato solo alla seconda strofa, allora dobbiamo indicarla mediante l'aggiunta di una virgola: \verses{,\nolyr}. Una eventuale terza strofa sarebbe indicata mediante  $\verse$ ,, } e così via.

A volte può essere necessario disporre due linee vocali sullo stesso pentagramma, come avviene nella breve aria handeliana (Serse, II, 4) riprodotta in figura 3.6. Per far ciò è necessario introdurre la seconda voce non con il semplice comando L:, ma con Lnomevoce:, dove nomevoce è il nome della voce (specificato nel preambolo). Diamo uno sguardo al codice da cui è stata ricavata la figura 3.6.

```
Style: SA Basso
SA: Voices S,A; Choral; Clefs G
Basso: Voices Vc; Clefs F
Meter: 3/4
Sharps: 1
Size: 16
Pages: 1
Systems: 3
Space: 3 7
```
%%\def\writebarno{\ifnum\barno>1\lrlap{\oldstyle\the\barno\barnoadd}\fi}% %%\def\shiftbarno{0\Interligne}

### {Romilda}

<sup>&</sup>lt;sup>14</sup>Si noti che se si usa il comando PMX per ottenere legature tratteggiate  $(6)$ , MTX tratterà la legatura come normale e non porrà sillabe sotto le note in essa comprese.

```
L'a-me-r{\{ \cdot \circ \}, L'a-me-r{\{ \cdot \circ \};
l'em-pia sor-te vuol co-s\{\setminus\{\iota\},\L'a-me-r{\'o}, L'a-me-r{\'o}, L'a-me-r{\'o}, L'a-me-r{\'o}.
{Serse}
L'a-me-re-te? L'a-me-re-te?
E pur sem-pre vi tra-d{\iota'\i},
se ben fie-ro v'in-gan-n{\{ \{ 0 \} \};
L'a-me-re-te? L'a-me-re-te? L'a-me-re-te?
%%Ab
%%B
%%It112ibaob
%%w160m
%1 - 5@^+3 rp+5 | r4+7 r+7 f8+ g | e2 r4+5 | r+7 r+7 d8 e | c2 r4+6 |
L: {Romilda}
@v r4 r g8 e | b4+ b r | r r g8 e | b4+ b r | r-5 r-5 a8 b |
LA: {Serse}
e2,d | ds,r | e,r | gs,r | a,r |
%6 - 11rp+6 | r4+7 r+7 b8.c | d.fn e4.b | c2,r+7 | rp | r4+7 r+7 b8 f |
c8.e c4.b | b2,r-6 | rp-7 | r4-5 r-5 c8 b | a4.g f8 e | b2+,r-6 |
f2,r | g,r | gs,r | a,r | c-,r | b,r |
%12-15g2,r+7 | r4+8 r+8 d8+ a | b2,r+8 | r4+7 r+7 f8+.g |
r4-8 r-8 b8 g | d4+ d r | r-5 r-5 e8 a- | b4 b r |
e2, r \mid f, r \mid g, c \mid b2 \neq r4 \mid%16-18e2,r+5 | r4+7 r+7 f8- g | ed2
r4 r g8 e | b4+ b- r-9 | rp-9
g2,c- | b,b | ed2-
```
Come si vede le voci disponibili (dall'alto in basso) sono: S, A, Basso. S è la voce principale del pentagramma ed A la voce ausiliaria. Il testo della voce principale è stato introdotto nella maniera consueta (L: {Romilda}), mentre per la voce ausiliaria è stato impiegato il comando LA: {Serse}, dove A è il nome della seconda voce specificato nel preambolo.

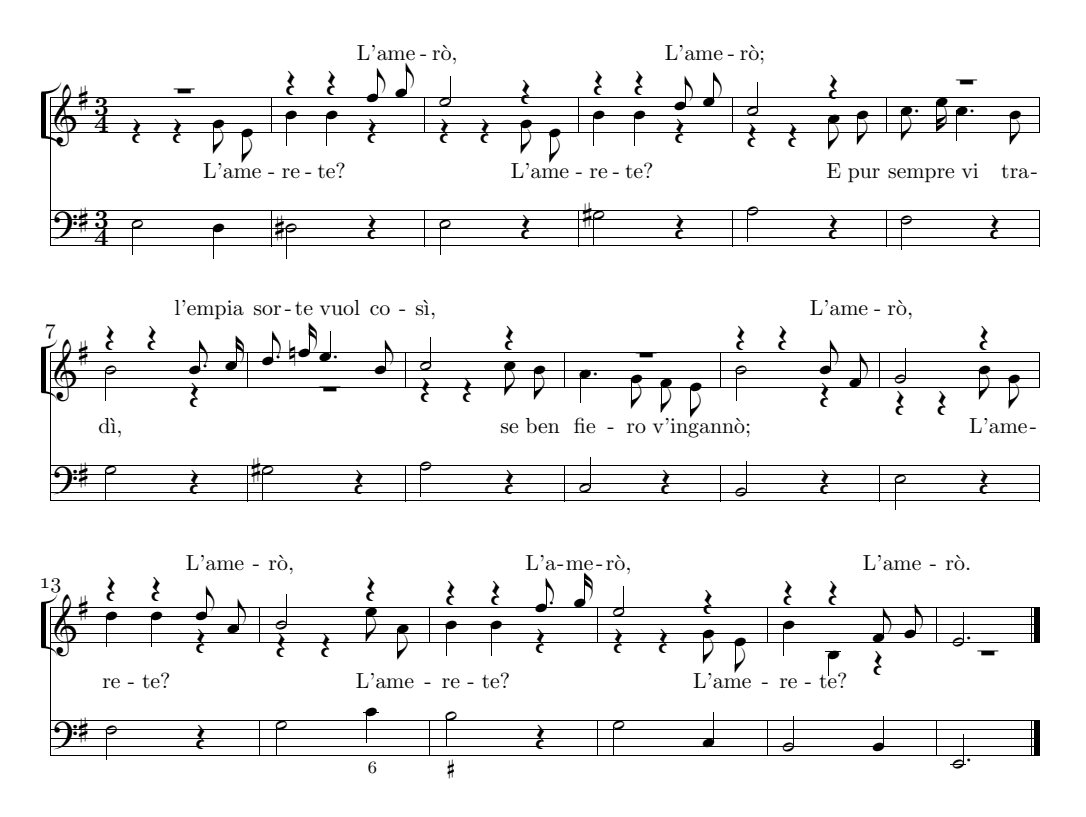

Figura 3.6: Due voci sullo stesso pentagramma

# 3.4 Opzioni di compilazione

Abbiamo visto<sup>15</sup> che per compilare il codice .mtx si usa il comando

#### prepmx nomefile

operazione che dà come risultato un file .pmx. MTX offre diverse opzioni di compilazione, che talvolta possono appesantire notevolmente la linea di comando, come avviene in questo caso estremo<sup>16</sup>:

### prepmx -bciw nomefile \partitur\texinput \partitur\mtx\miostile.txt

Per evitare di dover scrivere ogni volta un così lungo comando si può usare Options nel preambolo (cfr pagina 67).

Ecco la descrizione delle opzioni.

-b Unisce le aste delle note di valore pari o inferiore alla croma, anche se lo stile è Vocal or Choral.

 $15 Cfr$  paragrafo 6.

<sup>16</sup>In cui sono specificate una directory di scrittura del file, una directory in cui si trova il file di stile .sty, oltre ad alcune opzioni.

### 3.4. OPZIONI DI COMPILAZIONE 85

- -c stampa solo la linea musicale principale e ignora gli accordi.
- $-f$  Per i nomi delle note usa il sistema tonic sol-fa, cioè d  $r$  m  $f$   $s$  1  $t$  per do, re, mi, fa, sol, la, ti. Il programma tradurrà tali nomi in quelli inglesi c defgab nel file .pmx.
- -i Ignora gli errori.
- -m Stampa solo la musica e ignora i versi.
- -n Effettua il rientro del primo sistema e stampa i nomi degli strumenti predefiniti.
- -p Non stampa i messaggi d'errore relativi ai programmi coinvolti (PMX, Musixlyr ecc.).
- -s Usa le legature delle versioni più recenti di PMX (1.34 e oltre).
- -t Ignora le linee 'uptext'<sup>17</sup>.
- -u Sincronizza l''uptext' con la sola musica e non con le pause.
- -v Stampa gli avvisi in modo verboso.
- -w Evita di stampare gli avvisi pedanteschi.
- -x Consente la sintassi di posizionamento del punto di valore estesa.
- $-0$ ,  $-1$ ,  $\ldots$ ,  $-9$  Seleziona il caso specificato da Case<sup>18</sup>.

 $18$  Cfr il manuale di MTX, pagina 14.

<sup>17</sup>Impiegate per lo più per le indicazioni dinamiche e tralasciate nella presente guida.

# Appendice A

# Esempi

Ecco alcuni esempi di partiture stampate con PMX o con MTX, con i relativi codici .pmx o .mtx. Di alcuni comandi T<sub>E</sub>X non si è mai parlato, poiché lo studio del codice TEX esula dall'intento di queste pagine, ma il lettore può trovare le necessarie istruzioni nelle opere indicate in bibliografia. Varrà la pena, però, di illustrare almeno qualche esempio di funzioni, non ancora previste né da PMX, né da MTX, ma ottenibili attraverso comandi T<sub>EX</sub> in linea.

Unione di più file Poniamo di avere stampato con PMX una sonata per pianoforte in tre movimenti in tre file diversi: son1.pmx, son2.pmx e son3.pmx. Per unire insieme le tre diverse parti in modo da ottenere un solo file di stampa (son.dvi o son.ps), con la numerazione progressiva delle pagine, si deve fare in questo modo:

- Processare i tre file .pmx per ottenere i file son1.tex, son2.tex e son3.tex.
- Creare il file son.tex, che serve per unire i tre file con il seguente contenuto:

```
\input musixtex
\startmuflex
\let\startmuflex\empty
\let\endmuflexsav\endmuflex
\let\endmuflex\endinput
\input son1
\input son2
\input son3
\endmuflexsav
\bye
```
• Processare, nei tre passi consueti (TFX  $\implies$  musixflx  $\implies$  TFX) il file son.tex. Si otterrà il file son.dvi contenente l'intera partitura.

Per ottenere la numerazione delle pagine progressiva per tutta la partitura basta introdurre nel primo dei file (son1.pmx) il numero di pagina secondo la codifica prevista da PMX (cfr il paragrafo 2.3.17, pagina 47): la numerazione proseguirà per tutta la partitura.

Pentagrammi di diversa grandezza Nelle edizioni moderne di opere che prevedono il basso continuo è consuetudine indicare la realizzazzione del basso, fatta dal revisore, su un pentagramma in corpo minore. MusiXTEX non prevede questa possibilità. Fortunatamente Mthimkhulu Molekwa (MMolekwa@rrs.co.za) ha creato due macro per questo scopo. La prima, musixbar.tex, che è entrata recentemente a far parte della distribuzione di MusiXTEX e viene installata insieme al programma, permette di definire con semplicità quali pentagrammi vanno uniti mediante le linee di battuta (nel caso del basso continuo, per esempio, i due più bassi). La seconda, contenuta nel file curly.tex, permette di introdurre le parentesi graffe a sinistra (nel caso del basso continuo, la graffa per unire il rigo del basso con quello contenente la realizzazione del continuo in corpo minore). Il contenuto del file curly.tex è il seguente:

```
% Code for multiple left curly brackets:
%
% usage:
% \curlybrackets{<instrument1lower><instrument1upper>
% <instrument2lower><instrument2upper>
% and the set of \sim . \sim . \sim . \sim . \sim . \sim . \sim . \sim . \sim . \sim . \sim . \sim . \sim . \sim . \sim . \sim . \sim . \sim . \sim . \sim . \sim . \sim . \sim . \sim . \sim . \sim . \sim . \sim . \sim . % <instrument_n_lower><instrument_n_upper>}
%
% Mthimkhulu Molekwa (MMolekwa@rrs.co.za)
\ifx\undefined\curlybrackets \else \endinput\fi
\makeatletter
\let\origin@lwrit@staffs\writ@staffs
\def\writ@staffs{%
  \origin@lwrit@staffs
  \ifx\br@cks\empty\else\expandafter\@bracks\br@cks\ende\fi}
\let\br@cks\empty
\def\curlybrackets#1{\def\br@cks{#1}}
\def\@bracks#1#2#3\ende{%
    \ifnum #1<#2 %========================= inserted
       \noinstrum@nt=#1\s@l@ctinstr\b@zi\altitude
       \noinstrum@nt=#2\s@l@ctinstr\b@zii\altitude
       \advance\b@zii-\b@zi
       \advance\b@zii-\Interligne
```

```
\C@Inter
  \advance\b@zii\stem@skip
  \n@v\b@zii \sp@pt\tw@ \advance\n@v\@cxxviii
  \divide\b@zii\tw@
  \advance\b@zi\b@zii
  \raise\b@zi\rlap{\mxsps\char\n@v\kern\instrum@in@group}%
\fi %================================= inserted
\ifx\empty#3\else\@bracks#3\ende\fi}
```
## \makeatother

Poniamo il caso di dovere stampare una sonata per violino e continuo con PMX. Vi saranno tre pentagrammi: quello del basso in fondo al sistema, quello del continuo, in corpo minore, immediatamente sopra, unito al precedente mediante la graffa e quello del violino in alto. Per far ciò dobbiamo fare le seguenti operazioni:

- Indicare nel preambolo tre strumenti diversi (e non due di cui uno con doppio pentagramma)
- Aggiungere il seguente comando TEX in linea per invocare le due macro: \input musixbar\input curly, come comando in linea del tipo 4, all'inizio del file. Un esempio:

```
---\let\:=\relax\input musixtex\:\sepbarrules\input pmx
\input musixbar\input curly
---
```
L'opzione  $\searrow$  sepbarrule $\setminus$  fa in modo che le linee di battuta siano regolate individualmente.

• Introdurre i seguenti comandi immediatamente prima della battuta iniziale (in genere dopo il comando A):

```
\\\indivbarrules\sepbarrule3\
\\setsize2\smallvalue\curlybrackets{{1}{2}}\
\\let\interstaffsav\interstaff\def\interstaff#1{}\interstaffsav{9}\
```
Il valore \interstaffsav{9}\ regola l'estensione della graffa e può essere modificato. Il comando \\\indivbarrules\sepbarrule3\ indica che il terzo pentagramma (quello del violino) deve avere linee di battuta proprie, non unite a quelle degli altri pentagrammi. La seconda linea del precedente codice contiene due comandi: il primo (\\setsize2\smallvalue) pone in corpo minore il secondo pentagramma, il secondo  $(\curlyeqprec\text{upbracket}({1}^{2})\)$ indica quali pentagrammi devono essere uniti dalla parentesi graffa.

Il file curly.tex deve ovviamente trovarsi nella stessa directory in cui si trova il file .pmx da compilare<sup>1</sup>. Per il resto si procede nella stesura del codice come al solito. Se si usa MTX i comandi sono gli stessi, ma, come si è visto, vanno inclusi come comandi PMX in linea  $(\%')$ . Un esempio di codice MTX è presente nell'appendice A.1.3 memtre l'effetto è visibile nell'appendice A.2.

# A.1 Codici

## A.1.1 Dufay, Kyrie (PMX)

```
---
\font\tit = cmcsc10 scaled \magstep 5
\forallfont\hat{t} = cmr12
\def\comp{\rightline{\medtype Guillaume Dufay}}
\def\data{\rightline{\medtype (1400?--1474)}}
---21343400
1 6 20 0
bt
./
Abe
\label{thm:main} $$\def\uritebarno{\ifnum\barno>1\lrap{\odot\t the\barno\barnoadd}{fi}$$\\def\shiftbarno{0\Interligne}\
Tt
{\tit Kyrie}
Tc
\vbox{\comp\data}
It92iororb60:68
% 1-6h-4
Kyrie
dd23 | a23 bf4 | c24 d4 | ad23 | dd24 | a23 d44 //
a23 d4 | c2 d4 | e2 d4 | csd2 | f2 f4 | e2 f4 /
a24 a4 | e2 d4 | g2 f4 | e2 r4 | ad4 g8 a b | cd45 a84 b c85 /
% 7-9
c24 bf43 | ad2 | g2 d4 \frac{1}{2}e24 d4 | e d8 c4 bf8 | d4 r+7 d /
a84 bf a g g f | ad2 | bf2 a4 /
```
<sup>&</sup>lt;sup>1</sup>Oppure può essere posto nella directory in cui si trovano gli altri file .tex di MusiXTFX per essere poi usato, ogni volta che lo si desideri, senza doverlo sempre avere presente nella directory di lavoro. In questo caso però va ricreato il database di MikTEX come abbiamo visto nel paragrafo 1.2.

```
% 10-12e2 d4 | g4 bf a | gd2 Rd \frac{1}{1}g8- f g e f4 | r8+8 [ d+ d cs c bn ] | dd2 /
g2 a4 | g2 fs4 | gd2 /
% 13-18
L3Mc+4
h-5
Christe
dd23 | fd2 | gd2 | d2 d4 | e2 d4 | g2 a4 //
dd24 | c2 f8 e | d4 c bf | ad2 | g2 f4 | r8+7 [ d+ c b c d ] /
ad24 s | ad2 s | r8 [ bf b a b g ] | fsd2 | g2 a4 | d- e f /
% 19-24
bf23 a4 | gd2 | d24 c4 | bf43 a g | d f e | dd2 Rd //
g4-r d+ c | d2 r4 | f2 e4 | d c b | a2 gs4 | ad2 /
g24 f4 | g r g | a bf a | g8 f4 e8 g d | f e c d cs b | dd2 /
% 25-28
L5Mc+4
h-5
Kyrie
d23 g4 | d r8 d e f | g4 f ef | d r+0 r+0 //
d24 ef4 | d2 c4 | bf2 c4 | dd2 /
a24 g4 | f2 g4 | bf a g | fsd2 /
% 29-32
g2 a4 | g2 f4 | g2 a4 | d2- d4 //
d2 cs4 | d2 a4 | bf2 c4 | ad2 /
r8 [ g g fs f e ] | g4 f8 g a bf | g4 f e | d r r /
% 33-36
g43 f g | a f e | d d+ c | d f e //
bf4 a g | fr a8 g4 f8 | a4 bf8r g4 a8 | d4-r d8+r c4 bf8 /
e84 d4 c8 bf4 | a8 c4 d8 c4 | d8 f4 g8 e4 | f8 d4 a8+ g4 /
% 37-39
d2 c4 | dd2 | gd2- //
d2 e4 | fd2 of-2 | dd2 of-2 /
a4 b c | ad2 of | gd2 of /
```
## A.1.2 Vivaldi, Coro

```
Title: \vbox{\titA\titB}
Composer: \vbox{\comp\data}
Flats: 2
```

```
Meter: 3/8
Pages: 1
Systems: 2
Style: SATB4
Size: 16
Space: 6 6 6 12
%%\font\rxii = cmr12\%\font\tixii = cmti12
%%\def\titA{\centerline{Mundi rector}}
%%\def\titB{\centerline{\rxii {\tixii Juditha Triumphans}, I, 27}}
%%\def\comp{\rightline{\medtype Antonio Vivaldi}}
%%\def\data{\rightline{\rxii (1678--1741)}}
%%\let\endpiecesav\endpiece\
\% \def \end{math}%%\font\rix = cmr9\frac{2}{\sqrt{2}}{sopA}={altoA}={tenorA}={basA}
Mun-di Rec-tor de Cae-lo mi-can-ti
Au-di pre-ces, au-di pre-ces, et su-sci-pe vo-ta
Quae de cor-de pro te di-mi-can-ti
Sunt pie-ta-tis in si-nu de-vo-ta.
{sopB}={altoB}={tenorB}={basB}
In Ju-di-ta tuae le-gi di-ca-ta
Flam-mas dul-cis, flam-mas dul-cis, tui_a-mo-ris-ac-cen-de
Fe-ri-ta-tis sic hos-tis do-ma-ta
In Be-thu-liae spem pa-cis in-ten-de.
{sopC}={altoC}={tenorC}={basC}
Re-di, re-di iam Vic-trix pu-gnan-do
In ci-li-cio, in ci-li-cio in pre-ce ri-vi-ve
De Ho-lo-fer-ne sic ho-die trium-phan-do
Pia_Ju-di-tha per sae-cu-la vi-ve.
%%Abp
\%%B%%\def\writebarno{\ifnum\barno>1\lrlap{\oldstyle\the\barno\barnoadd}\fi}%
%%\def\shiftbarno{0\Interligne}
%%It58ibaclobobb60:70:58:68T+0-12+0+0
% 13
\frac{\%}{h} - 4%%{\ppff ~~~Allegro}
r8 d+ e | e d d | [ c1 b ] c8 a | b g4
L: {sopA,sopB,sopC}
```
## A.1. CODICI 93

```
r8 g g | g g g | fs f f | d d4
L: {altoA,altoB,altoC}
r8 b c | c b b | a a c | b b4
L: {tenorA,tenorB,tenorC}
@+13 r8 g g | g g g | a d- d | g g4
L: {basA,basB,basC}
%17-20r8 b b | [ b1 a ] b4 | r8 c c | [ c1 b ] c8 e
r8 f f | [ g1 f ] g4 | r8 g g | [ a1 g ] a8 c
r8 d d | b b4 | r8 g g | c c e
r8 d d | e e4 | r8 en e | f f f
%21-24d8 e c | (~ [ b1 a b c d e ] | [ f b- ] c4 oT0 )~ | bd4 :|:
b8 c a | ("[ b d8 a1 b c] | d b a4 oT0 )" | b d4 : |:
f8 g f | ( fd4 | fd4 ) | fd4 :|:
b8 e- f | (~ ( bd4- | b8 ) f4+ )~ | bd4- :|:
%25-28\frac{\%}{\text{L2}}r8 bn b | [ c1 bn ] c8 g | d+ d d | [ e1 d ] c4 |
r8 g g | g g g | g g g | g g4 |
r8 d d | e e e | d d d | c c4 |
r8 g+ g | c- c c | bn b b | c e4 |
%29-31c8 b4 | b8 a c | b c a |
a8 g4 | g8 fs a | g a fs |
fs8 d4 | en8 fs f | d ef d |
d8 d4 | cs8 d d | g c- d |
%32-34
( \lceil \lfloor g1 fs g a b c ] | \lceil d g- ] a4 oT0 ) \lceil gd4 of : |
( [ gd8 fs1 g a ] [ b g ] fs4 oT0 ) [ gd4 of ]( dd4 | dd ) | dd of :|
{\frown} ( gd4 | g8 ) d4 }~ | gd- of :|
%%%%%%%%%%%%%%% Testo scritto in un file a parte
%%%%%%%%%%%%%%% judt.tex
\font\big = cmcsc10 scaled \magstep 5
\leftskip = 3 cm
\int\int\sqrt{dy} = cmtill
\lyr
\def\lyroffs{5mm}
```
\vskip 10 mm  $\halign{\hskip 1mm # \hskip 1mm # \$ 

Mundi Rector de Caelo micanti & In Judita tuae legi dicata & Redi, redi iam Victrix pugnando \cr

Audi preces et suscipe vota & Flammas dulcis tui amoris accende & In cilicio in prece rivive \cr

Quae de corde pro te dimicanti & Feritatis sic hostis domata & De Holoferne sic hodie triumphando \cr

Sunt pietatis in sinu devota. & In Bethuliae spem pacis intende. & Pia Juditha per saecula vive. \cr } \end

## A.1.3 Caccini, Amor l'ali m'impenna

```
Title: {\tit {Amor l'ali m'impenna}}
Composer: \vbox{\compA\compB}
Meter: C
Style: Singer Cont Bass
Singer: Voices Sop; Vocal; Clefs G
Cont: Voices RH1,RH2; Clefs G
Bass: Voices B; Clefs F
Flats: 1
Systems: 12
Pages: 3
Space: 4 1
Size: 20
Indent: 0.10
Name: {\it{Soprano}} ~ {\it{Continuo}}
%%\input musixbar\input curly
%%\font\data = cmr10%%\font\tit = cmb10 scaled \magstep 4
%%\font\rxii = cmr12\{\pm\} ont \mov = cmmib10 scaled \magstep 1
%%\font\num = cmr9%%\def\compA{\rightline{\rxii Giulio Caccini}}
```

```
%%\def\compB{\rightline{\data (1550--1618)}}
%%\def\writebarno{\ifnum\barno>1\lrlap{\oldstyle\the\barno\barnoadd}\fi}%
%%\def\shiftbarno{0\Interligne}
{Aria}
A-mor l'a-li m'im-pen-na.
A-mor dol-ce, a-mor ca-ro,_a-mor fe-li-ce.
Tal che non spe-ro pi{\'u} n{\'e} pi{\'u} mi li-ce.
Pas-so nem-bi_e pro-cel-le,
pas-so'l ciel e le stel-le,
del pia-cer que-st'{\'e}'l re-gno.
Ah, mia for-tu-na non se l'ab-bia a sde-gno.
Que-sto, que-sto m'ac-co-ra:
ch'al-tri ca-deo,
ch'al-tri ca-deo dal pa-ra-di-so_an-co-ra.
Ah, mia for-tu-na non se l'ab-bia a sde-gno.
Que-sto, que-sto m'ac-co-ra:
ch'al-tri ca-deo,
ch'al-tri ca-deo dal pa-ra-di-so_an-co-ra.
%%w187m
%%h251m
%%Ab
%%B
%%It86ivchaobb58:70:64
%%\\setsize2\smallvalue\curlybrackets{{1}{2}}\\
%%\\let\interstaffsav\interstaff\def\interstaff#1{}\interstaffsav{9}\
%%\\\indivbarrules\sepbarrule3\
% Bar 1
@+2 f0
L: {Aria}
f0
c0 za
f0
% Bar 2
f2 ( f2
f2 f4 e
a2 zd c zf-
d2 - a26% Bar 3
f4 ) f8 g8 (~ [ a1 b1 c1 b1 ] [ a8 g8 ]
d4.e f.e
b2 zf f zc+
b2 a2 6
```

```
% Bar 4
[ fd8 g1 ] [ f8 g8 ] [ a1 ( g g8 ) ] [ a1 ( f f8 ) ] )~
d0e
cd2 zf- g4 zbn
d2 7 ( d4 7 d4 #6 )
% Bar 5
g2 r4 g8 g8
e2 g
c2 zg e+ zc
c2 c2
% Bar 6
b2 g4 d8 d8
b4 zd- a+ zc- g2+g2e+ d zb
g2 - g2
% Bar 7
f4 [ f1 e1 f1 g1 ] a4 [ e1 d1 e1 f1 ]
fd2 za- g4 ze+
de2 c
d2+ - a4 c4
% Bar 8
g0
d0 zg-
ce2 bn
\zcharnote{-6}{\num 11}\ (g2 \zcharnote{-6}{\num 10}\ g)% Bar 9
g0
e0+
c0 zg
c0
% Bar 10
c4 g8 g8 b4 [ a1 b1 c1 b1 ]
g2 g
c2 ze d zb
c2 g2 -
% Bar 11
ad4 d8- f4 [ e1 f1 g1 f1 ]
f2.g
```

```
a2 zd d zb
d2+ - b4 g4 -
% Bar 12
e0
\zw e\ dr2 cs
a2d-2 g4
%%%%%% Le due righe seguenti vanno poste sulla stessa riga!
\zeta(-6){\nu m 11}(5t a2 \zcharnote{-6}{\num $\sharp $10}\ (6t a4 )5t a 7 )6t
% Bar 13
d2 r4 fs8 f8
d2 fs
fs2 zd+ d za
d2 # d2
% Bar 14
g4 d8 d8 (~ [ e8 f1 e1 ] [ f1 e1 d1 e1 ] )~
g4 fn e2
b2 zd c zg
g2- c2
% Bar 15
f2 r4 fs8 f8
f2 fs
a2 zc d za
f2 d2
% Bar 16
g4 d8 d8 [ e8 f8 fd8 e1 ]
g4 fn e2
b2 zd c zg
g2- c2
% Bar 17
f4 f8 g8 a2
f2 f
a2 zc c za
f2 f4 e8 d8
% Bar 18
cd8 c1 (" [ b1 a1 g1 f1 ] g2 )"
e4 ( f f ) e
g2 zc c zg
%%%%%% Le due righe seguenti vanno poste sulla stessa riga!
```

```
(c4 \zcharnote{-6}{\num 11}\ c4)\zcharnote{-6}{\num 11}\ c4 \zcharnote{-6}{\num 10}\ c4
% Bar 19
f0
f0
a0 zc
f0-
% Bar 20
ad2 g8 f8
f4 ( c c ) bn
a4 g ( f f )
f4+ e4 ( d4 d )
% Bar 21
e8 d8 e8 f8 g2
c2 r8+0 e d c
g2 ze rb
( c2 c8 ) c8 b8 a8
% Bar 22
g4 d4 d2
bnr4 ( c c ) b
g0 zd+
%%%%%% Le due righe seguenti vanno poste sulla stessa riga!
\zcharnote{-6} {\num $\\sharp $10} \ ( g4 \zcharnote{-6} {\num 11} g )( \zcharnote{-6}{\num 11}\ g4 \zcharnote{-6}{\num $\sharp $10}\ g )
% Bar 23
c0
e0
c0 zg
c0
% Bar 24
gd4+ e8 a4 g8 f8
e2 e4 f
g2 zc c za
c2 a4 f4
% Bar 25
g2 f8 f8 f8 e8
e2 f
g2 zc c za
c2+ f2-
```

```
% Bar 26
d2 r8 b8+ b a
f2gb2 zd d zb
b4 b8 a8 g2 -
% Bar 27
g8 e8 e8 f8 g4 [ f1 g1 a1 b1 ]
g4 f e ( f
c2 ze c zg
c2 c4 \zcharnote{-4}{\num 11}\ c4
% Bar 28
g0
f2 ) cr4 b
g2 zc e zg-
%%%%%% Le due righe seguenti vanno poste sulla stessa riga!
\zeta(-4){\num 11}\ (5t c2)(6t \zcharnote{-4}{\num 10}\ c4 )5t c 7 )6t
% Bar 29
f(f0+a0
f0-% Bar 30
ad2 g8 f8
f4 ( c c ) bn
a4 g ( f f )
f4+ e4 ( d 7 d #6 )
% Bar 31
e8 d8 e8 f8 g2
c2 r8+0 e d c
g2 ze rb
( c2 c8 ) c8 b8 a8
% Bar 32
gd8 (~ g1 [ f1 e1 d1 c1 ] )~ d2
bnr4 ( c c ) b
g0 zd+
%%%%%% Le due righe seguenti vanno poste sulla stessa riga!
\zcharnote{-6}{\num $\sharp $10}\ ( g4 \zcharnote{-6}{\num 11}\ g )
( \zcharnote{-6}{\num 11}\ g \zcharnote{-6}{\num $\sharp $10} g )
```

```
% Bar 33
c0
e0
c0 zg
c0
% Bar 34
gd4+ e8 a4 g8 f8
e2 e4 f
g2 zc c za
c2 a4 f4
% Bar 35
g2 f8 f8 f8 e8
e2 f
g2 zc c za
c2+ f2-
% Bar 36
d2 r8 b8+ b a
f2 gb2 zd d zb
b4 b8 a g2 -
% Bar 37
g2 r8 c8 c8 b8
g2 a4 b
c2 ze c4 zf d zg
c4 c8 b8 a4 6 g4
% Bar 38
a4 b4 ( c2
a2 a
f2 cf2 a4 6 b4
% Bar 39
[ c8 ) (" b1 a1 ] [ g1 f1 e1 d1 ] [ e1 d1 c1 d1 ] [ e1 f1 g1 a1 ]
g0
c0 ze
c0
% Bar 40
[g1 c1- d1 e1 ] [f1 g1 a1 b1 ] [c1 b1 a g1 ] [ a1 g1 a1 f1 ]
e0
```

```
c0 zg
c0
% Bar 41
g0 )~
f2 e
\zw N\ ce2d+0+1 b4
%%%%%% Le due righe seguenti vanno poste sulla stessa riga!
\zeta(-4){\num 11}(1t c2 (2t \zcharnote{-4}{\num 10}\ c4 )1t c 7 )2t
% Bar 42
f0
f0
a0
f0-
```
# A.2 Musiche

```
Kyrie
```
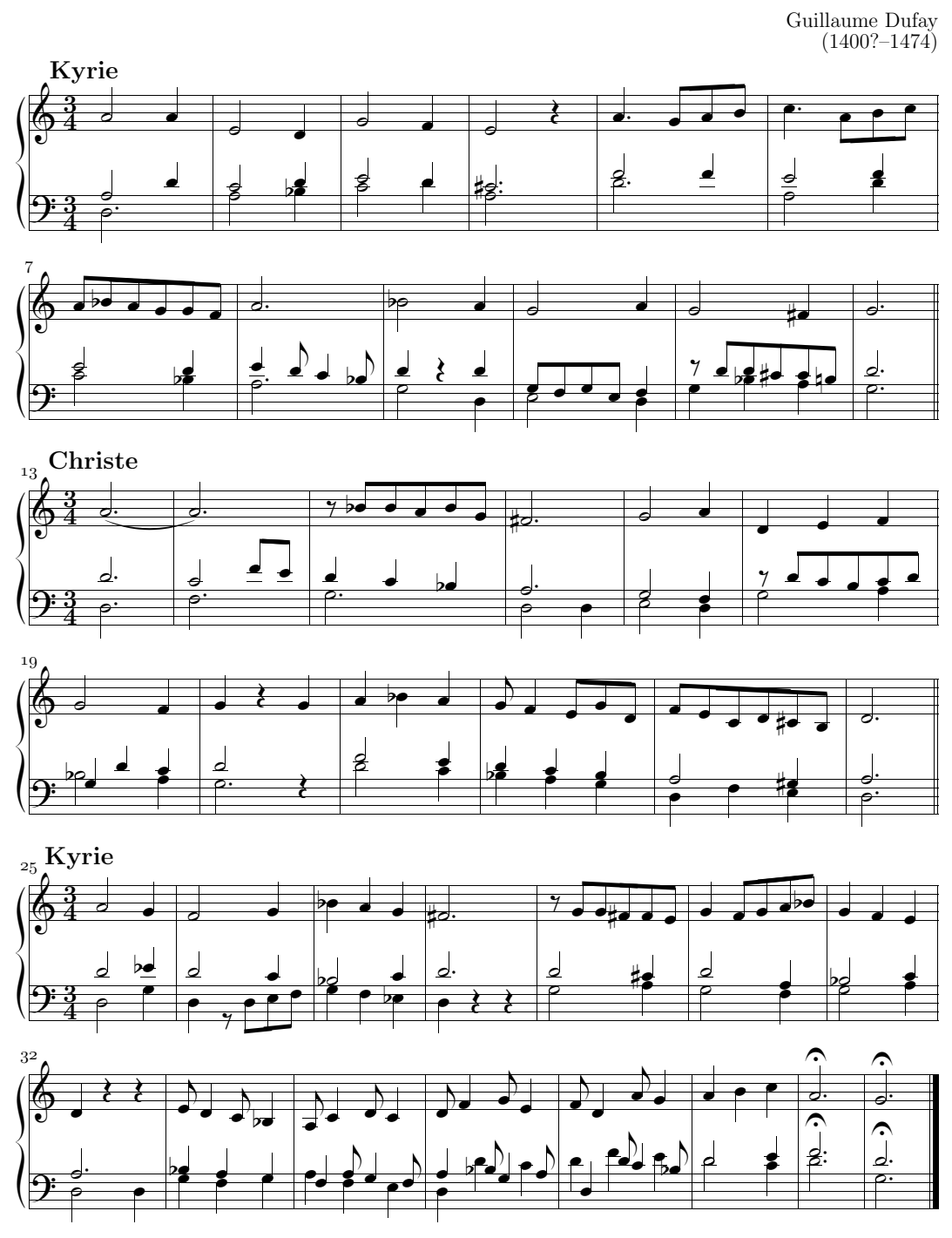

Mundi rector

Antonio Vivaldi  $(1678 - 1741)$ 

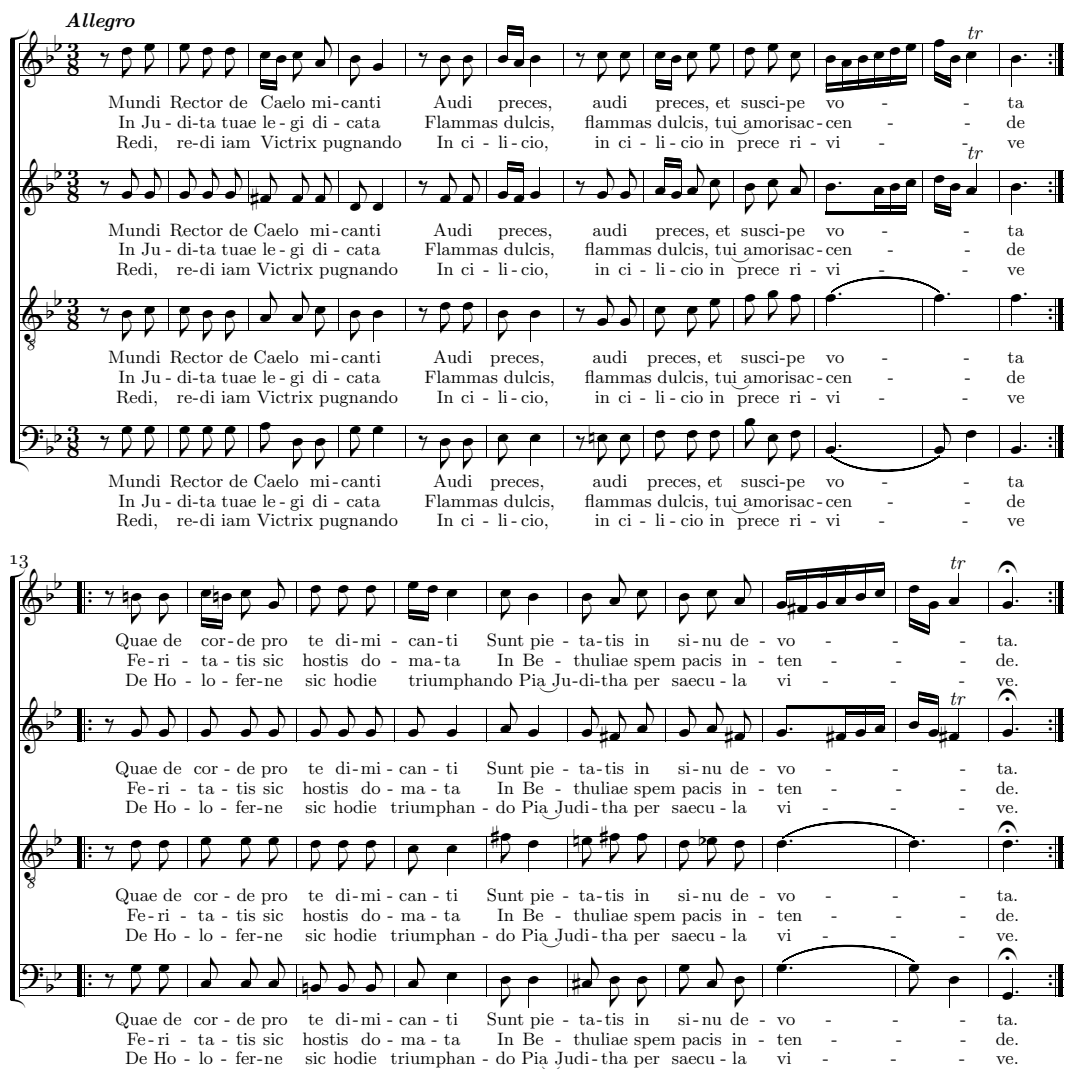

 $\label{eq:3} Sunt\,\,piat\,\,si\,in\,\,sinu\,\,devota\,in\,\,In\,\,Bethuliae\,\,spem\,\,pacis\,\,intende.$ 

 $\mathit{Pia}\; \mathit{Juditha}\; \mathit{per}\; \mathit{saecula}\; \mathit{vive}.$ 

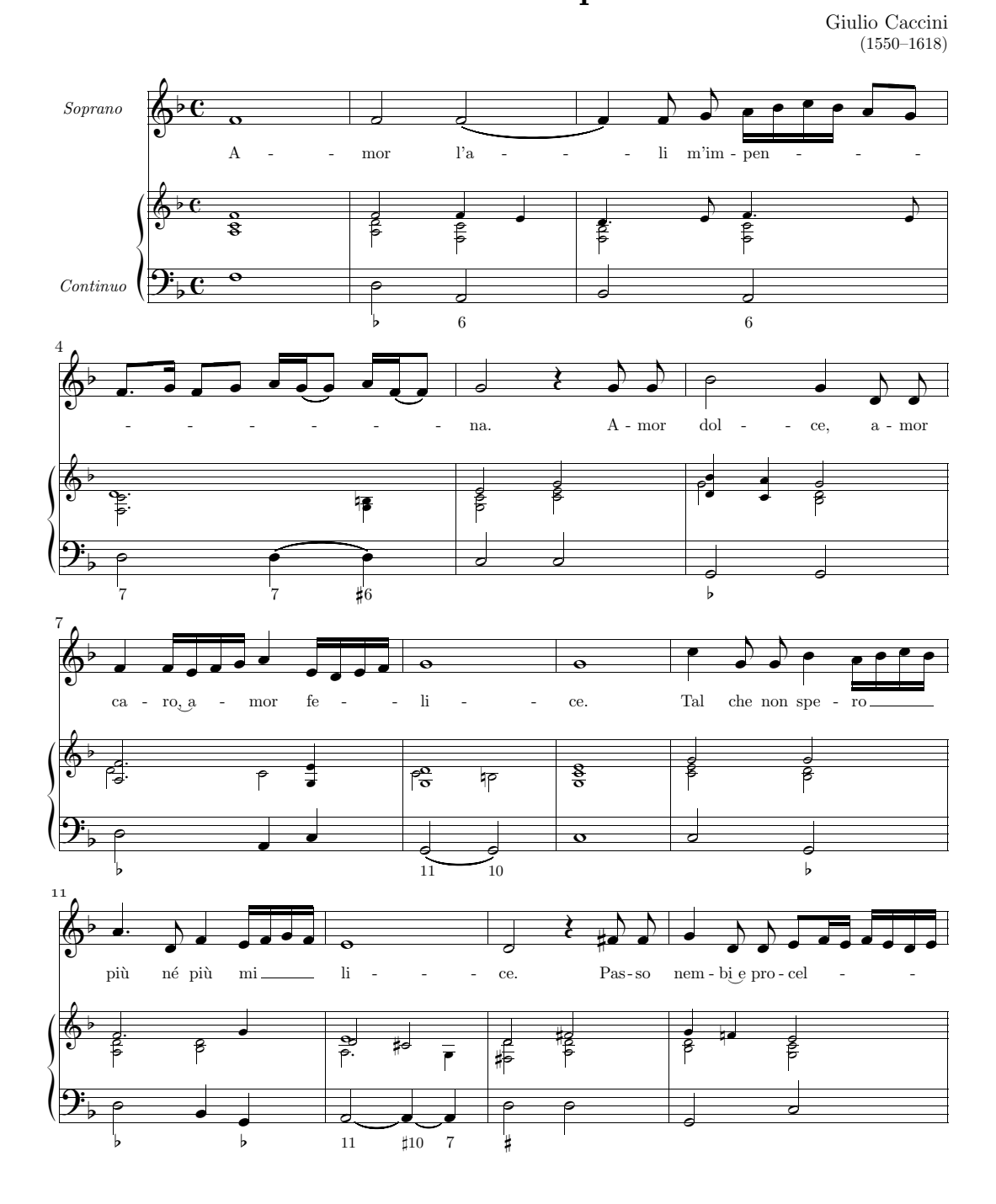

Amor l'ali m'impenna

## A.2. MUSICHE

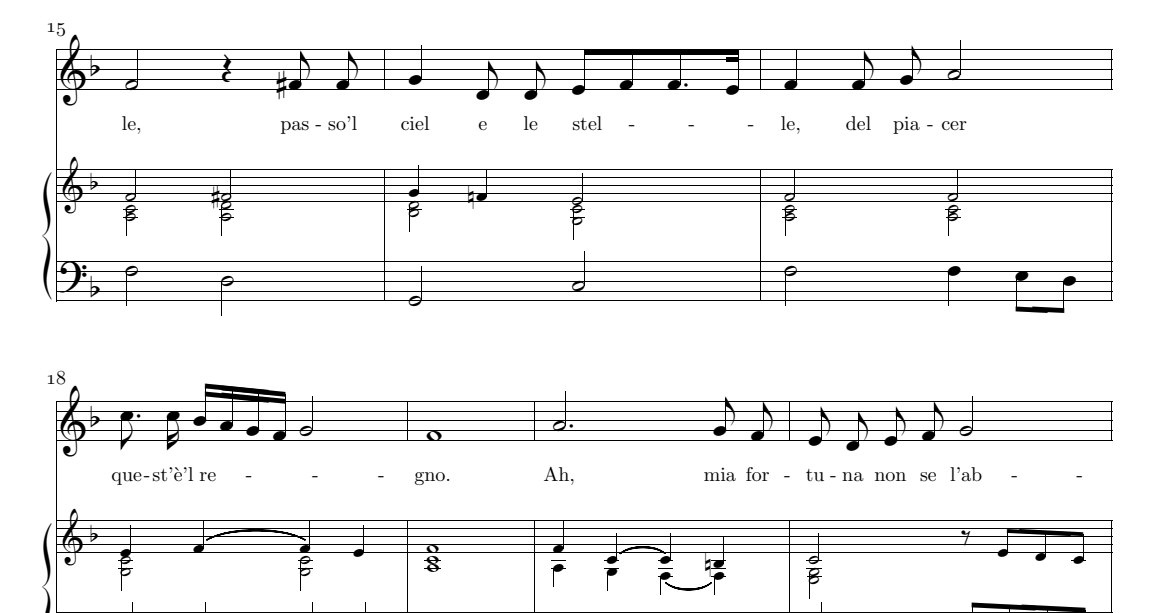

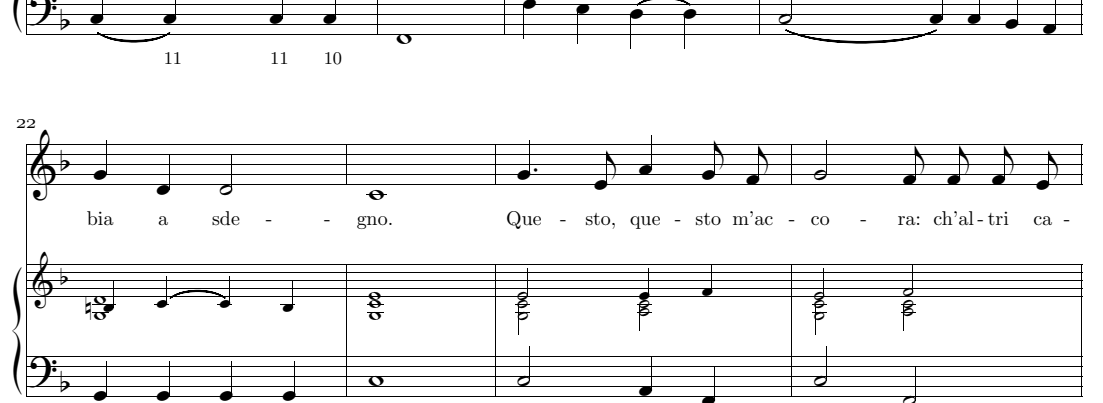

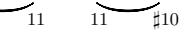

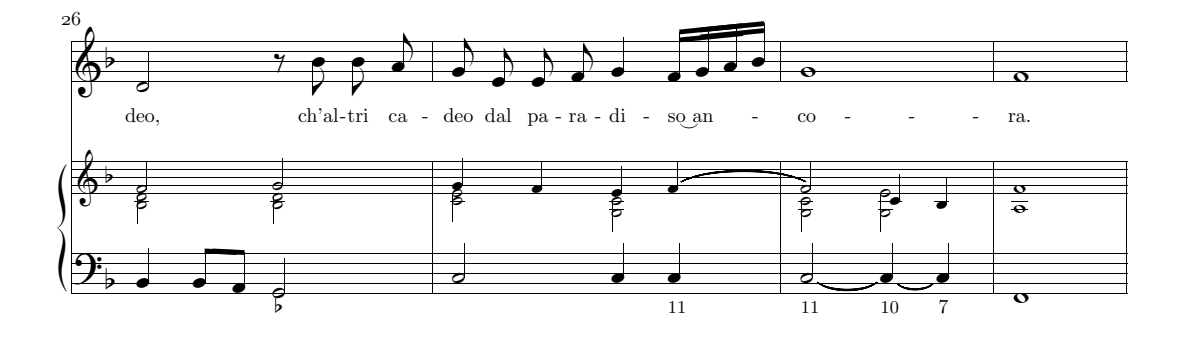

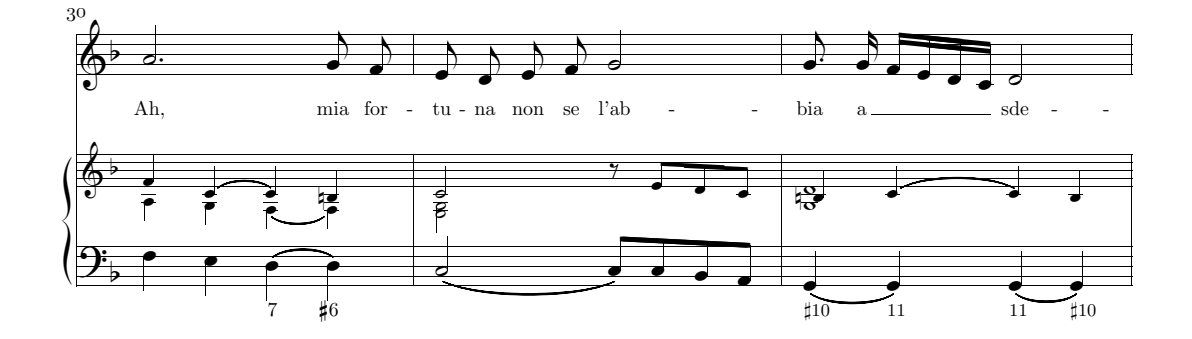

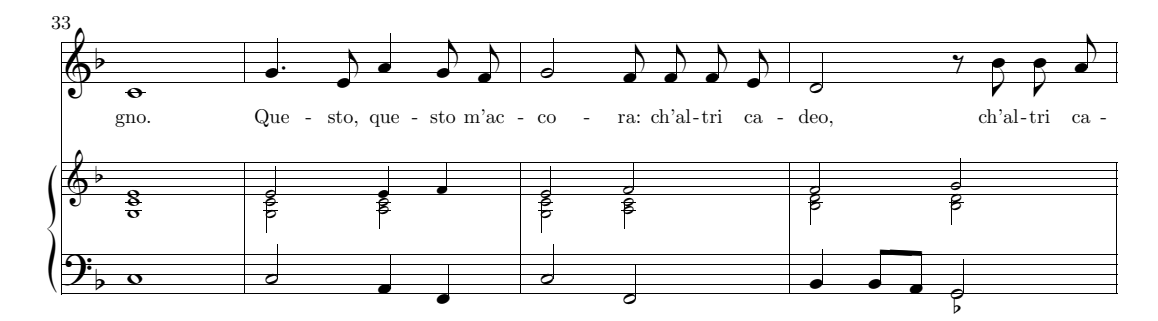

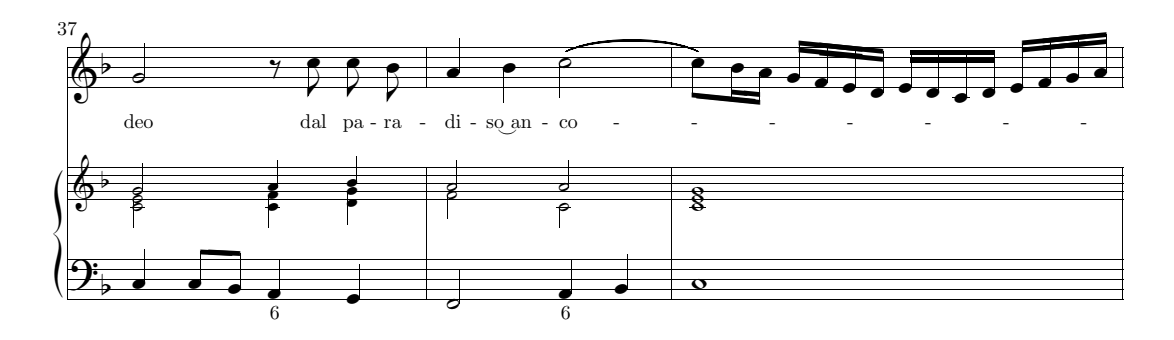

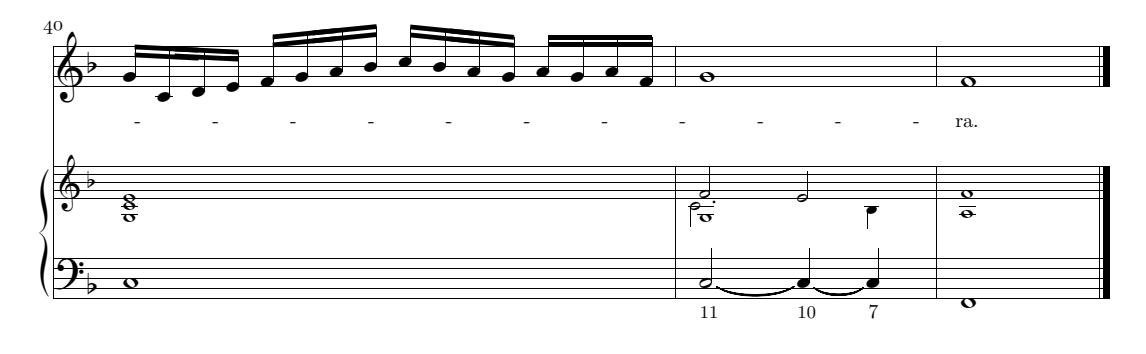
## Elenco delle figure

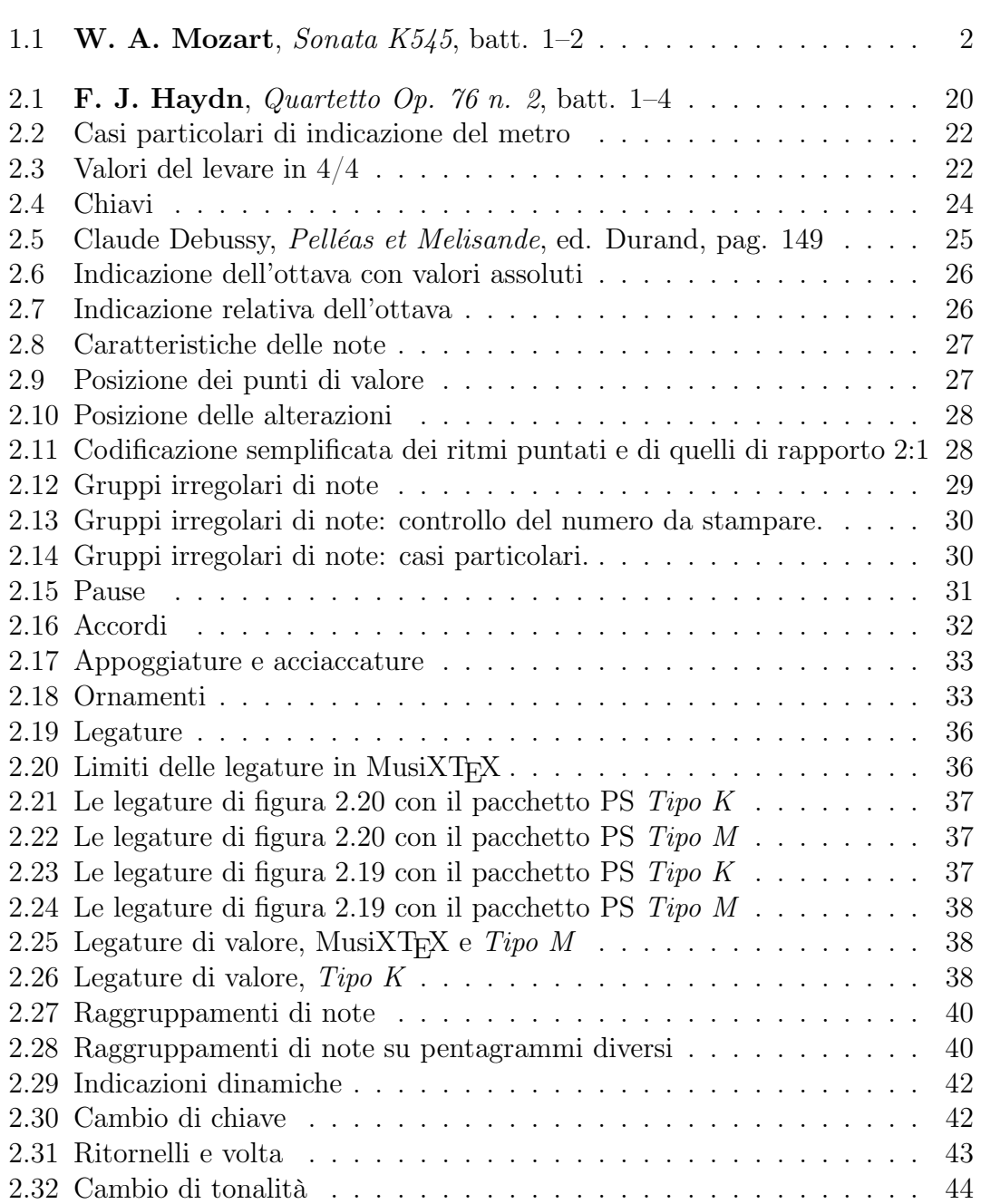

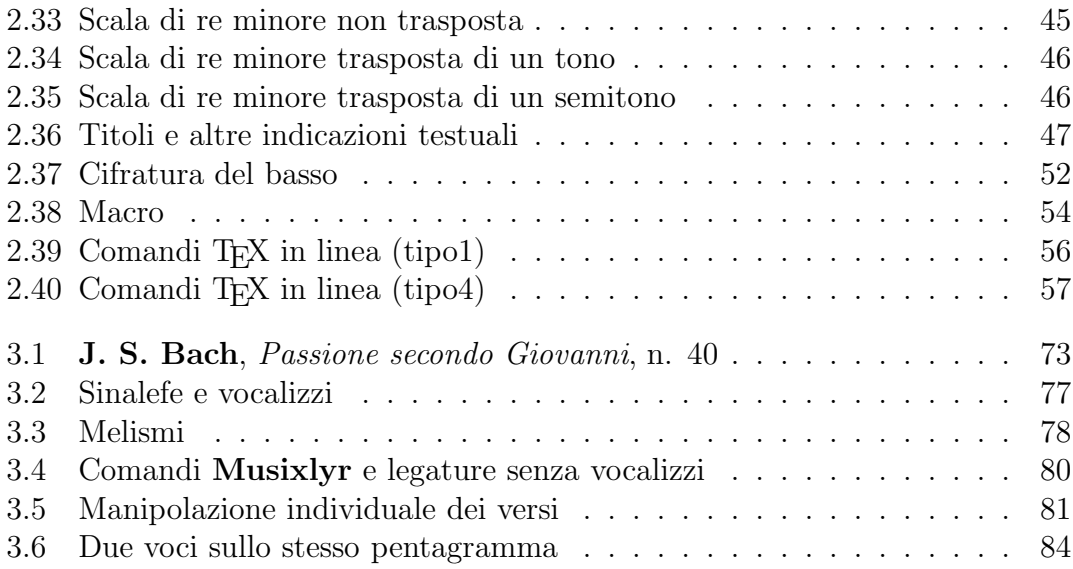

## Elenco delle tabelle

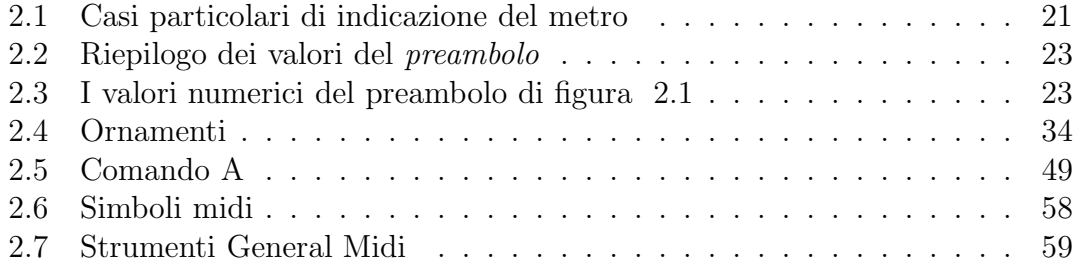

## Indice

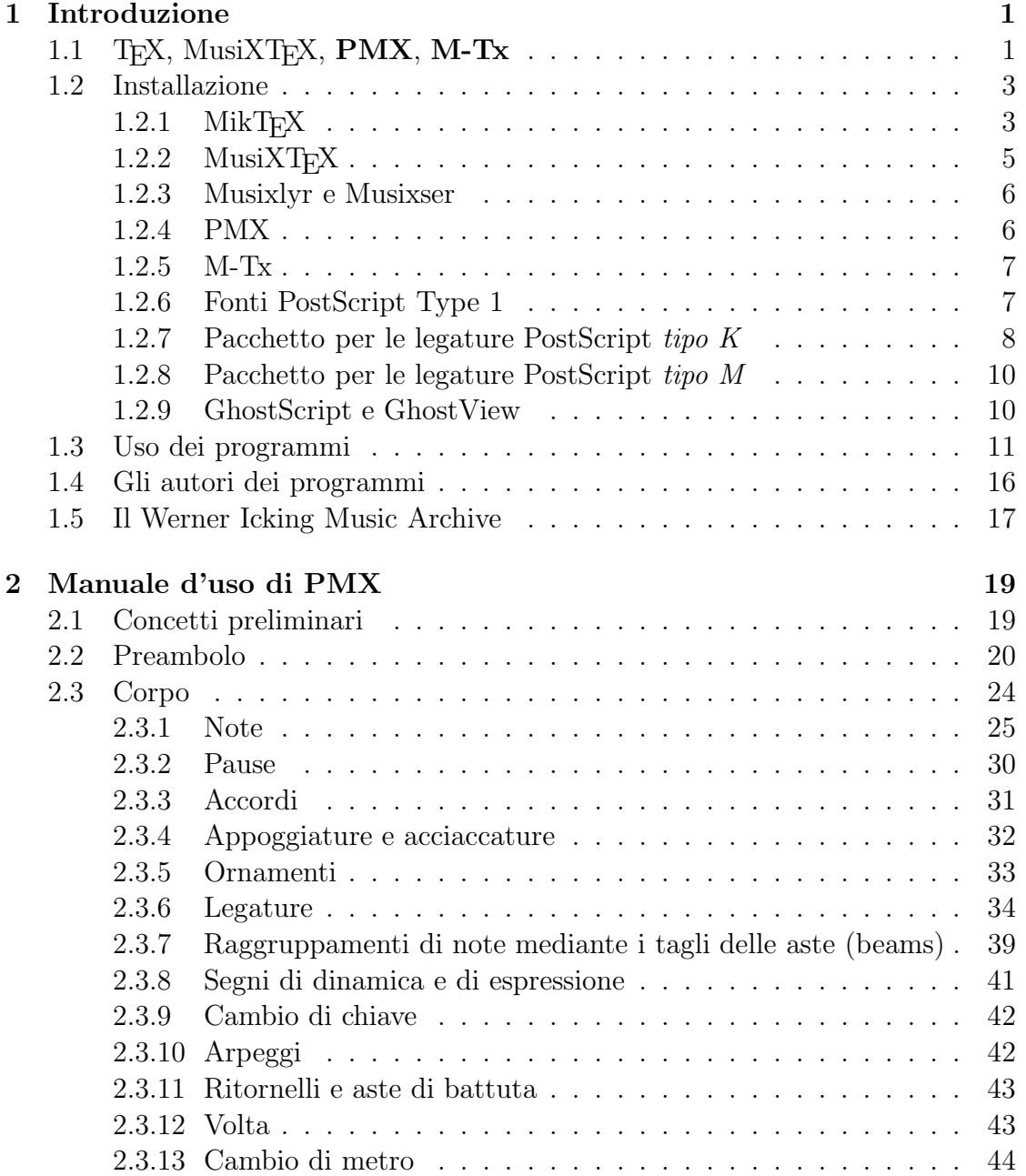

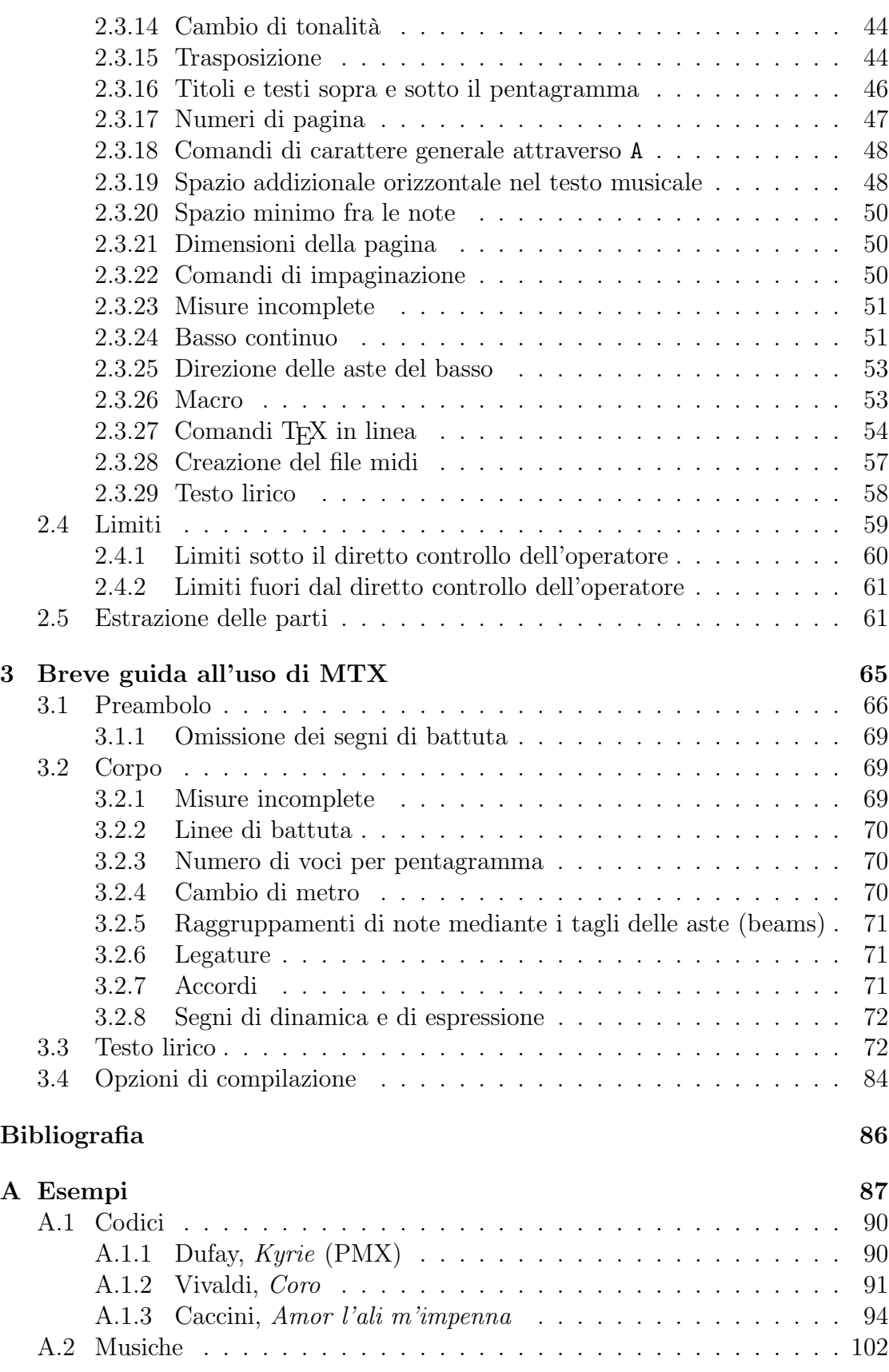

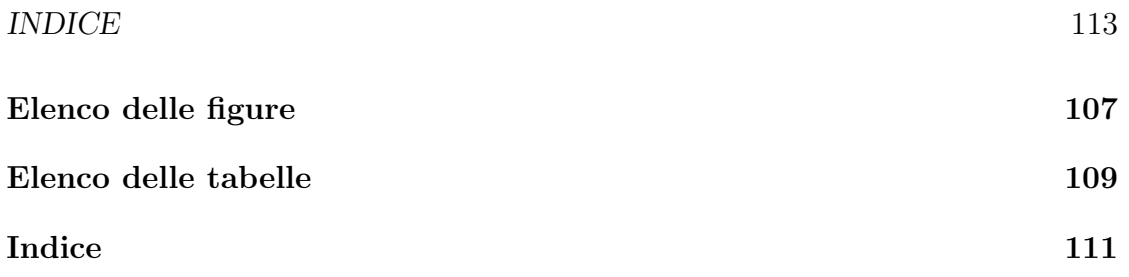